Ecole Nationale Supérieure d'Architecture de Nancy Université de Lorraine Institut National Polytechnique de Lorraine

Mémoire de Master Design Global Architecture, Modélisation, Environnement

# **ACQUISITION, NUMERISATION, ET MODELISATION DE PLANS-RELIEFS ET MAQUETTES DE VILLE**

**GIRAUD Frédéric** Laboratoire d'accueil : MAP-CRAI Sous la direction de : CHEVRIER Christine Septembre 2013

# **Remerciements**

Je tiens à remercier tout particulièrement Christine CHEVRIER et Kévin JACQUOT, grâce auxquels j'ai eu la chance d'avoir un sujet de stage passionnant, à la profondeur que je ne soupçonnais pas. Je les remercie aussi pour toute l'aide et l'encadrement qu'ils m'ont apporté tout du long de ces 6 mois.

Je souhaite aussi remercier l'ensemble de l'équipe du CRAI et du master AME pour l'accueil qu'ils ont réservé aux stagiaires comme moi.

Enfin, ie souhaiterais remercier les personnes extérieures au laboratoire avant ioué un rôle de près ou de loin dans le cadre de ces travaux : MM. Abdelhamid BENNIS et David BRIE du Centre de Recherche en Automatique de Nancy pour nous avoir permis d'essayer leur programme; M. Gilles ANDRE du Service Régional de l'Inventaire de Lorraine pour ses précieux conseils en photographies et son soutien lors de la session photo d'Epinal; M. Olivier NARTZ de l'AIP PRIMECA Lorraine pour nous avoir permis de tester leur scanner laser, ainsi que toutes les personnes qui, de près ou de loin, ont contribué à l'avancement de ces travaux.

**MASTER DESIGN GLOBAL – ARCHITECTURE MODELISATION ENVIRONNEMENT – MAP CRAI**

# TABLE DES MATIERES

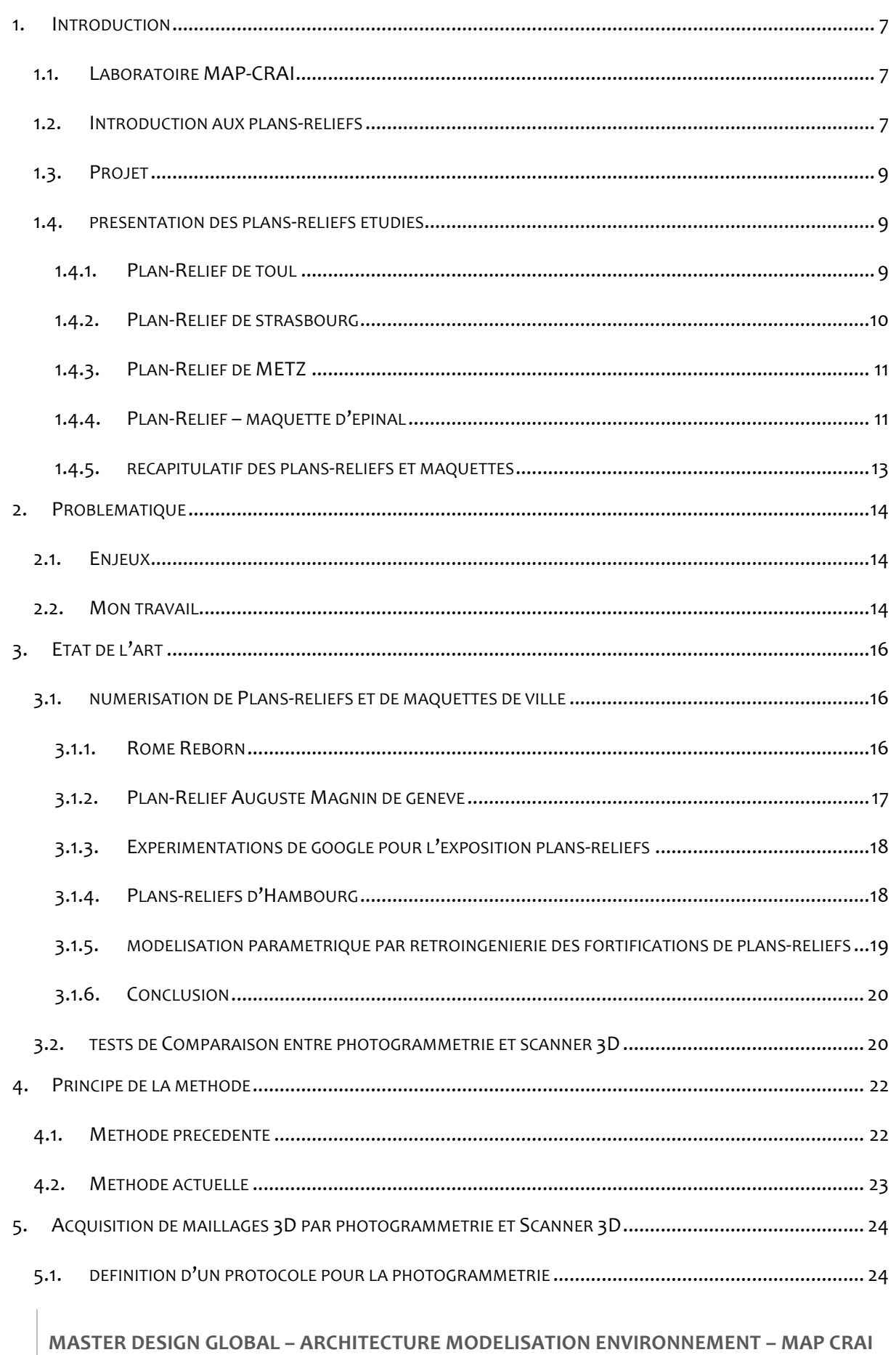

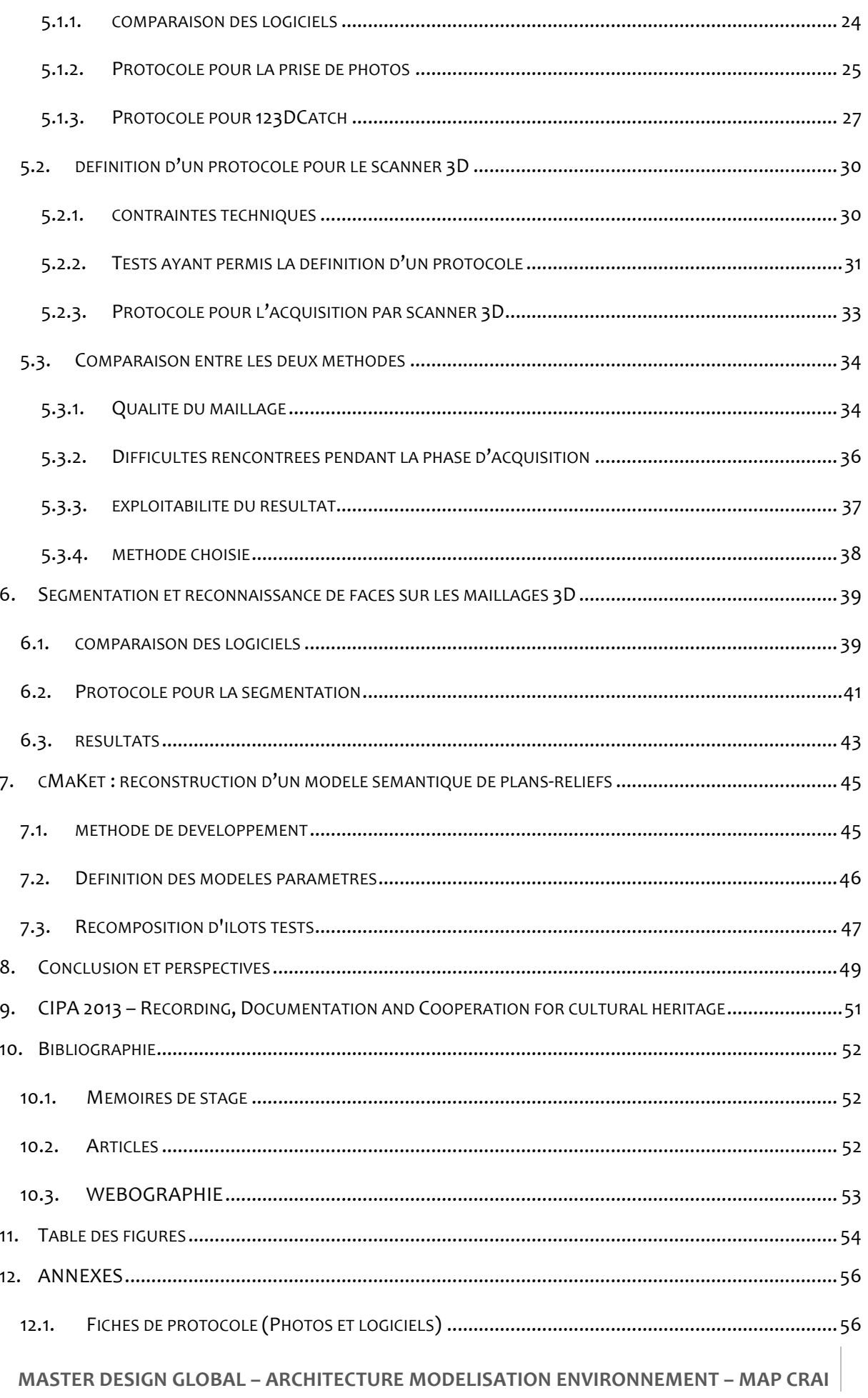

# $\begin{array}{c} 6 \mid$  Frédéric Giraud<br>**Acquisition, Numérisation et Modélisation de Plans-Reliefs et Maquettes de Ville**

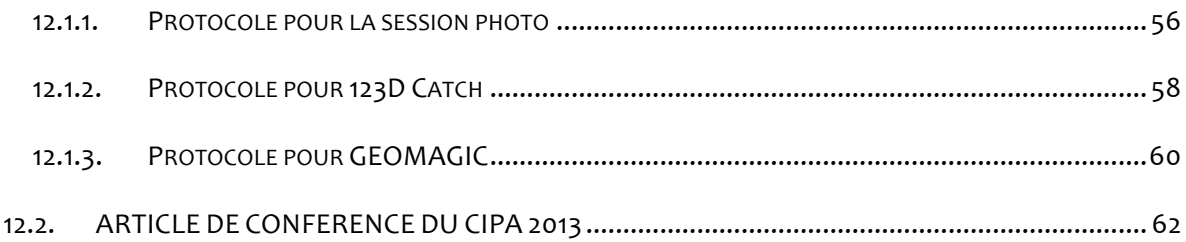

# **1. INTRODUCTION**

#### 1.1. LABORATOIRE MAP-CRAI

Le laboratoire MAP-CRAI : Centre de Recherche en Architecture et Ingénierie (UMR n°3495), où j'ai effectué ce stage, est un laboratoire de recherche dédié aux sciences de l'architecture. Ces recherches sont menées avec des partenaires industriels et/ou institutionnels, que ce soit à l'échelle nationale (CNDB; ENSTIB,) ou internationale (Centre de Recherche Henri Tudor, Luxembourg ; Vinci ;... ).

Deux axes de recherches y sont définis. Le premier axe, nommé « Modèles, méthodes et outils pour l'étude du bâti patrimonial », a pour but de créer des outils et des applications permettant la revalorisation du patrimoine architectural, que ce soit d'un point de vue technique, constructif, culturel ou promotionnel. Cela va donc de la mise en place d'outils aidant au relevé d'existant anciens (Restitution de sites gallo-romains), au développement d'applications culturelles au service de collectivités (Saint-Mihiel), en passant par des simulations de remise en valeur de monuments historiques (Mise en lumière d'églises).

Le deuxième axe, nommé « Modèles et environnements numériques pour la conception en architecture », cherche à développer des outils capables d'assister les architectes et leurs collègues dans la tâche de conception du projet, et ce à toutes les phases du processus de conception. Cela comprend donc des applications pour orienter vers l'éco-conception (Eco-Profil), aider à matérialiser les intentions architecturales (DayLightGEN), assister la phase de construction au fur et à mesure de son avancement (Simulations 4D).

C'est au sein de ce laboratoire que mon stage s'est déroulé sur le thème de l'acquisition et du traitement des maillages de Plans-Reliefs. Afin de mener à bien celui-ci, le Crai met à notre disposition de nombreux outils, que ce soit d'un point de vue logiciel (Geomagic, PhotoModeler, VXElements) ou matériel (Scanner 3D portatif, Appareil Photo Reflex, PCs et MACs).

#### 1.2. INTRODUCTION AUX PLANS-RELIEFS

Les plans-reliefs sont des maquettes de villes et de leurs alentours à échelle réduite. Ils ont été pour la plupart conçus à des fins militaires, portant une attention particulière aux ouvrages fortifiés, afin de prendre connaissance du territoire et d'organiser la défense des cités. Les premiers plans-reliefs nous viennent d'Italie, lors de l'époque de la Renaissance. En France, une grande quantité de plans-reliefs ont été réalisés du milieu du XVIIème siècle au milieu du XIXème. Autrefois outils militaires, ces maquettes sont désormais des trésors historiques qui témoignent de l'état d'une ville à un instant précis. Une collection de plans-reliefs Français a été constituée par Vauban, et elle s'élèverait au nombre de 144 villes. Aujourd'hui, une centaine d'entre elles existent toujours et sont principalement exposés au Musée des Plans-Reliefs de Paris, au Palais des Beaux-arts de Lille, ainsi que dans certaines villes.

La tradition des maquettes de villes s'est depuis perpétuée. Qu'il s'agisse de recherches historiques sur l'Etat d'une ville à une époque précise, ou d'une représentation de l'époque actuelle, la maquette reste un élément très concret et une base de travail inestimable, que ce soit pour l'historien, le géographe, ou l'urbaniste. Bien qu'il ne s'agisse plus vraiment de Plans-Reliefs selon leur définition première, nous pouvons les rapprocher puisque leurs visées sont sensiblement les mêmes : restituer l'ambiance d'une ville à une époque précise, bien qu'elles ne soient plus réalisées dans un but de défense militaire.

Les plans-reliefs sont généralement des grandes maquettes. Du fait de leur très petite échelle ( $1/600^{hme}$ ), ils peuvent parfois dépasser les 100 m<sup>2</sup>. Ils ont donc été pour la plupart réalisés en plusieurs tables qu'il est possible d'assembler. Réalisés en grande partie de bois, leur poids est élevé, et comme il s'agit de pièces anciennes donc la finesse de certains éléments est insoupçonnable, les déplacer requiert une équipe formée et une grande préparation. C'est pourquoi elles ne bougent que rarement de leurs lieux d'exposition ou de stockage habituels. Dernièrement, une exposition d'une sélection de Plans-Reliefs a été présentée au Grand Palais, laquelle a demandé beaucoup de travail (ill. 1). Avec cette exposition, les Plans-Reliefs bénéficient d'un regain d'intérêt auprès de la population, qui viennent les observer en grand nombre lors d'évènements tels que Renaissance à Nancy.

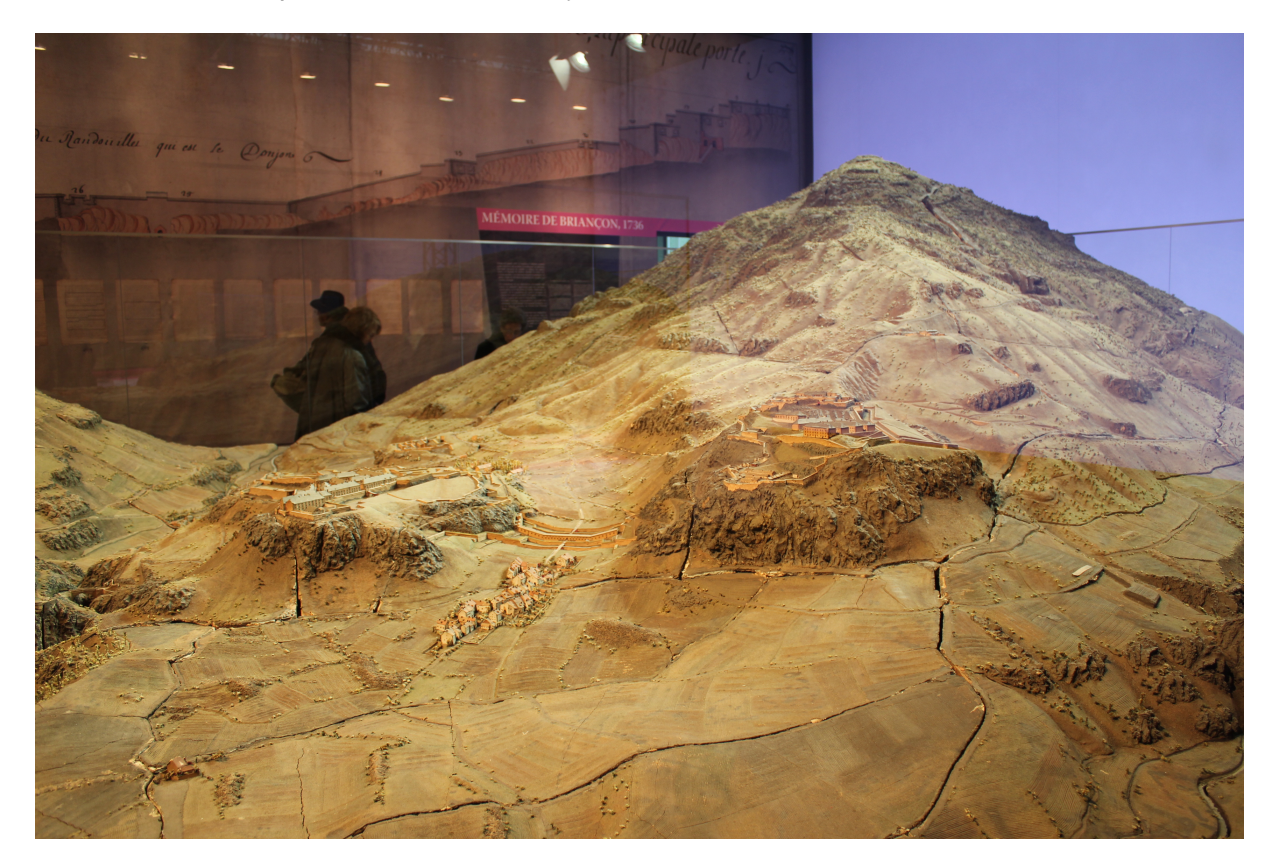

**Illustration 1 : Le Plan-Relief de Briançon, lors de l'exposition La France en Relief au Grand Palais**

#### 1.3. PROJET

L'axe patrimoine du CRAI propose des restitutions numériques d'éléments patrimoniaux, ainsi que des outils d'aide à la simulation appliquée au patrimoine. Dans le cadre des restitutions numériques d'éléments patrimoniaux, le CRAI a déjà travaillé sur le Plan-Relief de Toul afin d'en restituer la table de ville. Au-delà de cette première expérience avec les Plans-Reliefs, Kévin Jacquot finit en ce moment même une thèse appliquée à la restitution paramétrée des ouvrages fortifiés sur les Plans-Reliefs, ce grâce aux méthodes de rétro-ingénierie.

Bien que mon stage ne découle pas d'une commande en particulier, continuer les recherches dans le domaine de la numérisation des Plans-Reliefs est très pertinent : plusieurs villes ont déjà manifesté leur intérêt pour acquérir leur propre copie digitale. Dans ce cadre, d'éventuelles commandes sont susceptibles d'arriver des villes de Toul et d'Epinal. Afin de se préparer à ces éventualités, il devient important de définir un protocole d'action afin d'optimiser au maximum les processus d'acquisition, de numérisation et de modélisation de ces Plans-Reliefs.

#### 1.4. PRESENTATION DES PLANS-RELIEFS ETUDIES

A l'occasion de ce stage, nous avons pu approcher différents Plans-Reliefs. Ceux-ci ont tous servi pour nos études. Nous allons les présenter un par un ci-après.

#### 1.4.1. PLAN-RELIEF DE TOUL

Le plan-relief de Toul est un plan-relief auquel le CRAI a eu accès dans le cadre du plan numérisation du Ministère de la Culture et de la Communication en 2010. Cela a été l'occasion de créer une base de connaissances importante sur ce plan-relief, ce qui nous a permis de les utiliser comme base de tests pour nos travaux. Nous avons accès, grâce à lui, à des photos précises, des scans 3D, des extraits de cahier de réalisation, et d'autres connaissances.

La table de ville de ce plan-relief est conservée au Musée des Plans-Reliefs de Paris, aux Invalides (ill. 2). Il n'est pas exposé de manière permanente, il est donc stocké dans une armoire, table par table. L'accès à celui-ci est extrêmement limité, d'où l'importance de constituer une base de connaissances la plus large possible. Il nous est maintenant impossible d'y ré-accéder, car les coûts de manipulation de la maquette sont très élevés.

Suite à la numérisation d'une partie de la table de ville par le CRAI, nous avons imprimé une réplique 3D de quelques îlots du Plan-Relief. Cette maquette a été réalisée en 3D par ordinateur grâce aux plans et photos, puis imprimée en 3D et repeinte de couleurs probables. C'est sur cette maquette qu'ont été réalisés la plupart des tests qui nous ont permis de dégager un protocole d'action. Cette impression 3D d'une partie de la maquette recompose quelques îlots caractéristiques composants la table de ville du plan-relief originel. Il s'agit d'îlots voisins complexes par leurs toitures, leurs formes, leurs cours intérieures, leurs ruelles, etc.

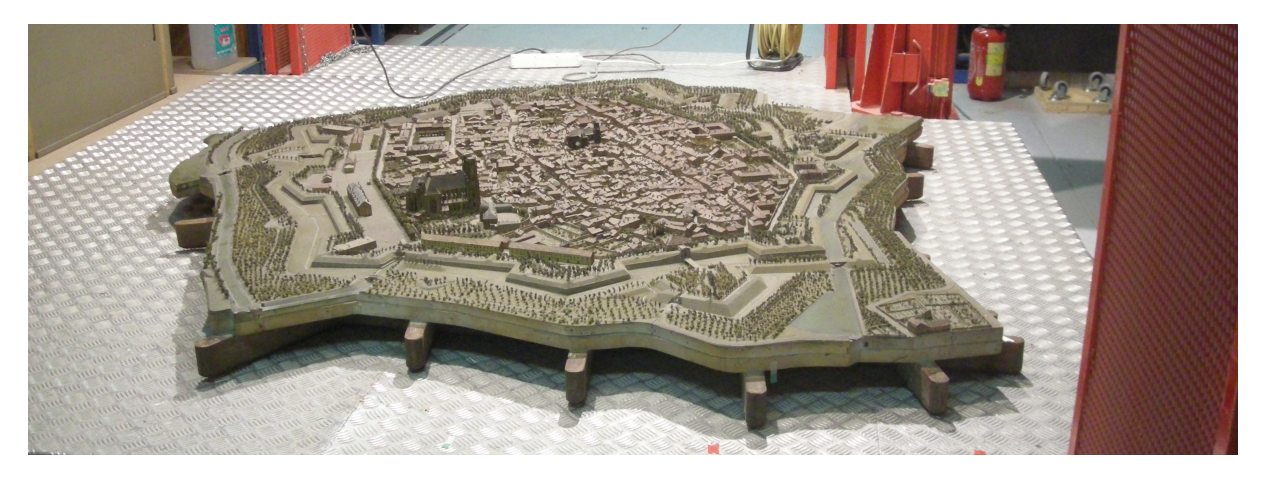

**Illustration 2 : La table de ville du Plan-Relief de Toul** 

#### 1.4.2. PLAN-RELIEF DE STRASBOURG

Le plan-relief de Strasbourg auquel nous avons eu accès est une copie de l'original. Cette copie date de 1727, et représente la ville de Strasbourg, ses fortifications, et sa citadelle (quartier militaire). Une grande part de zone de campagne y est présente, orientée vers l'Est et donc vers la frontière allemande. Cette maquette est assez endommagée, des dommages principalement dus au temps, mais aussi aux maints déménagements dont elle a souffert pendant les périodes de guerre (ill. 3).

Cette maquette est exposée au Musée Historique de Strasbourg, situé dans les environs de la Cathédrale. Elle y est exposée de manière permanente, elle bénéficie donc d'une installation soigneuse, dans une salle qui lui est propre. Globalement, la salle est d'une ambiance très sombre. De faibles éclairages visent précisément les lieux emblématiques de la ville, et sont les seules lumières de la pièce. Elle est protégée par une vitrine tout autour d'elle, qui suit ses formes.

D'autres éclairages plus intenses sont habituellement éteints, mais nous avons eu l'autorisation de les allumer, et surtout d'accéder à un pont mobile, sur lequel nous pouvions naviguer au dessus de la maquette. Ainsi, nous avons pu de nous approcher au maximum de la maquette, avec les contraintes de mouvement que le pont mobile peut avoir : une translation unique prenant empreinte sur une largeur entière de la maquette.

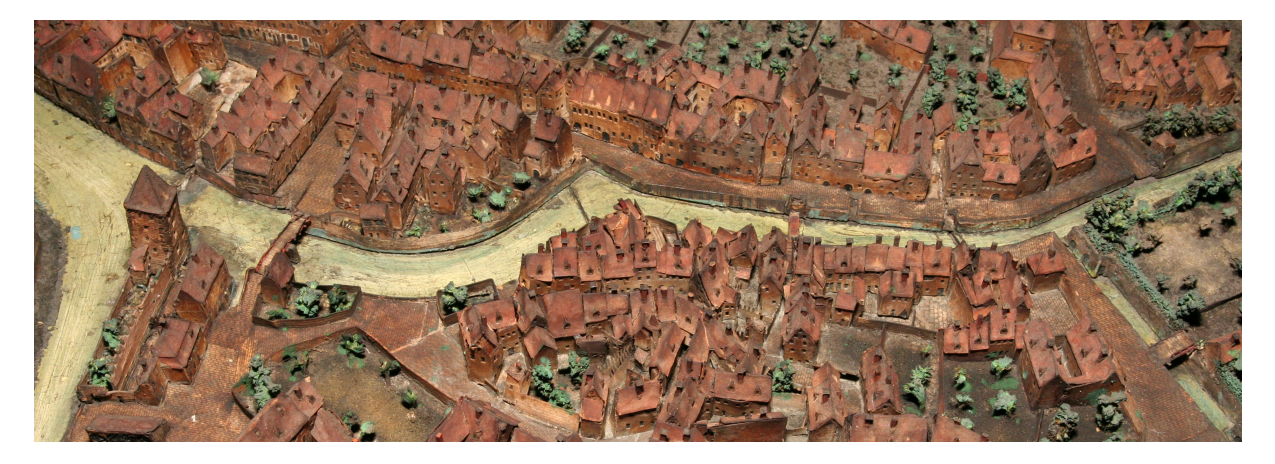

**Illustration 3 : Partie représentative du Plan-Relief de Strasbourg de 1727** 

**MASTER DESIGN GLOBAL – ARCHITECTURE MODELISATION ENVIRONNEMENT – MAP CRAI**

# 1.4.3. PLAN-RELIEF DE METZ

La copie du Plan-Relief de Metz est très intéressante par de nombreux points : elle est très récente (elle a été réalisée entre 1990 et 1999, par Marcel FRANCOIS, Raymond LOUIS et Bernard MITTELHEISSER) et n'a que très peu souffert du passage du temps; elle relate la ville sur la période datant de 1826, offrant de très belles fortifications; et est très précise dans son exécution. 

Ce Plan-Relief est actuellement exposé dans un des bureaux des services de la ville, se situant à Woippy. Il passe alors complètement inaperçu des touristes, puisqu'il n'est pas exposé ni dans un musée, ni même dans le hall du bâtiment. Il est, soit dit en passant, dommage que ce plan-relief ne soit pas plus exposé au public.

Malgré la qualité de ce Plan-Relief, sa découpe qui permettrait de la manipuler en différentes tables, et malgré son lieu d'exposition au calme, celui-ci est exposé derrière une vitrine qui est difficilement démontable. De plus, le Plan-Relief ne bénéficie d'aucun pont. Il est donc difficile de traiter de ce Plan-Relief malgré ses grandes qualités, d'où une certaine frustration  $(ill. 4).$ 

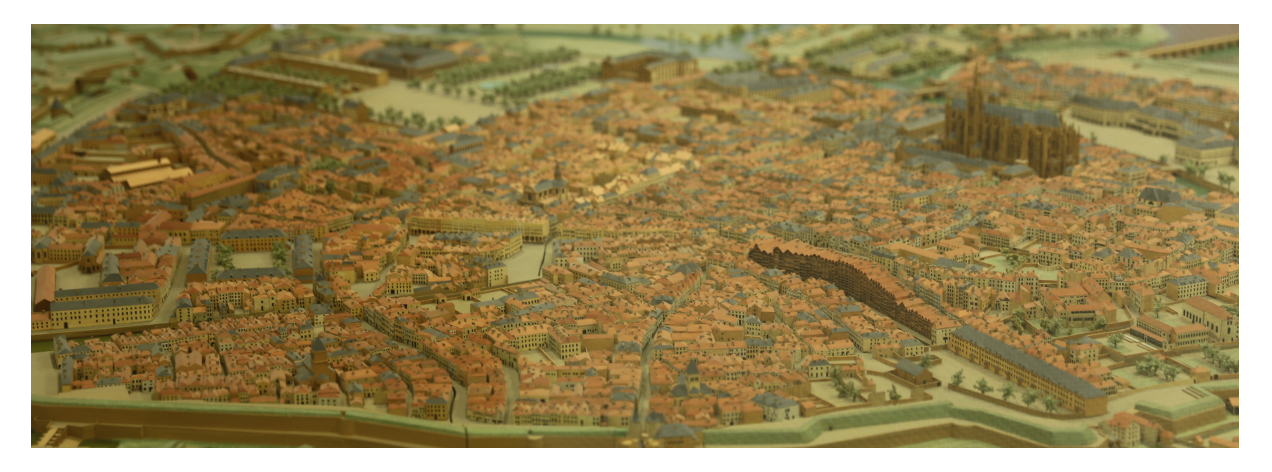

**Illustration 4 : Copie du Plan-Relief de Metz de 1826, réalisée en 1990-1999**

# 1.4.4. PLAN-RELIEF - MAQUETTE D'EPINAL

Il s'agit ici d'un cas un peu particulier : la ville d'Epinal n'a, de base, pas de plan-relief. En effet, la maquette d'Epinal ne fait pas partie de la Collection des Plans-Reliefs pour trois raisons : l'époque dont elle traite n'est pas comprise dans la période de production des Plans-Reliefs (Epinal de 1626, le premier plan-relief est de 1680); sa réalisation n'a pas suivi les méthodes habituelles de construction des plans-reliefs (réalisé d'après un tableau et non pas des cahiers, a l'échelle du  $1/300^\circ$ ); et sa période de réalisation est bien plus récente que celle des plans-reliefs (1979-1981). De plus, elle ne se divise pas en tables, elle n'est constituée que d'un bloc, d'une taille de 2\*3.5 mètres (ill. 5).

Cette maquette est exposée à Epinal, au Musée du Chapitre, qui est le musée historique de la ville. Elle a été réalisée par un passionné que nous avons eu la chance de rencontrer, Pierre GNAEDINGER. Celui-ci nous a raconté l'histoire de sa maquette et de sa réalisation. Celle-ci a été

12 Frédéric Giraud<br>Acquisition, Numérisation et Modélisation de Plans-Reliefs et Maquettes de Ville

réalisé avec pour base deux documents : un tableau de N. Bellot datant de 1626 ainsi qu'une « thèse » de B. Houot, c'est-à-dire la restitution d'un parcellaire d'époque.

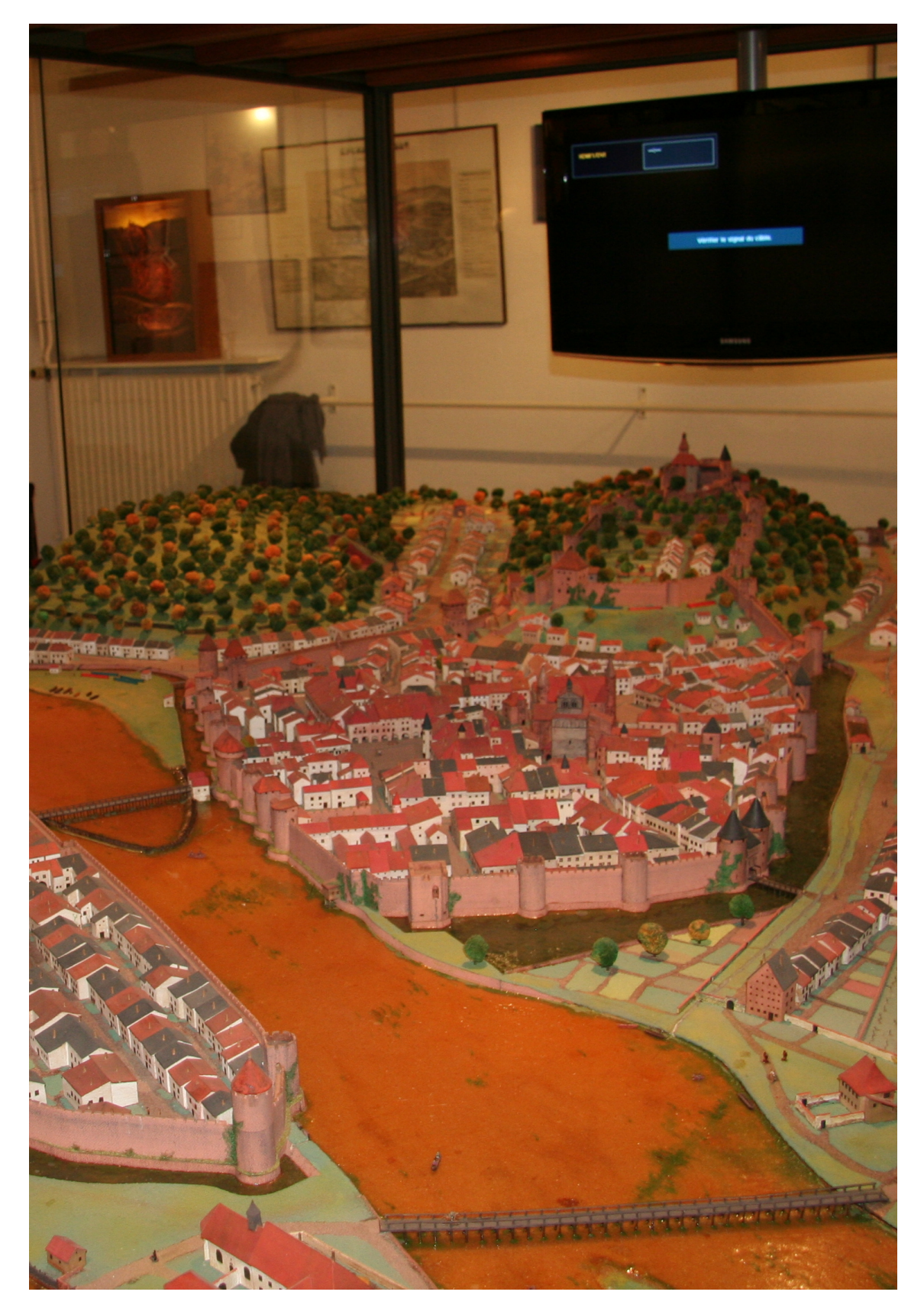

Illustration 5 : Maquette de la ville d'Epinal restituant l'année 1626, réalisée en 1979\*1981

**MASTER DESIGN GLOBAL – ARCHITECTURE MODELISATION ENVIRONNEMENT – MAP CRAI**

# 1.4.5. RECAPITULATIF DES PLANS-RELIEFS ET MAQUETTES

Les maquettes présentées ont toutes des traits distinctifs qui les différencient les uns par rapport aux autres. Afin de replacer chacune de ces maquettes dans son contexte, voici un tableau comparatif de l'ensemble des maquettes approchées (ill. 6).

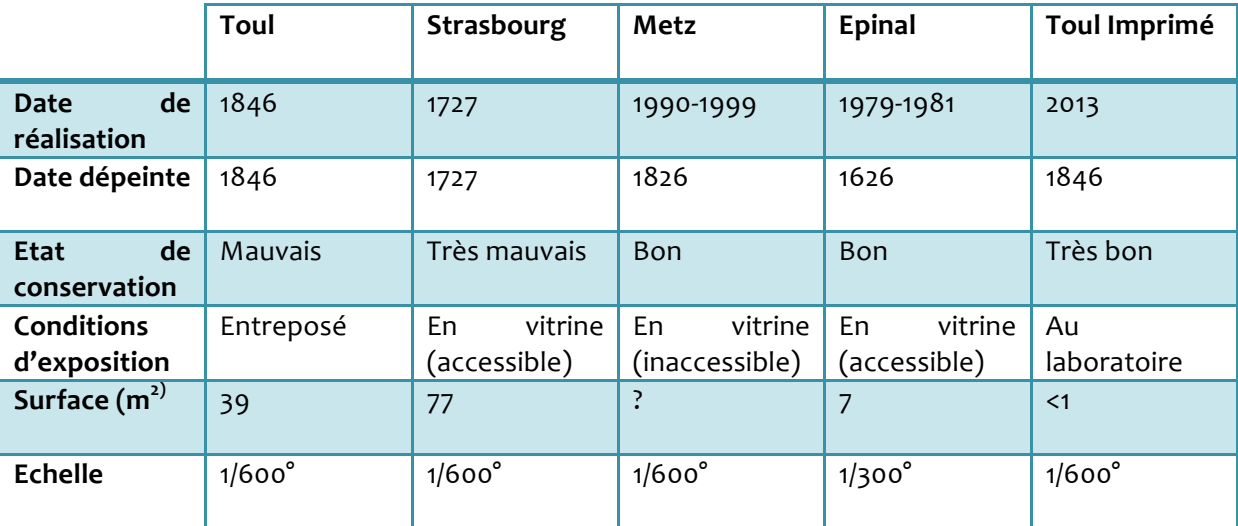

**Illustration 6 : Tableau comparatif des maquettes approchées** 

# **2. PROBLEMATIQUE**

#### 2.1. ENJEUX

Numériser les Plans-Reliefs n'est pas chose aisée : leur grande superficie est en large contraste avec leurs détails les plus fins. L'échelle du 1/600° implique que les rues ne fassent qu'un ou deux centimètres au maximum, les ruelles deviennent fines de quelques millimètres, les débords de toitures sont encore plus fins, sans compter le léger relief créé par l'ajout de petits morceaux de papier en façade pour les fenêtres. Ainsi, la précision des outils d'acquisition doit être mesurée et adaptée au modèle, notion à laquelle il faut ajouter la présence de zones qui leur sont difficilement accessibles.

Au-delà de ces considérations d'acquisition purement formelle du modèle, une autre donnée est à prendre en compte : la texturisation de celui-ci. En effet, après avoir obtenu la géométrie complète du modèle, celui-ci ne paraît complet qu'une fois texturé. Les textures contiennent des renseignements importants quant au rythme et à la composition des façades formant l'espace bâti.

Après la première expérience de modélisation des Plans-Reliefs ayant eu cours au CRAI en 2010, plusieurs problèmes sont ressortis. Premièrement, les méthodes d'acquisition du modèle réel ont fait l'objet de tests tardifs, ne prenant d'ailleurs pas en compte les récentes avancées dans ce domaine. Des données brutes 3D ont été numérisées via scanner laser, qui n'ont été utilisées que pour remettre le modèle numérique à l'échelle. Des photos ont été prises, servant à la modélisation du Plan-Relief.

Deuxièmement, le positionnement des segments de toiture appartenant aux bâtiments de Plans-Reliefs prend beaucoup de temps, et est extrêmement laborieuse. Cette tâche avait été réalisée grâce au logiciel PhotoModeler Scanner, lequel accepte plusieurs photographies qui doivent être référencées dans l'espace. Il faut y placer chacun des points définissants les segments de toiture, sur chacune des photos, atteignant jusqu'au placement de 5000 correspondances de points par îlots.

Troisièmement, les facades n'ont pas fait l'objet d'une texturisation, ce qui a imposé le placement des fenêtres et d'autres détails du bâti manuellement. Cette tâche fut elle aussi laborieuse, et a demandé de se référer à tout un ensemble de photos.

#### 2.2. MON TRAVAIL

Au cours de ce stage de 5 mois, ma première tâche a été d'évaluer et de tester les différentes méthodes d'acquisition pour définir laquelle est la plus adaptée à nos besoins, cela dans un but

**MASTER DESIGN GLOBAL – ARCHITECTURE MODELISATION ENVIRONNEMENT – MAP CRAI**

d'optimisation du temps et de moyens. Il a donc fallu passer par des tests logiciels, matériels, de réglage, etc. Chacun de ces tests a permis de dégager des données techniques que l'on a comparé afin de positionner un choix sur la méthode la plus adaptée, dans un rapport temps/qualité/praticité (partie 5)

Ma deuxième a été la définition d'un protocole pour les méthodes retenues, pour chacune des phases du processus d'acquisition et de numérisation, afin d'en optimiser le temps de travail, et d'étudier les possibilités d'automatisation de certaines d'entre-elles. Ce protocole comprend l'ordre logique des phases de travail, les réglages optimums des appareils et des logiciels, la marche à suivre selon la tâche à effectuer, les préparations nécessaires au bon déroulement de ces tâches, etc.... Ces tests ont porté sur l'usage de la photogrammétrie et du scanner laser 3D concernant les phases d'acquisition 3D ; sur les logiciels de traitement et création des maillages, de reconnaissance de plans et de segmentations concernant la phase de protocole (partie 7).

Enfin, ma troisième tâche est de définir les descriptions paramétriques des modèles de bâtiments et autres éléments des Plans-Reliefs, afin de pouvoir les modéliser selon des valeurs simples, modifiables et paramétrables. Cette tâche a largement bénéficié du travail d'Asma KRIOUCHE [KRI11], lors de son stage réalisé en 2011, portant sur la modélisation des bâtiments du Plan-Relief de Toul datant du XIX<sup>ème</sup> siècle, et n'a consisté qu'en la remise à jour de ses propres modèles.

# **3. ETAT DE L'ART**

Afin de pouvoir évaluer la difficulté de ces tâches et des méthodes de travail qui y sont attachées, il fut pertinent de commencer par un travail de recherche sur des expériences similaires, menées par d'autres équipes de par le monde. Pour cela, j'ai dû mener des recherches d'articles scientifiques à la fois sur internet, comme dans diverses revues ; j'ai été amené à rencontrer d'autres équipes de chercheurs afin de partager des connaissances ; et j'ai dû élargir ces recherches à des domaines proches. Tout cela m'a permis d'établir un état de l'art dans deux catégories : celle des méthodes de numérisation de Plans-Reliefs (section 3.1), puis celle de la comparaison entre les deux grandes méthodes d'acquisition 3D : la photogrammétrie et le scanner 3D (section 3.2).

## 3.1. NUMERISATION DE PLANS-RELIEFS ET DE MAQUETTES DE VILLE

## 3.1.1. ROME REBORN

Rome Reborn est un projet de numérisation du Plastico di Roma Antica (un Plan-Relief de Rome en période antique), tenu conjointement entre le laboratoire de numérisation du patrimoine de l'université de Virginie, le laboratoire de rétro ingénierie de Milan, l'université de Caen, et l'université de Bordeaux. Celui-ci est un travail de longue haleine, passé par plusieurs versions différentes, apportant leur lot d'améliorations. [DYL09]

Au-delà de l'acquisition faite via la mise en commun entre la photogrammétrie et le scanner laser 3D, ce modèle met en place une technologie de création procédurale de bâtiments probables en fonction des données de base. Cela permet de peupler le modèle de bâtiments cohérents avec l'époque et les lieux où ils sont placés dans la ville, puisque la grande taille du Plan-Relief ne permet pas de modéliser l'ensemble en détail dans un court temps. Cette liberté est possible puisque certaines informations sur la ville de cette époque étaient d'ores et déjà manquantes et réinterprétées lors de la réalisation de la maquette (1933-1974). Ces modèles procéduraux de bâtiments sont d'ailleurs assez précis, constitués d'éléments architecturaux particuliers de cette époque, comme des arcades, rotondes, etc. Les bâtiments particuliers ont quant-à-eux été modélisés manuellement, en cohérence avec le modèle réel. La fidélité à la maquette d'origine n'est pas de mise ici, celle-ci ayant juste servi de base documentaire. L'objectif de ce projet est de restituer l'ambiance et l'état de la ville pendant l'antiquité, et non pas de reproduire la maquette en version virtuelle (ill. 7).

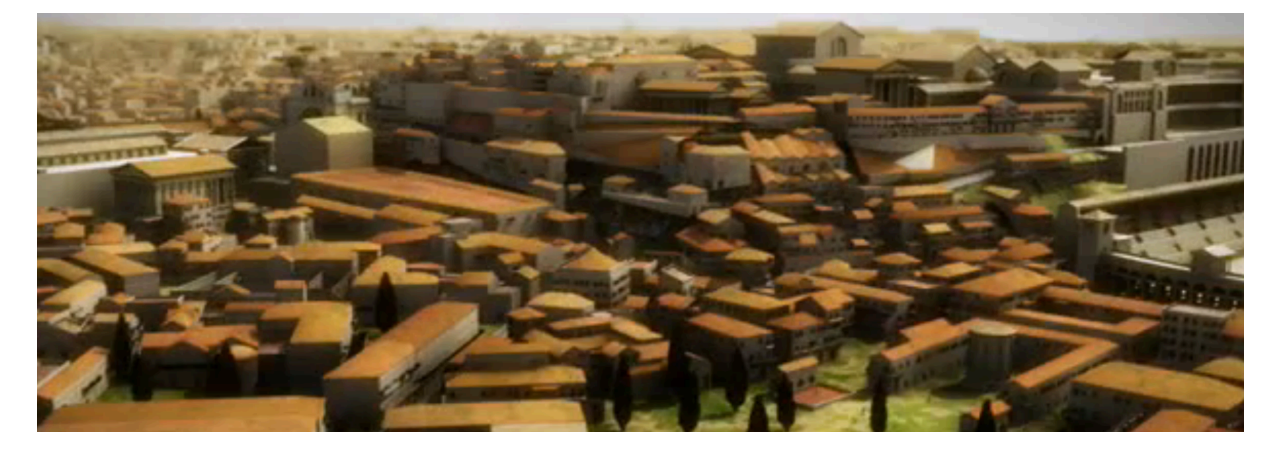

**Illustration 7 : Maquette virtuelle issue du projet Rome Reborn (http://romereborn.frischerconsulting.com/)**

#### 3.1.2. PLAN-RELIEF AUGUSTE MAGNIN DE GENEVE

Le Plan-Relief de Genève (ill. 8), réalisé par Auguste Magnin, a été numérisé à des fins de communication, et de sauvegarde. Le projet de numérisation, qui a débuté en Mars 2011, a été prototypé fin 2011, puis finalisé en 2012. La particularité de cette numérisation de Plan-Relief est qu'elle est très précise : elle reprend les codes architecturaux de la ville de Genève, et les applique bâtiment par bâtiment, avec une grande fidélité. Ce projet a lui aussi nécessité l'usage d'appareils de capture laser 3D et d'un nombre conséquent de photos. Une équipe de près de 50 géomètres a été mobilisé pour la numérisation de ce Plan-Relief, avec des moyens techniques très évolués.

Le modèle numérique du Plan-Relief est très précis, en faisant un des plus définis à l'heure actuelle. Cependant, la plupart des bâtiments ont été re-modélisés à la main, en prenant en compte les données du scanner. Les textures ont été plaquées sur la géométrie 3D grâce aux photos de la maquette, mais ont été redessinées et re-modélisées pour y faire apparaître ouvertures, portes, arcades, etc. Malgré cela, le défi technique est impressionnant, et la mise en commun du résultat avec les cadastres actuels et projets futurs de la ville en font un projet très pertinent et remarquable. [GEN13]

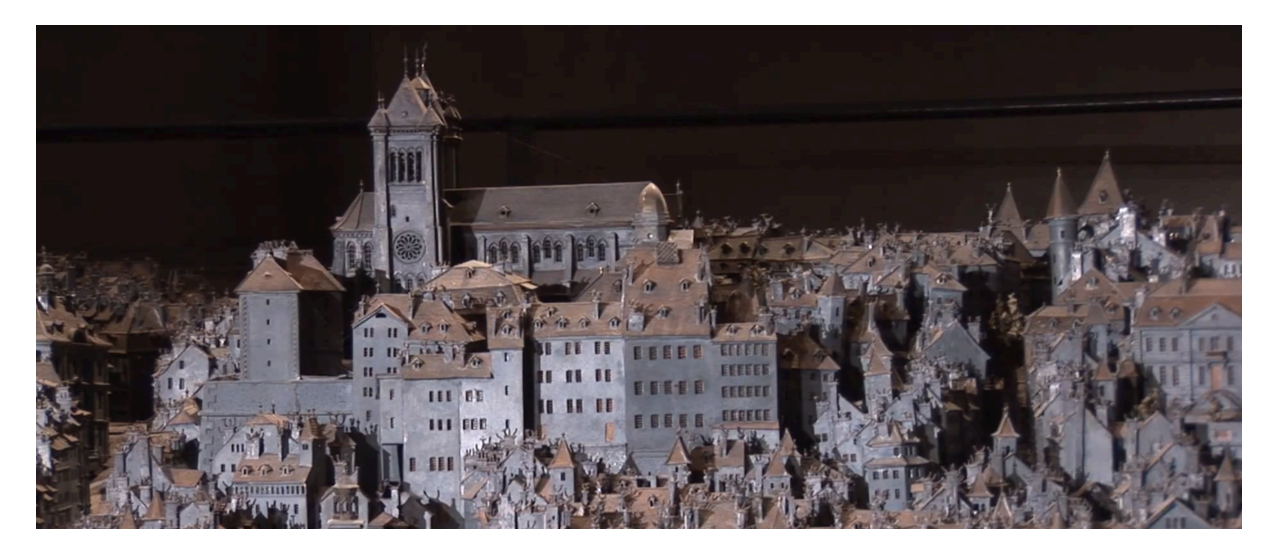

**Illustration 8 : Plan-Relief Auguste Magnin de la ville de Genève** (**http://etat.geneve.ch/)**

#### 3.1.3. EXPERIMENTATIONS DE GOOGLE POUR L'EXPOSITION PLANS-RELIEFS

L'exposition La France En Relief, ayant pris place au Grand-Palais de Paris, a été initiée par Nicolas Sarkozy, président de la République du 18 Janvier au 17 Février 2012. A l'occasion de celleci, plusieurs Plans-Reliefs ont été montés et mis en scène sous la grande nef du bâtiment. Cette exposition a aussi été l'occasion d'un travail, d'une commande faite par l'état pour modéliser certains de ces Plans-Reliefs, afin de les rendre accessibles au plus grand nombre. En collaboration avec Google, l'entreprise ALOEST Productions a pu réaliser, dans des délais très serrés, huit parties de huit différents Plans-Reliefs intégrés dans les bases de données de Google Earth (ill.  $9$ ).

Pour ce projet, une équipe d'une quinzaine de personnes a travaillé d'arrache-pied, en prenant comme base les scans 3D des maquettes, des photographies haute-définition des maquettes sous quatre angles différents, afin de modéliser et texturer l'ensemble. Dans ce cadre aussi, la plupart des tâches ont été réalisées manuellement, via le modeleur 3D SketchUp, le scan ne servant qu'à vérifier des données de hauteur et de formes. En revanche, la texturisation sur ces expérimentations a été réalisée par plaquage des textures réelles recomposées d'après photos. En comparaison avec le Plan-Relief Auguste Magnin, une certaine perte de précision est ressentie.

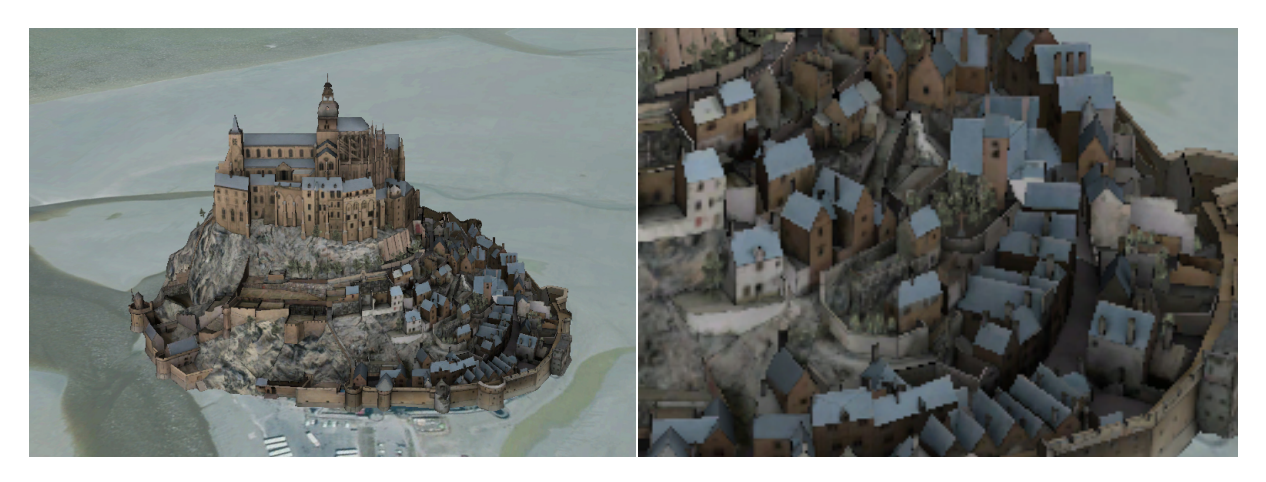

**Illustration 9 : Reproduction du Plan-Relief du Mont-St-Michel, importé sous Google Earth**

### 3.1.4. PLANS-RELIEFS D'HAMBOURG

Une étude sur la numérisation de Plans-Reliefs a été récemment conduite à Hambourg en Allemagne. Cette étude porte sur les possibilités d'automatisation des phases de numérisation et modélisation, en y ajoutant la possibilité de parcourir différents avancements de l'état de la ville dans le temps. Cinq différents époques sont disponibles, elles ont été modélisées grâce aux acquisitions 3D de deux Plans-Reliefs via scanner sur bras robotisé, mais aussi grâce au recoupage entre des cartes issues de différentes ères. [KER12]

La maquette, à l'échelle du 1/1000°, a été scannée par une appareil ATOS I. Un logiciel programmé en C# coupe le nuage de point à la base des bâtiments et le recompose de corps de bâtiments de forme rectangulaire. A chacun des corps, il applique une hauteur de faitage définie

selon les points les plus hauts appartenant aux zones rectangulaires. La toiture à un ou deux pans, et son angle sont choisis en fonction de la variation du nuage de points sur ces zones.

L'automatisation a permis sur ce projet la reconstruction paramétrique de plus de 90% des bâtiments de la maquette, d'ailleurs mis en commun avec les cartes des autres époques. Des problèmes sont apparus quant à la modélisation du relief au sol, ainsi qu'au géo-référencement de certains éléments par rapport à d'autres. Aussi, l'échelle plus petite de la maquette la rend moins complexe, et les géométries recréées peuvent parfois s'écarter du modèle initial. Le projet n'étant pas terminé, il présente déjà des qualités certaines, des éléments à prendre en compte en ce qui concerne l'automatisation, il est alors un projet qu'il serait intéressant de suivre de près (ill.10).

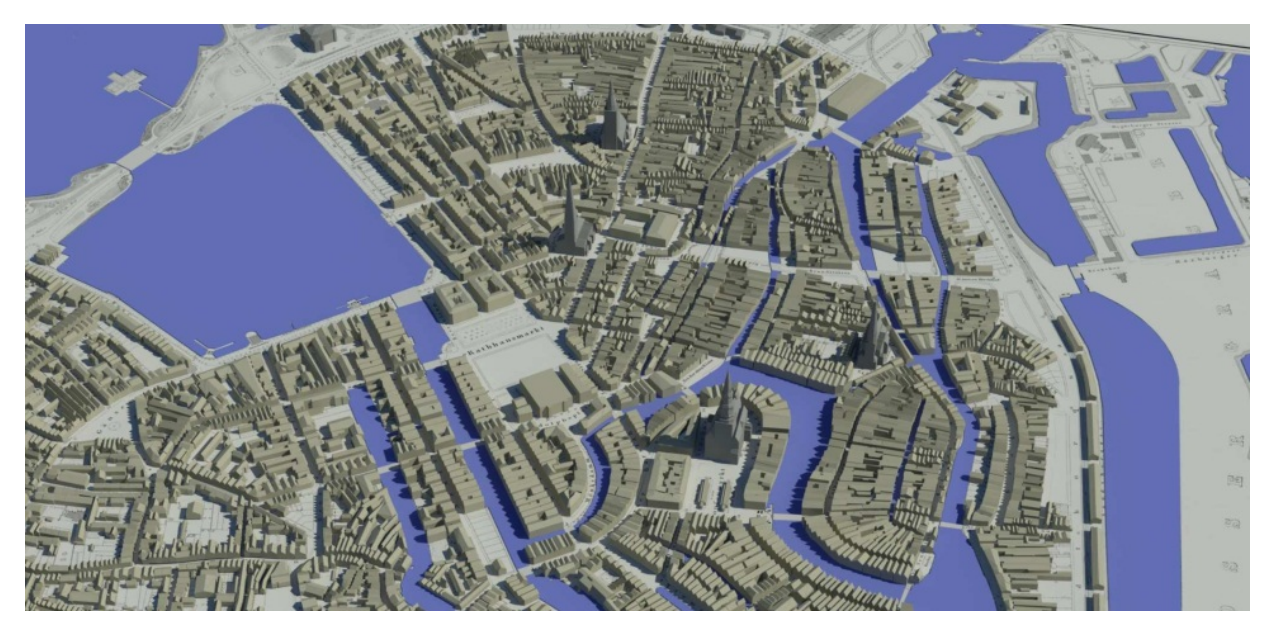

**Illustration 10 : Modèle virtuel de la ville de Hambourg en 1859 (HafenCity University Hamburg)** 

# 3.1.5. MODELISATION PARAMETRIQUE PAR RETROINGENIERIE DES FORTIFICATIONS DE PLANS-RELIEFS

Suite à son stage de Master portant sur la modélisation d'une partie du Plan-Relief de Toul au sein du CRAI, Kévin JACQUOT a décidé de continuer en doctorat avec une thèse sur ce même domaine. Ses recherches, qui seront soutenues au mois de Décembre, portent sur le thème de la modélisation paramétrique des ouvrages fortifiés présents sur les Plans-Reliefs. En effet, les Plans-Reliefs étant à la base des outils militaires créés afin de visualiser le terrain et préparer des stratégies de défenses, chacun d'entre eux met en avant ces ouvrages. [JAC13a] [JAC13b]

L'intérêt de ce travail est de recréer des algorithmes reprenant les traités de fortifications émis par Vauban, afin de les appliquer à une méthode de reconstruction automatique sur les Plans-Reliefs. Ces algorithmes suivent des règles mathématiques précises et des proportions géométriques définies, qui ont pu être adaptées à un logiciel d'édition visuelle d'algorithmes génératifs. Cela permet de retrouver la trace des fortifications, selon des bases de scans 3D, photogrammétriques et/ou même de plans d'époque.

Ayant été en lien direct avec Kévin tout au long de ce stage, nous avons pu échanger sur diverses possibilités d'applications de certains de ses outils sur le bâti des Plans-Reliefs. Nous avons aussi longuement discuté des différents logiciels que chacun d'entre nous avait essayé, afin de mettre en commun nos savoirs. Aussi, nous avons pu approcher ensemble plusieurs Plans-Reliefs afin d'expérimenter certaines méthodes.

# 3.1.6. CONCLUSION

Les exemples mentionnés ci-dessus présentent des particularités bien distinctes, autant dans la nature de la maquette, l'objectif qui y est visé, ainsi que les méthodes et les effectifs y ayant participé. On y remarque qu'aucun de ces travaux ne présentent de protocoles ou d'outils communs. Le tableau comparatif suivant permettra de se repérer dans les travaux actuels, et aussi d'y trouver des pistes pour la définition de la future méthode (ill. 11).

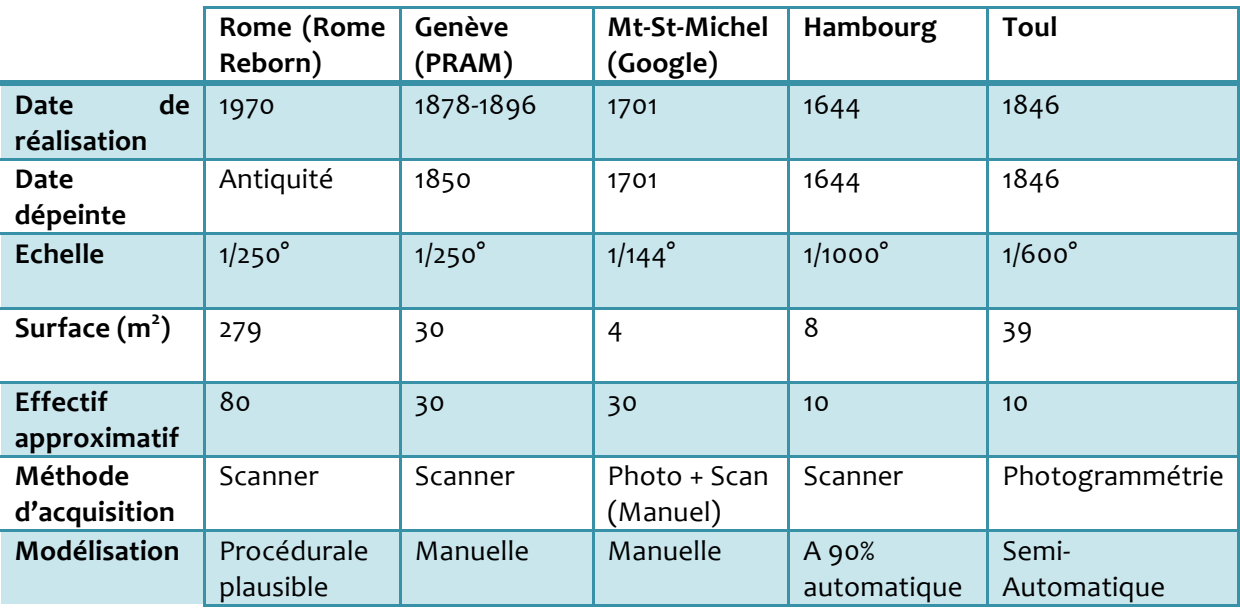

**Illustration 11 : Tableau comparatif des différents projets de numérisation de Plans-Reliefs** 

### 3.2. TESTS DE COMPARAISON ENTRE PHOTOGRAMMETRIE ET SCANNER 3D

Une grande partie de mon stage ayant trait aux méthodes d'acquisition, à leurs tests et leur comparaison, il nous a paru primordial de nous renseigner sur d'éventuelles recherches, expériences et retours d'autres usagers. Beaucoup de laboratoires de recherche ont besoin de ces méthodes d'acquisitions, et par ce fait doivent déterminer les outils les plus adaptés à leur besoin. Ceci étant particulièrement le cas dans les domaines de rétro-ingénierie (Passer d'un modèle physique à un modèle numérique, notamment dans les domaines de la mécanique), ainsi que l'héritage culturel (Notamment la restitution digitale d'éléments patrimoniaux, comme des statues, bâtiments, ouvrages architecturaux particuliers).

**MASTER DESIGN GLOBAL – ARCHITECTURE MODELISATION ENVIRONNEMENT – MAP CRAI**

Plusieurs articles sont déjà parus sur ces thématiques, logiquement présentés lors de congrès et séminaires sur l'acquisition de 3D et leurs applications. Parmi ces congrès, l'ISPRS (International Society of Photogrammetry and Remote Sensing), le CIPA (Comité International de Photogrammétrie Architecturale) dont ce stage a fait l'objet d'une publication et d'une présentation, etc. Il existe d'ores et déjà beaucoup de spécialistes dans ces domaines, d'où l'existence de nombreuses études à ce sujet.

La plupart de ces études portent sur des objets taille réelle, tel que les bâtiments, les statues, voire de l'échelle de la ville. Elles sont donc difficilement applicables à notre cas, l'échelle du modèle étant très petite. Cependant, ces études nous apportent tout de même des considérations importantes. Pierre Grussenmeyer, responsable du laboratoire de Photogrammétrie à l'INSAStrabourg, a dirigé nombreuses d'entre elles. Ce qu'on peut retenir de ces études, est que le scanner 3D et la photogrammétrie se révèlent souvent complémentaires [GRU10]. Chacune de ces méthodes ont leurs qualités et leurs défauts, notamment sur les différents algorithmes d'acquisition, en fonction du modèle. D'autres éléments indiquent qu'il n'y a pas de méthode qui supplante l'autre, et surtout qu'il est impossible de définir une méthode commune à toutes les situations et sujets à capturer [KAD04] [BOE04] [SKA12].

# **4. PRINCIPE DE LA METHODE**

Afin de mener à bien ce stage, dont l'objectif est de récréer un modèle virtuel au plus proche de la maquette, nous avons posé un mode opératoire. Celui-ci découle de la méthode suivie au sein de travaux précédents menés au CRAI. Nous allons donc expliquer le principe de la méthode précédente (section 4.1), pour après définir le nouveau mode opératoire que nous suivrons lors de ce stage (section 4.2).

### 4.1. METHODE PRECEDENTE

La méthode que nous allons expliciter est celle qui a servi lors de la modélisation d'une partie de la table de ville du Plan-Relief de Toul, travaux réalisés courant 2010. Ces travaux ont pu être menés dans le cadre du plan numérisation du Ministère de la Culture et de la Communication et initié par le SRI de Lorraine (Mireille BOUVET) et le Musée des Plans-Reliefs. Ainsi, Kévin JACQUOT, Christine CHEVRIER et Vincent MARCHAL ont pu avoir accès à la table de ville du Plan-Relief de Toul.

Cette méthode peut se définir en 4 phases (ill. 12) :

-La première phase fut l'acquisition de données qui seront exploitées par la suite. Ces données regroupent des scans d'îlots du Plan-Relief à une précision de l'ordre de 0,5mm ; des photographies de la maquette ; ainsi que des reproductions des cahiers ayant servi à l'édification du Plan-Relief.

-La seconde phase est le traitement des données récupérées. Des photographies sont extraits manuellement les segments de toiture, grâce au logiciel Photomodeler. Le modèle scanné, après avoir été nettoyé, et assemblé sur Geomagic Studio 12, servait au recalage de l'ensemble des segments.

-La troisième phase consiste à la modélisation propre du Plan-Relief, bâtiment par bâtiment. Cette étape se faisait par le biais d'un programme nommé Plan-Relief créé par Christine CHEVRIER, et permettait notamment la modélisation automatique de la volumétrie de bâtiments à partir des segments de toiture et également de placer manuellement tous les détails de végétation, cheminées, ouvertures...

-La quatrième phase consiste au plaquage de texture sur le modèle, tâche réalisée sur le logiciel Maya. Ces textures sont génériques, elles ne reprenaient pas systématiquement des couleurs semblables au modèle de base, le Plan-Relief de Toul. Enfin, le modèle fini peut être visualisé sur le moteur de jeux vidéo Unity3D.

Une partie du Plan-Relief de Toul a été recomposée de cette manière. Or, la modélisation réalisée ici est figée. Cette méthode a donc fait l'objet d'une modification, avec l'ajout de la paramétrisation des différents types de toit et de corps dans le cadre du stage d'Asma KRIOUCHE [KRI11]. Chaque bâtiment est identifié par son toit et son corps. Ces toits et corps sont définis par

**MASTER DESIGN GLOBAL – ARCHITECTURE MODELISATION ENVIRONNEMENT – MAP CRAI**

des paramètres. Les corrections sur le modèle sont désormais possibles grâce à la présence de paramètres modifiables.

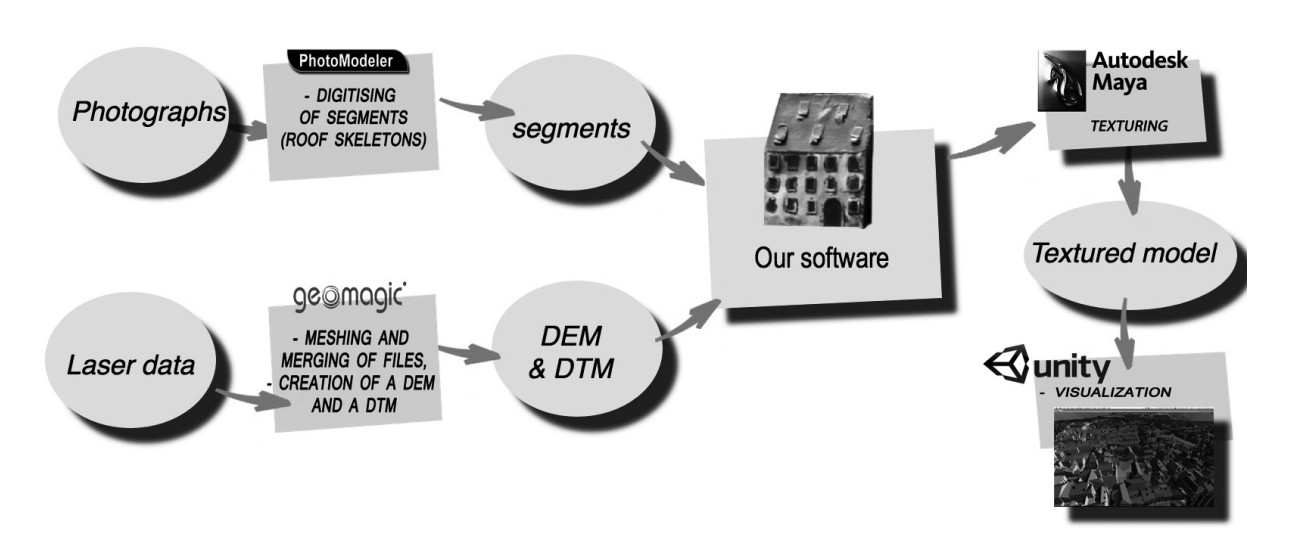

**Illustration 12 : Ancienne méthode utilisée pour la modélisation de Plan-Relief** 

#### 4.2. METHODE ACTUELLE

Lors de la méthode précédente, la phase d'acquisition de données ne possédait pas de protocole particulier. Les photographies étaient réalisées librement et en grand nombre, et un scan en était lui aussi réalisé. De plus, la phase de segmentation manuelle sur Photomodeler était particulièrement longue et laborieuse, puisque certains îlots nécessitaient de définir jusqu'à 5000 correspondances de points, et ce uniquement pour les toitures.

La méthode que l'on souhaite mettre en place, et qui est le sujet de mon stage, consiste à accélérer les tâches d'acquisition, améliorer la qualité du maillage et en acquérir des textures plus proches du Plan-Relief, ainsi qu'à l'automatisation de la segmentation.

Cette mise à jour de la méthode demande alors de repenser les méthodes d'acquisition et d'en obtenir les résultats les plus convaincants, en optimisant le temps qui y est alloué (partie 5). Il a aussi fallu s'attarder aux tâches de segmentation et reconnaissance de plans, afin de trouver un moyen de l'automatiser tout en ayant des résultats corrects et exploitables (partie 6). Enfin, il nous faudra redéfinir les descriptions paramétriques des bâtiments de manière à les adapter au nouveau prototype logiciel cMaKeT (partie 7).

# **5. ACQUISITION DE MAILLAGES 3D PAR PHOTOGRAMMETRIE ET SCANNER 3D**

Comme énoncé dans les enjeux de ce stage, mon travail s'est divisé en trois phases distinctes, lesquelles se suivent dans un ordre chronologique. La première phase est celle de l'acquisition de maillages 3D par photogrammétrie et scanner 3D. Cette phase consiste à récupérer des données 3D à partir d'un objet volumique réel, selon le principe de rétro-ingénierie. Afin d'établir les configurations préférables afin d'optimiser le temps et les conditions d'acquisition, j'ai dû définir un protocole pour les deux différentes méthodes d'acquisition (sections 5.1 et 5.2), puis les comparer selon des critères précis afin de choisir la plus adaptée dans le cadre de nos travaux (sections 5.3).

### 5.1. DEFINITION D'UN PROTOCOLE POUR LA PHOTOGRAMMETRIE

# 5.1.1. COMPARAISON DES LOGICIELS

Afin de réaliser l'acquisition 3D, nous avons cherché un logiciel qui nous permettrait d'automatiser au maximum le processus de calcul et de création du maillage.

Les technologies ayant évolué récemment, de nouveaux logiciels sont apparus, utilisant différents algorithmes et méthodes d'emploi. Il nous a donc fallu tester ces logiciels en suivant les indications de leurs modes d'emploi, puis comparer leurs résultats selon certains critères afin de sélectionner le plus approprié dans le cadre de nos travaux. Bien sûr, des travaux de recherches ont déjà fait l'objet d'articles scientifiques portant sur la comparaison entre différents logiciels de ce type. Ils ont été pris en compte dans le cadre de ces tests, mais il faut toutefois signaler que ces précédentes comparaisons ont été réalisées sur des bâtiments à échelle réelle, et qu'ils sont pour la plupart des logiciels s'utilisant manuellement.

Les logiciels testés et comparés sont les suivants : 123DCatch d'Autodesk, Photoscan d'Agisoft, Photomodeler Scanner d'EOS System, et Visual SFM (ill. 13). D'autres logiciels ont été envisagés pour les tests, comme Pistou du MAP-Gamsau, ImageMaster Pro de Topcon, mais ils ont finalement été exclus pour leur complexité apparente. Ces tests nous ont permis de dégager ce tableau comparatif, base du choix du logiciel le plus adapté.

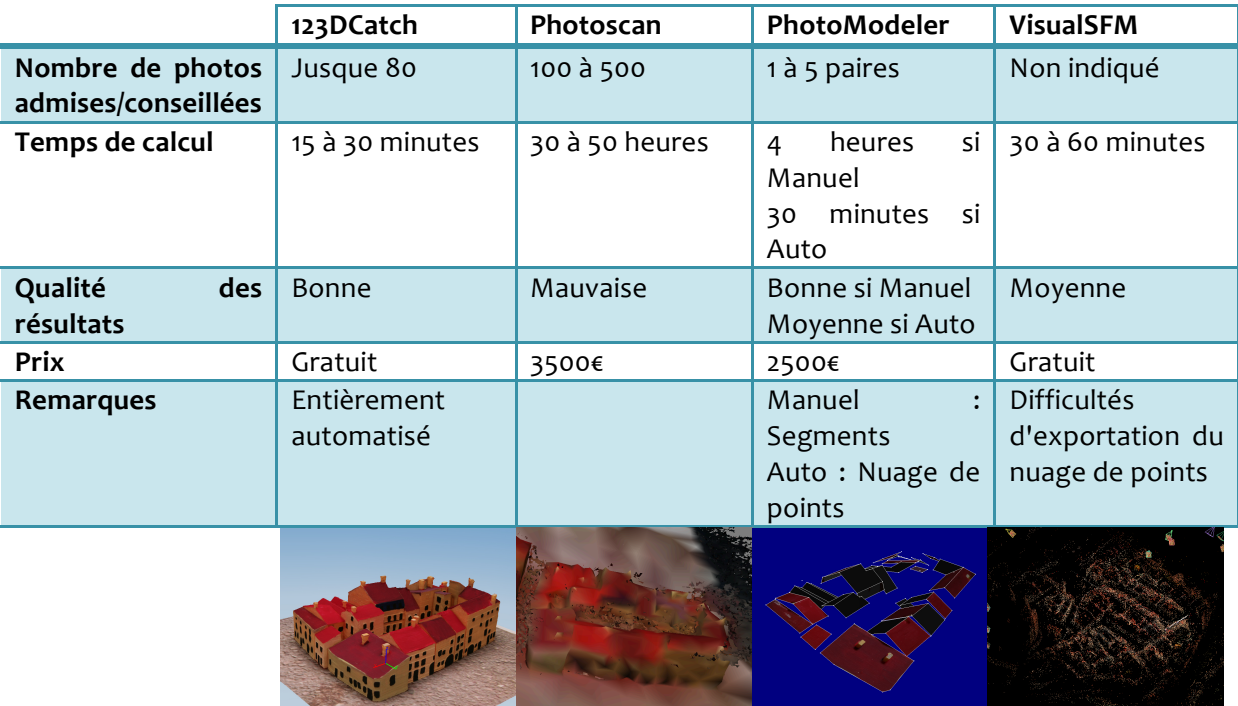

#### **Illustration 13 : Tableau comparatif d'un échantillon de logiciel de photogrammétrie**

Comme nous pouvons le constater, 123DCatch est un logiciel gratuit acceptant jusque 80 photographies, pour un résultat exploitable. Photoscan accepte quant-à-lui un maximum de photographies, le mode d'emploi mentionnant de 100 à 500 photos, pour des temps de calculs exponentiellement longs. Malheureusement, malgré la renommée certaine de ce logiciel dans le milieu de la photogrammétrie, nous n'avons pas été en mesure d'obtenir des résultats satisfaisants, comme en témoigne l'image sur ce tableau. Photomodeler propose depuis une mise à jour récente une automatisation de la reconstruction du maillage par le biais de la stéréogrammétrie. Ces résultats sont assez mitigés. Cependant, la manipulation manuelle du logiciel permet d'avoir des résultats très corrects, mais pour un traitement long et laborieux. Enfin, Visual SFM est un logiciel gratuit assez performant, mais le nuage de points qu'il crée est difficilement exploitable, ceci étant dû à des difficultés d'exportations vers d'autres logiciels.

Après ces expérimentations, il nous est apparu que le logiciel le plus adapté à nos travaux est 123DCatch d'Autodesk. Il est gratuit et offre des résultats qui peuvent être exploités assez simplement par la suite. Cependant, il n'offre que très peu de liberté dans sa paramétrisation, et ne propose pas d'aperçu en cours de calcul : cela implique qu'il faut attendre la fin du calcul du maillage pour savoir si celui-ci est exploitable, ou si au contraire il y manque quelques photos afin d'en compléter les données initiales.

# 5.1.2. PROTOCOLE POUR LA PRISE DE PHOTOS

Afin de définir le protocole qui suit, il convient de mentionner que différentes configurations ont été testées au sein du MAP-CRAI. Ces tests ont pour la plupart été réalisés sur une réplique imprimée en 3D d'un îlot, puis d'un ensemble d'îlots du Plan-Relief de Toul peints à la main, et déposés sur un support texturé macadam. Le fait que le support soit texturé offre au logiciel beaucoup plus de points de repères pour retrouver le géo positionnement de chacune des photos. En effet, des tests ont été réalisés sur des supports unis, ce qui a créé des géométries baveuses entre le support et l'objet.

Concernant le matériel, nous avons choisi avec l'aide et les conseils de Gilles André, photographe professionnel du Service Régional de l'Inventaire de Lorraine, un Appareil Photo Reflex muni d'un objectif 24-70, et d'un flash accompagné de son réflecteur. Dans notre cas, il s'agit d'un Canon EOS 6D offrant de nombreuses possibilités de réglages et des photos d'une résolution maximale de 16 Méga pixels. Un ordinateur portable nous a permis de vérifier et de trier les photos, et surtout de lancer les calculs sur 123DCatch, le temps de réaliser d'autres séries de photographies. Les réglages qui ont fait l'objet de tests sont l'ouverture, la focale, la sensibilité, la sensibilité ISO, la vitesse d'obturation ainsi que différents types de sources lumineuses. Ces réglages définiront le protocole qui suit, lequel n'a été vérifié que sur 123DCatch. Nous avons pu établir les réglages les plus adaptés à nos besoins grâce à ces tests, ainsi qu'au manuel d'utilisation et à des retours d'expériences d'autres utilisateurs.

L'appareil photo reflex est utilisé en mode manuel, monté d'un flash et de son réflecteur. Le flash est utilisé afin d'obtenir des photographies de bonne qualité, ce malgré les faibles conditions lumineuses dans lesquelles les plans-reliefs et maquettes de ville sont la plupart du temps exposés. La vitesse d'obturation est réglée sur la période la plus courte possible, dans notre cas 200 millisecondes. Cette vitesse d'obturation permet d'éliminer au maximum les ombres et effets lumineux ambiants lorsqu'elle est synchronisée avec le flash. L'ouverture est réglée sur 11, pour avoir une profondeur de champ pour longue, permettant de compenser la difficulté de prises de vues sur un objet de petite taille. La sensibilité ISO est réglée sur 800, ce qui nous permet de prendre un maximum de photos sans trop consommer les batteries du flash (avec une faible perte de qualité avec la sensibilité ISO de 100). L'Auto-Focus est actionné, ce qui permet d'avoir une focale moyenne pour le sujet visé. Cette focale doit rester la même pour chacune des photos si la distance entre le photographe et le modèle, ainsi que le sujet visé reste les mêmes. Les conditions lumineuses dans lesquelles nous avons dû travailler n'ont pas toujours été propices à de bonnes photographies : il convient alors de vérifier sa propre stabilité lors de la prise de vue afin d'éviter tout effet de flou. L'objet cible d'une session de prise de vue doit être de petite taille mais aisément délimitable afin d'obtenir des modèles de la plus haute définition possible. Dans notre cas, la référence fut d'une session de photos par îlot, avec l'empreinte de son environnement proche. Cela représente au maximum une surface de 3 dm<sup>2</sup> pour les plus grands d'entre eux. Afin d'obtenir un maillage précis, il faut que le photographe s'approche naturellement au plus près du modèle : le fichier généré par 123DCatch aura toujours à peu près le même nombre de polygones, peu importe la surface traitée. C'est pourquoi il est préférable de sélectionner des zones de travail les plus petites possibles.

Les premières prises de vue doivent comprendre l'entièreté du modèle. Ces photos doivent suivre deux orbites autour de l'objet, la première à un angle approximatif de 30° par rapport à l'horizontale, la seconde à un angle approximatif de 60°. Sur chacune de ces orbites, une série de 15 à 25 photos prises à des angles de faible intervalle permettra de mieux décrire l'objet. Plus le photographe est proche, plus la focale est petite  $(24)$ ; et plus la distance entre le photographe et le modèle est longue, plus la focale est grande (jusque 70). Par la suite, des

ensembles de photos en orbite sur des détails complexes de l'îlot permettront d'en améliorer la précision. On obtient un total d'environ 60-70 photos, permettant au logiciel de reconstruire le maillage du sujet, et laissant une marge au cas où l'on souhaiterait compléter cette collection de photos. (ill. 14)

De plus, pour avoir une échelle de référencement pour la recomposition de l'ensemble du modèle, il est conseillé de placer près du sujet, dans la mesure du possible (certaines maquettes peuvent être manipulées que par des équipes qualifiées), un petit réglet d'une dizaine de centimètres. Cela donnera l'échelle du sujet, et facilitera les phases suivantes. Grâce à ces photos, nous pouvons ensuite passer à la phase d'acquisition 3D avec le logiciel 123DCatch.

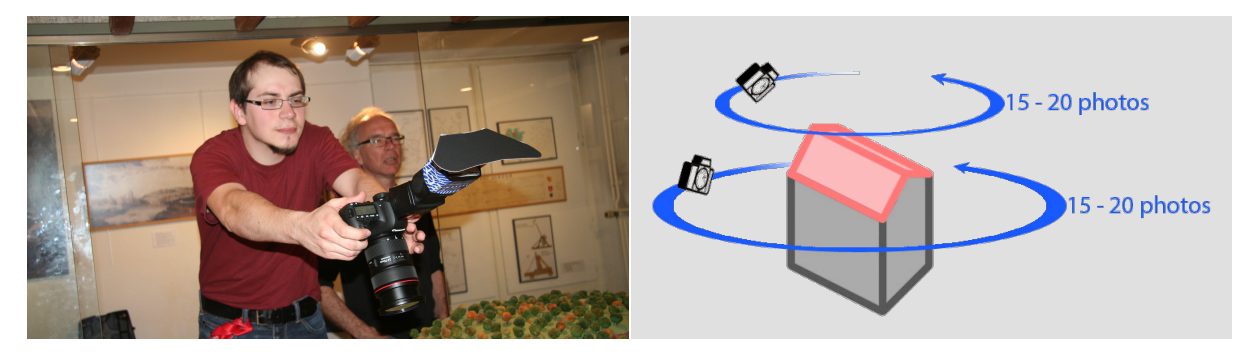

**Illustration 14 : Prise de vues en conditions d'exposition – Processus simplifié à suivre.** 

# 5.1.3. PROTOCOLE POUR 123DCATCH

123DCatch est un logiciel très simple à prendre en main. Celui-ci se décline sous trois formes distinctes : une application web, une pour Smartphone, et enfin une pour Windows. C'est cette dernière que nous allons utiliser, offrant une interface plus complète et des possibilités d'exportation plus grandes. A l'ouverture du logiciel, la seule tâche à réaliser est de sélectionner les photos à envoyer, pour les prendre en compte dans le calcul. Il faut toutefois faire attention à ne pas envoyer plus de 80 photos, ainsi qu'à réduire leur résolution à un maximum de 6 Méga pixels. Aussi, remettre les photographies dans l'ordre afin d'y décrire les orbites peut aider au bon déroulement du calcul. Enfin, il n'y a plus qu'à envoyer ces photos sur le serveur d'Autodesk, les calculs s'y réalisant (ill.15 et 16).

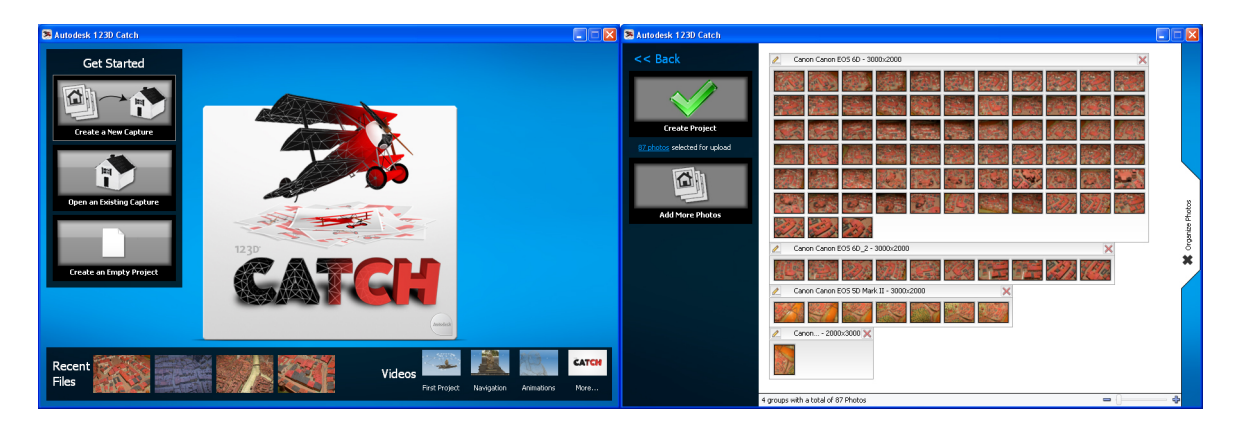

**Illustration 15 : Captures d'écran des options proposées à l'ouverture d'123DCatch : création d'un projet, et sélection des photographies.**

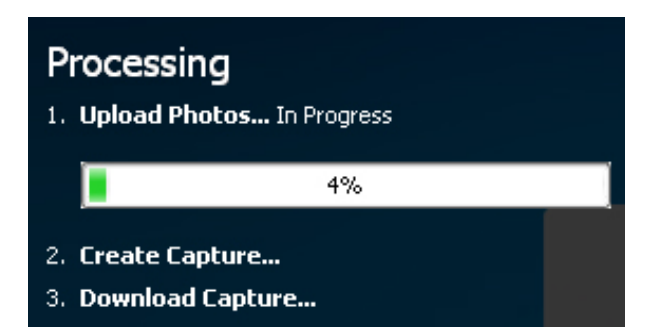

**Illustration 16 : Etapes nécessaires au calcul** (Envoi des photos sur le Cloud, Création du **maillage et Téléchargement du Maillage)**

Durant cette phase, aucune manipulation manuelle, ni configurations, ni réglages préalables ne sont possibles. Le logiciel tourne en fond de tâche le temps de télécharger les photos puis pendant le temps de calcul. Une jauge d'avancement permet d'évaluer le temps restant de cette opération. Il est aussi possible de fermer le programme une fois les photos téléchargées, 123DCatch prévenant par le biais d'un e-mail lorsque la modélisation est terminée. Cette opération peut durer entre 10 et 30 minutes, puis 123DCatch lance une fenêtre de visualisation du maillage calculé. Cette première prévisualisation du maillage acquis est affichée, cela permettant d'évaluer si le modèle généré est complet, ou s'il est nécessaire de recommencer l'opération avec l'ajout d'autres photos. Le maillage est composé à ce stade d'environ 100 000 à 200 000 polygones (ill. 17a). Si le modèle est convaincant, le logiciel propose à ce stade des interventions manuelles, lesquelles sont au nombre de quatre :

-Ajouter de nouvelles photos afin de compléter le fichier et de relancer le calcul. Il devient alors possible d'ajouter des photos de détails sur les zones perfectibles du modèle. Des allersretours entre le logiciel et des sessions de photographies sont possibles, mais la nécessité de relancer le calcul du maillage à chaque réitération provoque une perte de temps non-négligeable.

-Repérer les photos que le logiciel n'a pas pu référencer avec les autres. Pour ce faire, il faut définir des points communs (au nombre de quatre) entre chaque photo inutilisée avec des photos déjà référencées. Une fois cette opération réalisée, il convient de relancer le calcul du maillage. Malgré l'apparente utilité de cette fonction, celle-ci peut parfois nuire à la géométrie déjà obtenue, provoquant de fausses superpositions et une géométrie inexacte.

-Donner une échelle précise au modèle afin d'en faciliter l'exportation, d'où l'importance de réaliser les photos avec l'aide d'un référentiel de taille (un réglet). Il est aussi possible de déplacer l'origine et de réorienter le repère orthogonal dans l'espace.

-Et enfin, relancer un calcul plus précis de l'intégralité du maillage ou d'une partie sélectionnée. Cette opération est extrêmement importante, puisque la définition en polygones du modèle est triplée, et précisée. Celui-ci passe de 200 000 polygones à une moyenne de 1 500 000 polygones. Le calcul dure 10 à 30 minutes (ill.17b).

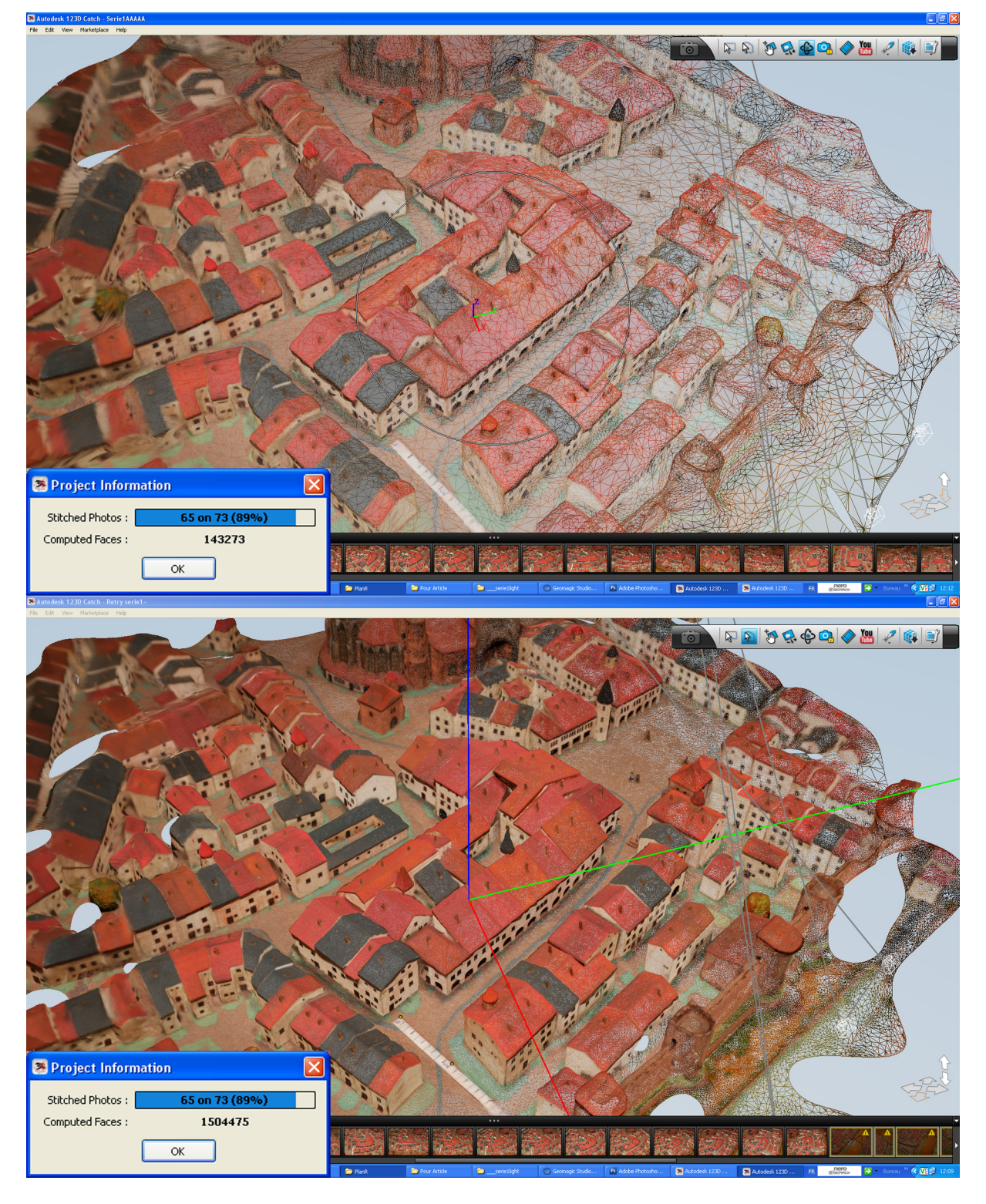

**Illustration 17 : Captures d'écran d'123DCatch après calcul. En haut, la première phase, encore**  imprécise. En bas, la deuxième phase de calcul, beaucoup plus précise et définie. (La pellicule, en bas à droite, indique des photos non repérées)

## $30^{5}$  Frédéric Giraud Acquisition, Numérisation et Modélisation de Plans-Reliefs et Maquettes de Ville

Après avoir réalisé cette dernière action, ainsi qu'une dernière vérification, le modèle est prêt à être exporté. 123DCatch propose différents formats d'exportations, ce qui permet d'exploiter le modèle sur la plupart des logiciels de traitement 3D. Ces formats d'exportations sont le Wavefront (\*.obj), lequel est compatible avec la plupart des autres logiciels ; le format \*.fbx, majoritairement reconnu par les logiciels d'Autodesk comme Maya ou 3DSMax ; le format \*.las qui est un format de nuage de points notamment utilisé dans le cadre de LIDARs (Télédétection par Laser); et le format .dwg, compatible avec un nombre impressionnant de logiciels dont AutoCAD.

En suivant ce protocole, le maillage acquis est de haute qualité, ce qui le rend aisément exploitable par la suite. Les maillages ont l'avantage d'être texturés et de présenter très peu de trous, même dans les petites cours des cœurs d'îlot. Cependant, certaines aberrations apparaissent dans les zones difficiles d'accès, comme les allées les plus minces, ainsi que les débords de toiture.

#### 5.2. DEFINITION D'UN PROTOCOLE POUR LE SCANNER 3D

# 5.2.1. CONTRAINTES TECHNIQUES

Avant d'énoncer le protocole pour l'acquisition 3D via laser scanner, revenons sur les contraintes techniques posées par les Plans-Reliefs et leurs contextes d'exposition. Comme nous l'avons déjà dit, l'accès à ces maquettes est souvent difficile, ceci étant dû à leur taille, leur poids, leur âge prononcé, leur lieu d'exposition, et l'impossibilité de les déplacer et de les toucher. Ces difficultés sont d'autant plus importantes dans le cas du scanner 3D, puisqu'il est nécessaire de pouvoir balayer tout autour de l'objet à une distance régulière. De plus, il doit être alimenté en électricité et connecté à un ordinateur. Il devient par conséquent beaucoup plus difficile à utiliser qu'un appareil photo reflex pour réaliser une photogrammétrie. L'utilisation du laser scanner devient beaucoup plus simple sur de petits objets, autour desquels il est possible de tourner aisément. Aussi, le scanner Creaform utilisé dans le cadre de nos tests, dont le CRAI est acquéreur, nécessitent des points de repères pour pouvoir géo-référencer le modèle. Ces points sont des gommettes que l'on doit positionner proche du modèle, si possible sur le modèle luimême. Cela est impossible sur les Plans-Reliefs, il faut donc positionner un grillage ou une plaque de plexiglas sur lequel sont disposées lesdites gommettes (ill. 18). Ce matériel supplémentaire devient vite encombrant, difficile à mettre en place, et peut interférer avec les données capturées par le scanner. Il apparait donc évident que le scanner présente certains désavantages, auxquels nous avons tenté de remédier via les sessions de tests qui suivent.

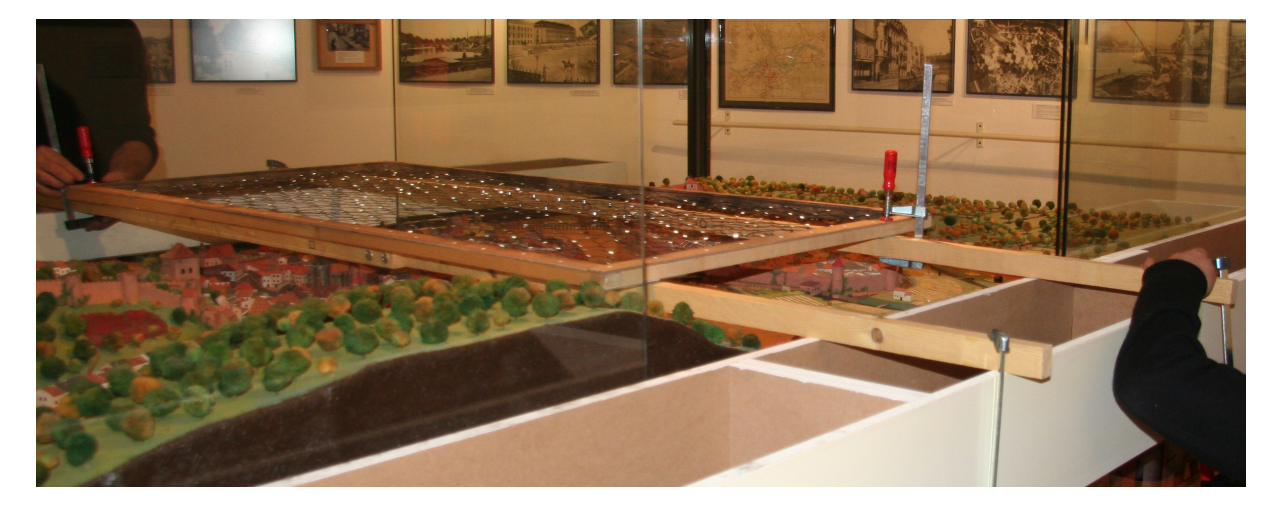

**Illustration 18 : L'encombrement que représente le grillage de points de repères est important.** Le scanner manipulé à la main accèdera très difficilement aux zones mal orientées

### 5.2.2. TESTS AYANT PERMIS LA DEFINITION D'UN PROTOCOLE

Afin de définir le protocole qui suit, plusieurs expérimentations ont été menées au sein du CRAI avec un modèle Creaform EXAScan, sur la même réplique d'îlots du Plan-Relief de Toul, mais aussi dans des conditions réelles sur la maquette d'Epinal et en 2010 sur le Plan-Relief de Toul. Les tests sur la réplique de Toul ont permis de définir les différents réglages propres au scanner comme la sensibilité, la luminosité, le degré de précision, ainsi que le temps nécessaire pour obtenir un scan complet. Certains de ces réglages sont liés : la précision dépend de la taille de la "boîte englobante", et le temps nécessaire au scan dépend lui aussi de cette taille. Ainsi, les réglages choisis seront forcément un compromis entre ces données. Ces réglages sont ceux employés lors de l'expérimentation menée sur la maquette d'Epinal dans des conditions d'expositions réelles, laquelle nous a permis de trouver des solutions pour contourner les problèmes qui y sont dus, énoncés plus tôt.

Tous ces tests ont été influencés par les résultats de premières expérimentations menées au préalable au laboratoire du CRAI. Lors de tests en conditions réelles, certains réglages avaient déjà été définis. Au delà de ces tests réalisés avec le scanner disponible au sein du CRAI, nous avons aussi souhaité essayer d'autres scanners afin de comparer différents résultats (ill. 19). Le prix d'un scanner été assez élevé, nous avons cherché à nous rapprocher d'autres laboratoires pour les tester, et à demander des démonstrations de la part des fabricants. Ainsi, l'AIP PRIMECA nous a convié à essayer un modèle de scanner Kréon Zephyr au sein de leur laboratoire. Ce scanner présente l'avantage d'être sensiblement plus précis que le Creaform EXAScan (de l'ordre de 0,025 mm). Cependant, il présente le désavantage d'être obligatoirement fixé sur un bras robotisé permettant de conserver une orientation fixe à chacun des passages. Il faut alors scanner le sujet selon plusieurs orientations et angles différents afin d'en acquérir l'intégralité. Le laboratoire a aussi eu la possibilité d'essayer grâce à une demande de démonstration le scanner Creaform VIUScan. Ce scanner présente des caractéristiques semblables au EXAScan, avec une résolution moindre, mais avec la possibilité d'obtenir les textures du modèle. Malheureusement, les tests réalisés sur le Plan-Relief de Toul ne sont pas convaincant, les textures étant sombres et mal définies. Notre choix restera donc sur le Creaform EXAScan, déjà pour des raisons de disponibilités, mais aussi pour ses caractéristiques.

|                                                       | <b>Kreon Zephyr</b>                    | <b>Creaform EXAscan</b>        | <b>Creaform VIUscan</b>          |
|-------------------------------------------------------|----------------------------------------|--------------------------------|----------------------------------|
| <b>Résolution maximale</b>                            | 0,025 mm                               | 0,040 mm                       | 0,100 mm                         |
| Temps de<br>scan<br>surface<br>(sans<br>calibration)  | 30 minutes pour 3 dm <sup>2</sup>      | 1 heure pour 3 dm <sup>2</sup> | 1 heure pour $3$ dm <sup>2</sup> |
| <b>Utilisation</b>                                    | Doit être fixé sur un<br>bras robotisé | Scanner portable               | Scanner portable                 |
| Distance de recul au<br>modèle<br>pour<br>acquisition | 10 à 20 cm                             | 30 à 40 cm                     | 30 à 40 cm                       |
| Qualité du maillage<br>(ou nuage de points)           | Très bonne                             | <b>Bonne</b>                   | Moyenne                          |
| <b>Texturisation</b>                                  | Non                                    | Non                            | Oui (grossière)                  |
| Prix                                                  | 60 000 à 75 000€                       | 55 000€                        | 50 000€                          |
|                                                       |                                        |                                |                                  |

**Illustration 19 : Tableau comparatif de 3 différents scanners**

Au delà de ces tests, une toute récente excursion au CIPA 2013 se tenant à l'INSA de Strasbourg du 2 au 6 Septembre nous aura permis d'approcher et de tester deux nouveaux modèles de scanners, lesquels seraient possiblement plus adaptés à notre approche. Le premier, un modèle FARO ScanArm affiché à 70 000€, est monté sur un bras manipulable aisément, avec une longue allonge (ill. 20a). Sa tête possède une boule capable de réaliser des scans par contact, ainsi qu'un scanner laser de petite taille qui pourrait atteindre certaines zones difficilement accessibles. Le second scanner, un modèle SmartScan de la marque Breuckmann affiché à 40-60 000€, est un scanner fixe capable de numériser les points par triangulation selon des angles faibles (jusqu'à 10°) (ill. 20b). Celui-ci capture des points par projection de lumière, et sa précision semblerait plus élevée que celle du FARO. Nous n'avons pas encore de résultats, mais des tests devraient avoir lieu courant septembre.

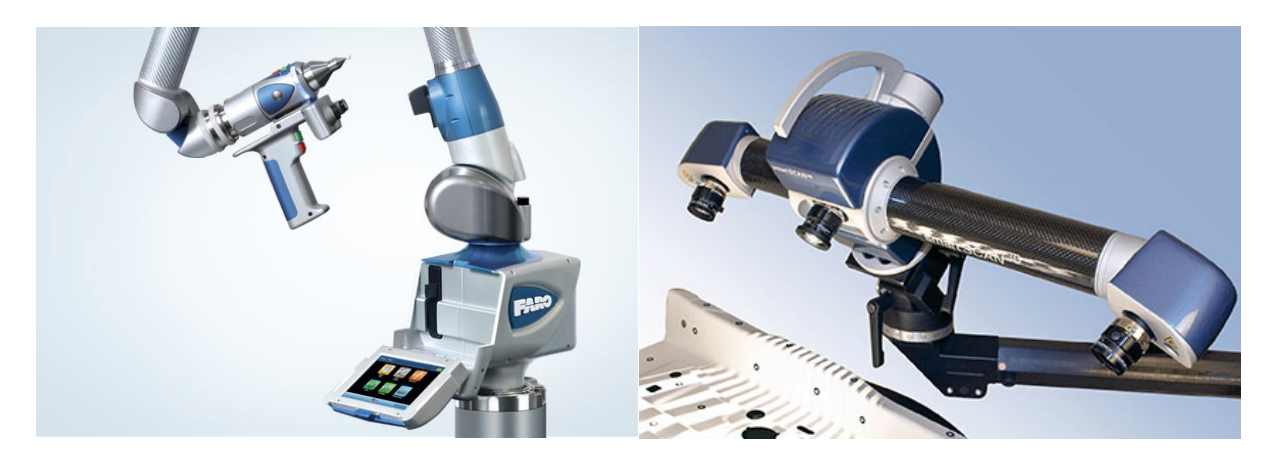

**Illustration 20 : A gauche le FARO ScanArm, à droite le Breuckmann SmartScan, ont été approchés lors du CIPA 2013**

## 5.2.3. PROTOCOLE POUR L'ACQUISITION PAR SCANNER 3D

Tout comme pour la photogrammétrie, le scan demande un minimum de préparation. Les scanners laser par triangulation ont pour la plupart une distance nominale (distance à laquelle le scanner est capable d'acquérir une géométrie) comprise entre 20 et 40 centimètres. Ainsi, l'utilisation d'un bras robotisé est recommandée afin d'avoir accès à l'ensemble de la maquette, mais constitue un investissement non négligeable. Autrement, l'efficacité des scanners à main repose sur les bras de l'opérateur, ainsi que sur les éventuelles facilités d'accès à la maquette. Toutes les possibilités d'accès à la maquette doivent être étudiées, comme l'utilisation d'échelles, d'échafauds, de ponts mobiles et autres.

Le protocole qui suit s'applique uniquement au Creaform EXAscan, selon le modèle du Crai. Le niveau de définition recherché dans le cas de maquettes et d'objets à très petite échelle est très haut. Dans notre cas, nous choisirons le niveau de définition le plus bas, à savoir un point tous les 0.3 millimètres. Celui-ci impactant directement la surface qu'il est possible de traiter, chaque scan sera compris dans un cube de 15 centimètres de côté. Le temps d'acquisition global pour cette tâche et de 30 minutes à 1 heure pour obtenir des résultats probants. Afin de scanner l'ensemble du modèle, plusieurs sessions différentes peuvent être nécessaires, dans la mesure où certains îlots peuvent s'étaler sur une surface supérieure à ces 15 centimètres de côté. Le sujet doit être balayé à plusieurs reprises, selon plusieurs orientations différentes afin d'augmenter les acquisitions des zones complexes et difficiles d'accès. Le logiciel (fourni avec le Handyscan : Creaform VXElements) affiche en temps réel le maillage numérisé, ce qui permet d'évaluer les zones manquantes (ill. 21). Toutes les zones inaccessibles par le scanner laisseront un trou dans le maillage (contrairement à 123DCatch qui les interprète). Il en sera de même pour les zones d'une teinte proche du noir absolu, celui-ci absorbant tous les rayons lumineux. Cela sera souvent le cas lors de nos expérimentations sur les fenêtres de la réplique du Plan-Relief de Toul, celle-ci ayant été peinte tout récemment. Cela fut plus rare sur les maquettes vieilles de plusieurs années, sur lesquelles les teintes se sont atténuées.

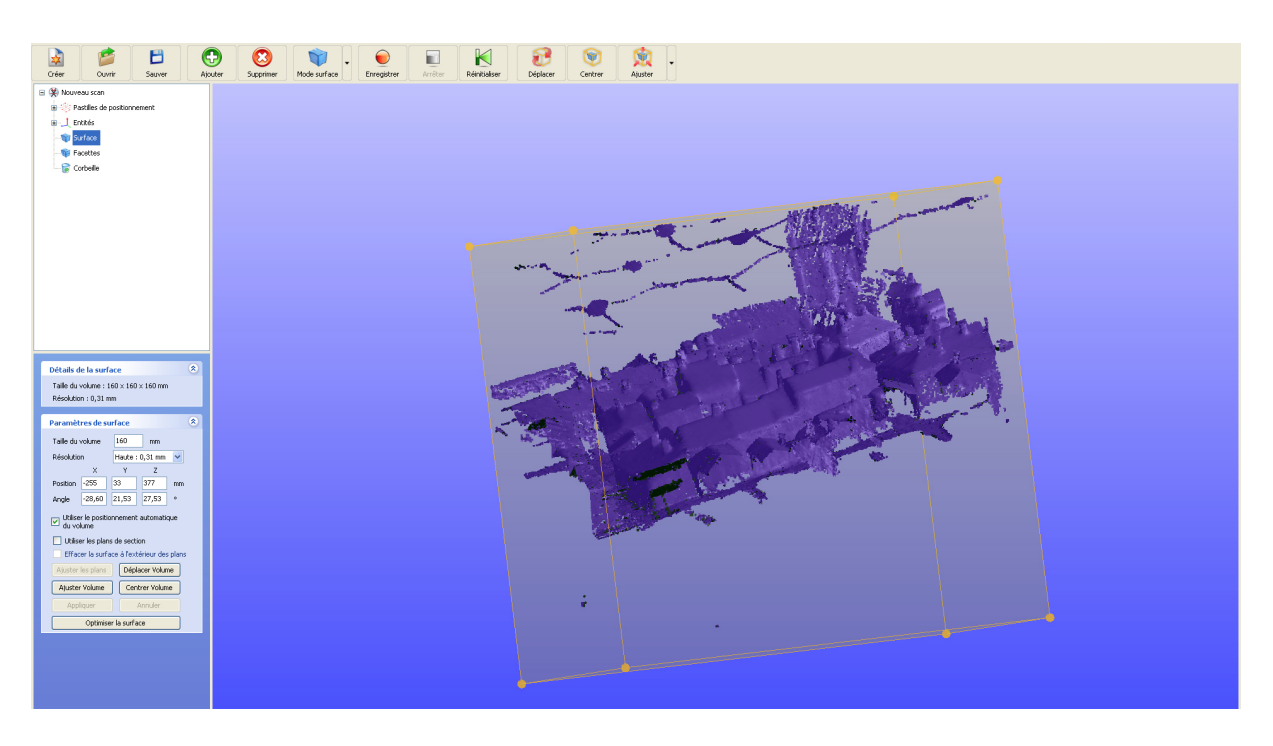

**Illustration 21 : Vue du logiciel VXElements, avec sa boite englobante.** 

Grâce au scanner laser, nous avons pu acquérir un maillage régulier non-texturé de haute qualité (avec une précision allant jusqu'à 0.3 millimètres choisie proportionnellement à la boite englobante), légèrement plus régulier que la photogrammétrie. Chaque fragment d'acquisition est géo référencé grâce aux points de références, ce qui rend leur assemblage très simple. Aussi, les modèles obtenus par le laser scanner sont directement mis à échelle réelle, contrairement à la photogrammétrie, et par conséquent ne nécessite aucune disposition particulière à cet effet. Cependant, ceux-ci présentent beaucoup plus de trous qu'il est parfois difficile de compenser, et n'est aucunement texturé.

#### 5.3. COMPARAISON ENTRE LES DEUX METHODES

Afin de définir la méthode la plus adaptée pour l'acquisition d'objets à très petite échelle, il nous faut les comparer selon des critères choisis, bien définis et précis. Ces critères sont : la qualité du maillage (section 5.3.1), les difficultés rencontrées pendant la phase d'acquisition (section 5.3.2), ainsi que l'exploitabilité du résultat (section 5.3.3). Enfin, nous énoncerons la méthode choisie pour la suite des opérations, et expliciterons ce choix.

### 5.3.1. QUALITE DU MAILLAGE

La qualité du maillage est très importante pour nous : il doit être aussi précis que possible afin de pouvoir par la suite le segmenter. En ce qui concerne la définition du maillage, elle peut être considérée selon son nombre de polygones. Sur ce point, les résultats sont sensiblement les mêmes entre la photogrammétrie et le scanner : le maillage de l'îlot 41 (Réplique imprimée de Toul, traité dans des conditions optimums) issu du scanner est composé d'environ 1.4 millions de

polygones, pour 1.6 millions sur le maillage issu de la photogrammétrie. Cependant, cette donnée ne peut pas être tenue pour valable, puisque le nombre de polygones composant le maillage d'123DCatch restera le même peu importe la taille du sujet traité, tandis que celui du scanner dépendra directement de la surface traité et de la définition pour lequel il a été réglé.

D'autres caractéristiques permettent d'évaluer la qualité et la fiabilité d'un maillage, comme le degré de précision, et la présence de bruit. Concernant le degré de précision (et donc la fiabilité du maillage), le scanner 3D l'emporte puisqu'il a une très faible marge d'erreur. Pour les zones qui lui ont été inaccessibles, le scanner n'interprétera pas en complétant le maillage mais y laissera un trou. Cela étant à la fois un avantage (aucune géométrie fausse présente sur le maillage) et un inconvénient (certains trous peuvent atteindre des tailles conséquentes, et peuvent être difficiles à compléter). La photogrammétrie est moins fiable, mais laisse un maillage beaucoup moins troué. En ce qui concerne le bruit, celui-ci est plus faible sur le scanner, mais la photogrammétrie reste tout à fait exploitable à ce niveau.

Une bonne manière d'évaluer la qualité d'un maillage est d'évaluer l'écart (ou déviation) qu'il a avec le modèle référence (ill. 22). Le modèle de référence ayant été reconstruit à la main, il présente des différences notoires avec le fichier ayant servi à l'impression. En effet, des écarts avec le modèle peuvent être issus du recollage des bâtiments à la main, ainsi qu'à de légères approximations d'angles durant son montage. L'évaluation de l'écart a donc été réalisée sur une reconstruction idéale de l'îlot, puisqu'il est le résultat que l'on recherche. L'écart évalué entre la photogrammétrie et le scan est très faible : de l'ordre de 0,2 à 0,3 mm en moyenne, les deux maillages ne présentent pas de déformations globales l'un par rapport à l'autre. L'écart évalué entre la photogrammétrie et le modèle reconstruit est assez faible, même si au sein des zones les plus précises, on arrive parfois à des déviations de plus d'un millimètre. Ainsi, l'écart entre le scan et le modèle reconstruit est plus faible, mais il est aussi beaucoup plus troué. Là ou la photogrammétrie est imprécise, le scanner n'interprète pas les zones inaccessibles et laisse un trou.

# $\bf 36$   $\big\vert$  Frédéric Giraud<br> $\bf 36$   $\big\vert$  Acquisition, Numérisation et Modélisation de Plans-Reliefs et Maquettes de Ville

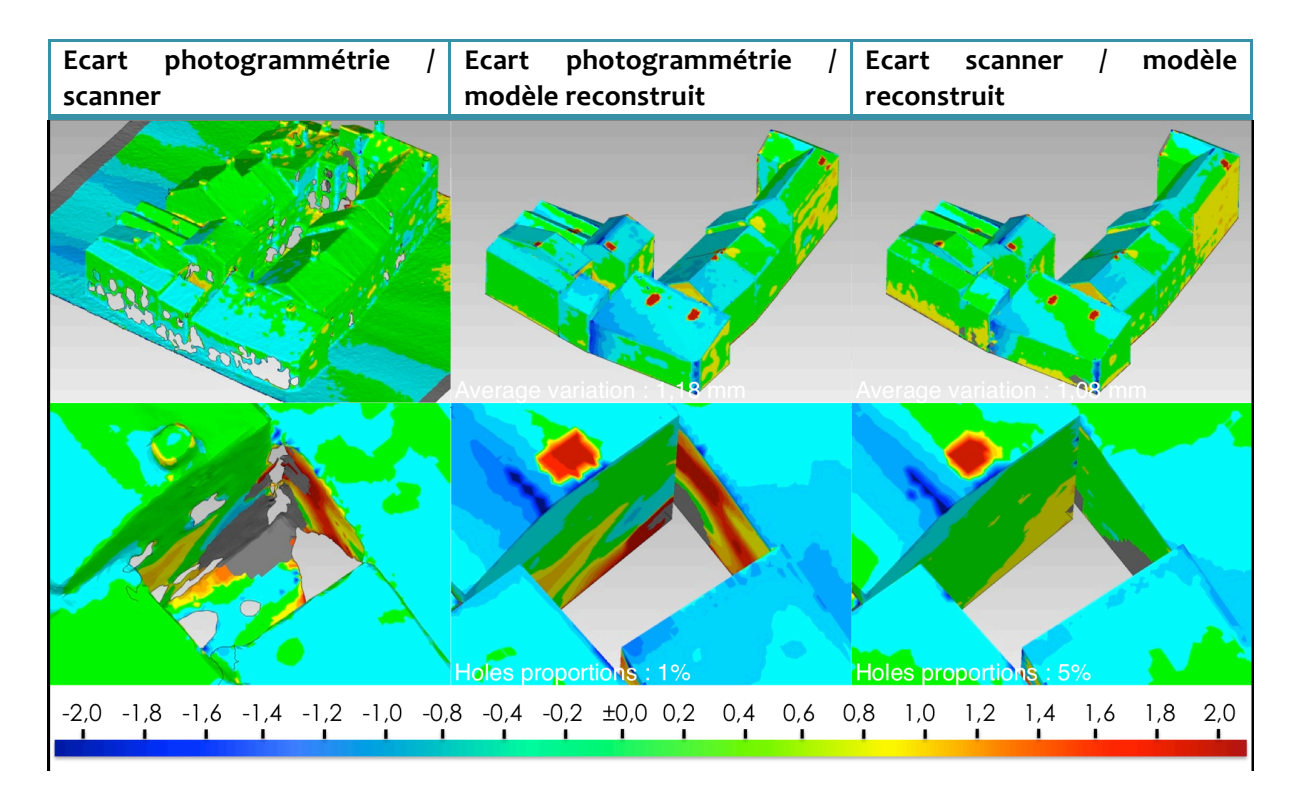

**Illustration 22 : Tableau comparatif des différents écarts (Légende : Déviation en millimètres)**

Tous ces résultats se recoupent avec les expérimentations qui ont pu être menées par Kévin JACQUOT dans le cadre de sa thèse portant sur la modélisation paramétrique des fortifications sur les Plans-Reliefs. Même si la photogrammétrie est plus irrégulière que le scan, l'impact que cela pourrait avoir sur la phase de segmentation reste faible sur les zones accessibles (bien reconstruites).

# 5.3.2. DIFFICULTES RENCONTREES PENDANT LA PHASE D'ACQUISITION

La taille conséquente des Plans-Reliefs couplée au niveau de détails que ceux-ci peuvent avoir représentent un défi très difficile à relever. Ainsi, au delà de la précision de chacune des méthodes, il nous faut aussi choisir celle qui est la plus adaptée et la plus simple à utiliser dans les cadres d'acquisitions (conditions d'expositions) assez particuliers. Pour rappel, la maquette de la ville d'Epinal, la plus petite des maquettes que nous avons traitée, représente tout de même une surface totale de  $3.3 * 1.8$  mètres. Certaines zones des maquettes peuvent être très difficiles d'accès. Aussi, ces maquettes présentent d'autres entités que le bâti, comme la végétation, des murets et barrières, qui sont des géométries très complexes. A ce propos, étant donné l'impossibilité de configurer 123DCatch pour éviter l'application de ses algorithmes sur ces éléments, ceux-ci peuvent interférer avec le maillage. Il en est de même pour le scanner, qui est dans l'impossibilité de recomposer ces géométries (ill. 23).

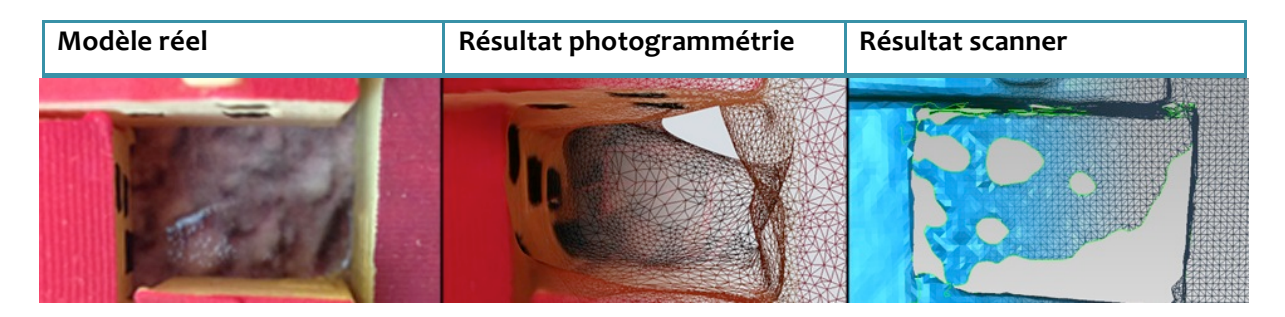

#### **Illustration 23 : Exemple de traitement d'une zone difficile : une petite cour de cœur d'îlot.**

Nous en avons déduit que la photogrammétrie est plus aisément applicable grâce aux zooms et à la focale qui laissent une certaine liberté quant à la distance avec le sujet traité, contrairement au scanner qui est limité à une distance nominale. Aussi, un appareil photo reflex est beaucoup plus simple à manipuler que le scanner, et beaucoup moins lourd. On a donc accès à beaucoup plus de zones qu'avec le scanner, et il en résulte moins de trous. Ce désavantage pour le scanner pourrait être contourné par l'achat d'un bras robotisé ou d'un pont mobile à disposer au dessus de la maquette, mais comme énoncé précédemment, le coup de ce type de matériel est élevé. De plus, il engendrerait des frais supplémentaires de déplacement (camionnette). Ajouté au prix du Handyscan (estimé à 55 000 $\epsilon$ ), et à la perte de temps due à l'installation de l'ensemble de ce matériel, il devient difficile de ne pas pencher pour la photogrammétrie, laquelle ne coûte que le prix de l'appareil photo reflex (dans notre cas aux alentours de 4 000 $\epsilon$  avec flash et objectif)

# 5.3.3. EXPLOITABILITE DU RESULTAT

Les possibilités d'exploitation du résultat pour la suite des opérations sont à peu près similaires : grâce à sa précision, le scanner offre un maillage facilement segmentable. Le léger bruit des surfaces planes présent sur la photogrammétrie n'est cependant pas assez prononcé pour constituer un problème lors de cette phase. Cependant, les aberrations présentes dans les zones difficilement accessibles restent problématiques. La recomposition des différents maillages est elle aussi plus simple pour ceux issus du scanner grâce aux points permettant de les géoréférencer, mais elle reste possible avec les maillages issus de la photogrammétrie grâce à des options d'alignement présents dans le logiciel Geomagic Studio 12. Au contraire, la photogrammétrie a l'avantage de proposer des maillages texturés selon les photographies. Ces textures pourront être exploitées par la suite (ill. 24 et 25).

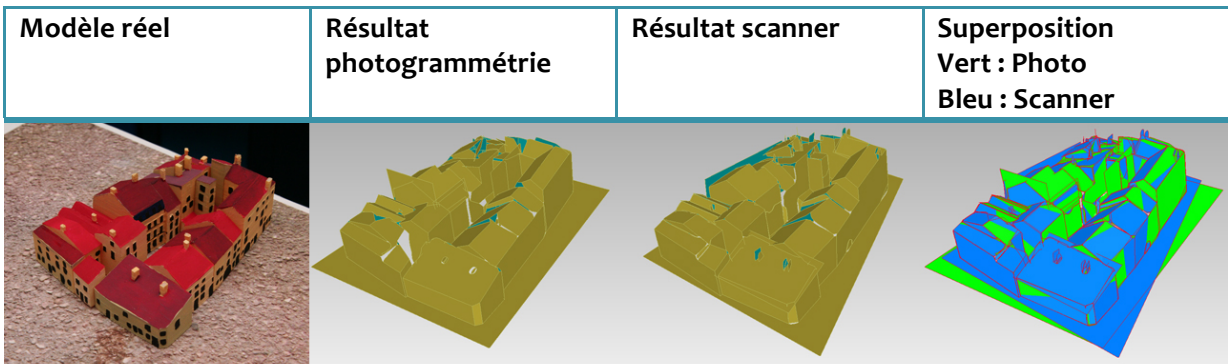

**Illustration 24 : Résultats de la segmentation sur chacun des maillages : le résultat est semblable.** 

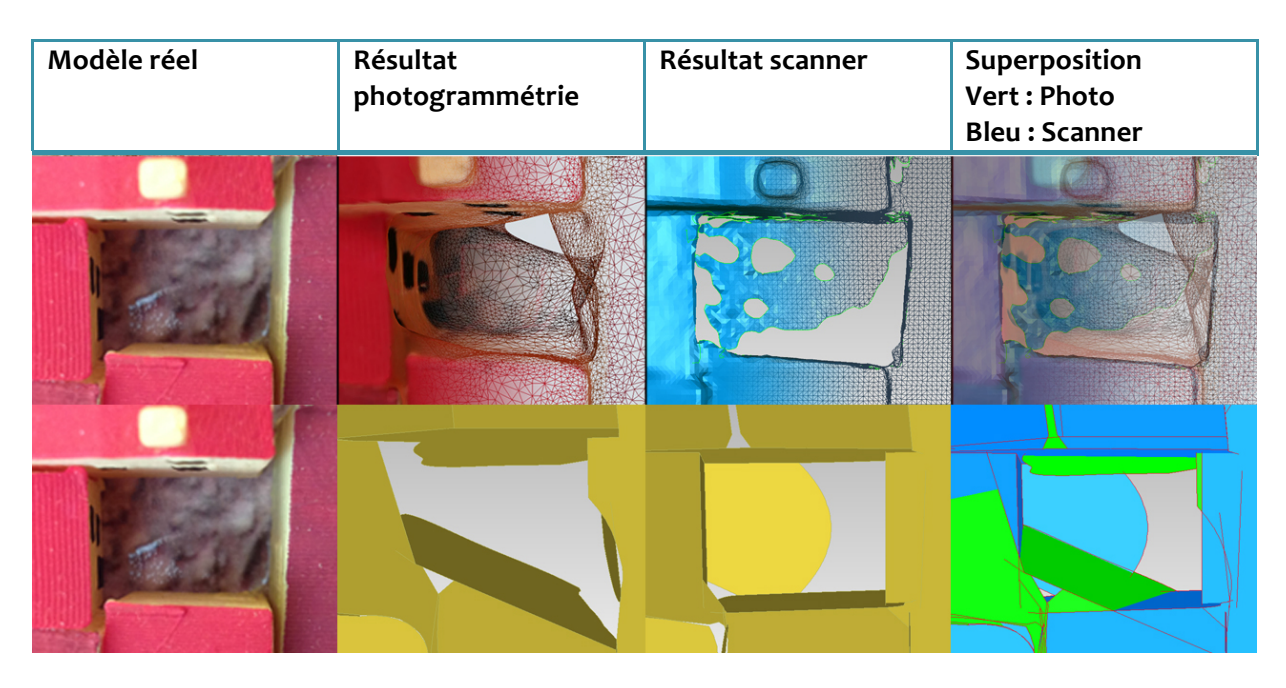

**Illustration 25 : Résultats, en bas, de la segmentation issue des maillages ci-dessus, sur une zone** difficile : une petite cour de cœur d'îlot. Ici, le scanner permet des résultats plus efficaces.

## 5.3.4. METHODE CHOISIE

Grâce à ces éléments de comparaison, nous avons choisi de donner la priorité à la photogrammétrie. En effet, celle-ci est plus simple d'utilisation et d'accès, plus rapide, et offre une texturisation qui pourra être exploitée sur le modèle final.

# **6. SEGMENTATION ET RECONNAISSANCE DE FACES SUR LES MAILLAGES 3D**

Les maillages acquis sur l'ensemble du modèle sont très lourds. Ceux-ci peuvent parfois compter plus d'un million de polygones, ce qui représente une géométrie très complexe. Il est alors indispensable de traiter ce nuage de points afin de le simplifier en restant fidèle à la maquette d'origine. La majeure partie de la maquette étant constituée de bâtiments simples, ils ne sont composés que de plans droits se croisant. Il nous faut donc passer par la reconnaissance de plans et de faces qui se matérialiseront par des entités architecturales, à savoir des façades planes, des versants de toiture plans, des fenêtres, etc. Cela permettra par la suite de faciliter l'automatisation de la reconstruction du modèle puisque les ensembles de faces composant un bâtiment pourront être reconnues parmi une bibliothèque d'éléments paramétrés selon leur forme. Une fois cette épuration de la forme des bâtiments réalisée, nous pourrons y plaquer les textures du maillage d'origine.

Dans la section 6.1, nous comparerons différents logiciels capables de réaliser une segmentation et/ou reconnaissance de plans. Puis, dans la section 6.2, nous définirons le protocole pas à pas et chacun des réglages à appliquer. Et enfin, en section 6.3, nous analyserons les résultats obtenus en fin de phase de segmentation.

#### 6.1. COMPARAISON DES LOGICIELS

Dans le domaine de la segmentation et de la reconnaissance de plans appliquées à des maillages 3D, il existe plusieurs programmes. Nous avons choisi d'en retenir quatre, afin de les tester, de les comparer et d'évaluer le plus adapté dans le cadre de nos travaux. La plupart d'entre eux sont des logiciels commerciaux, d'un prix non négligeable puisqu'ils appliquent des algorithmes complexes. De plus, nous pouvons constater qu'ils sont très utilisés dans la rétroingénierie, un domaine assez particulier puisqu'il consiste principalement à acquérir la géométrie de pièces mécaniques. Ces pièces mécaniques étant souvent constituées de formes régulières et d'une échelle de détails moins importante qu'un Plan-Relief, les résultats observés appliqués à ce domaine sont assez probants. Reste donc à évaluer l'efficacité de ces programmes sur une maquette à l'échelle de détail très fine.

Les logiciels testés sont : Geomagic Studio 12, Rapidform XOR3, EDF CloudCompare, et Mesh2Surface qui est un plug-in pour le logiciel de modélisation 3D Rhinocéros. CloudCompare est un logiciel gratuit et libre qui permet à l'origine de visualiser très simplement les nuages de points (ill. 26b). Celui-ci s'est développé avec le temps grâce à une petite communauté, et propose désormais des algorithmes de type RANSAC (RANdom SAmple Consensus). Cet algorithme est à la base de la reconnaissance de plans : il recherche des ensembles de points présents entre deux plans parallèles proches, et en restitue un plan moyen pour cette sélection de points. Avec de bons paramètres, la reconnaissance de plans sur CloudCompare est efficace. Cependant, les possibilités d'exportations des résultats sont extrêmement limitées et complexes,

# $40^{+}$ Frédéric Giraud<br>Acquisition, Numérisation et Modélisation de Plans-Reliefs et Maquettes de Ville

et les connexions entre les plans ne sont pas calculées. Mesh2Surface est quant-à-lui un plug-in de Rhinocéros (ill. 26a). Les résultats obtenus sur la version d'évaluation (limité à 25 plans) sont peu convaincants malgré son faible prix de 600€. A l'inverse, Rapidform et Geomagic sont reconnus comme étant les deux programmes les plus adaptés et les plus complets dans le domaine de la rétro-ingénierie. Ils partagent un prix équivalent (15 000€) et proposent des fonctionnalités semblables. Au courant de ce stage, les deux entreprises ont d'ailleurs fusionné pour fournir une suite logicielle unique tirant parti des meilleures fonctionnalités de chacun, laquelle devrait paraître l'année prochaine. Ils ont aussi l'avantage d'avoir une interface agréable assez simple, pour des résultats assez concluants. Ils permettent même de nettoyer le maillage et de le préparer pour la phase de segmentation. Les paramètres sont aisément modifiables selon le besoin, la plupart des tâches restent automatisées, ne nécessitant que rarement l'intervention manuelle d'un opérateur. Geomagic ayant déjà été manipulé au laboratoire, notre choix s'est porté sur ce logiciel (ill. 27).

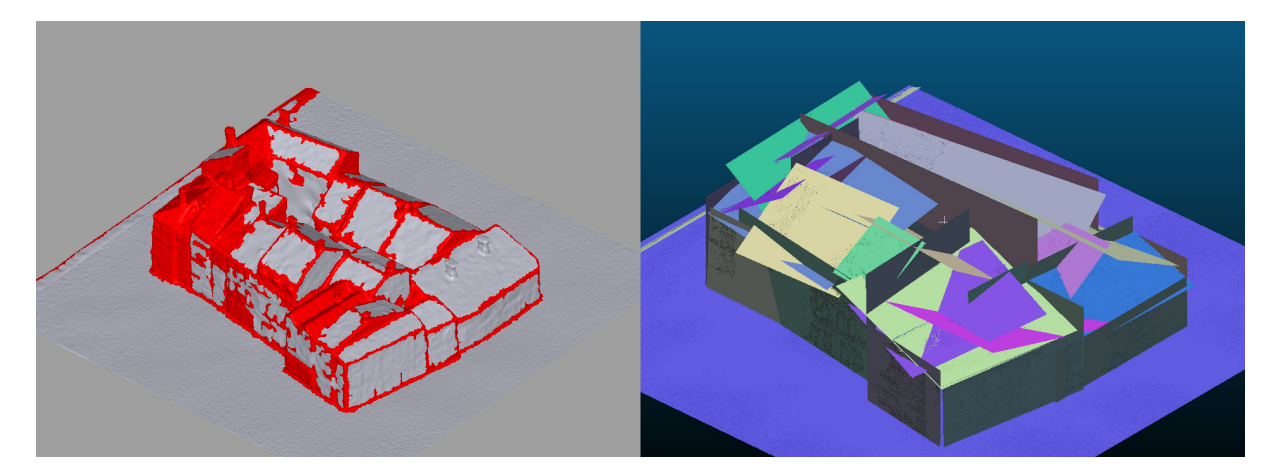

**Illustration 26 : A gauche, Mesh2Surface for Rhino réalise une segmentation en fonction des** courbures. Son résultat reste approximatif. A droite, CloudCompare retrouve des plans englobants cohérents, mais ne réalise pas la segmentation.

Nous avons aussi eu la possibilité de tester un algorithme RANSAC créé par Abdelhamid Bennis, doctorant au CRAN (Centre de Recherche en Automatique de Nancy), sur un nuage de points issu de la maquette d'Epinal. Sa thèse, portant sur la reconstruction 3D de bâtiments à partir de données de télémètre laser terrestre, semblait pouvoir s'appliquer sur notre cas de figure. Cet algorithme, créé sur Matlab, n'a malheureusement pas eu de résultats satisfaisants dans le cadre de nos travaux.

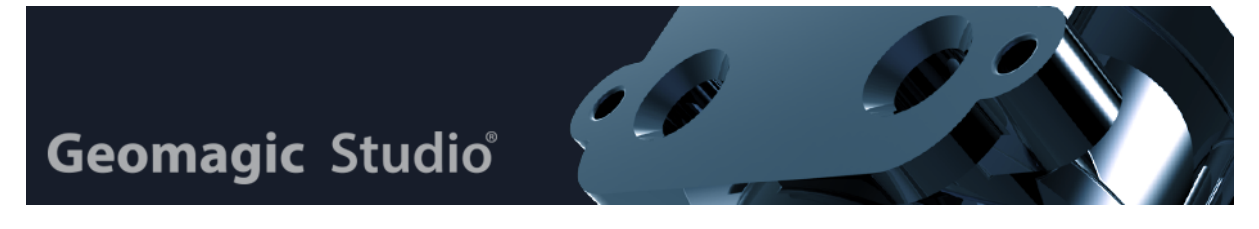

Illustration 27 : Geomagic Studio est un logiciel très utilisé dans les domaines de la retro**ingénierie et du « Cultural Heritage »**

**MASTER DESIGN GLOBAL – ARCHITECTURE MODELISATION ENVIRONNEMENT – MAP CRAI**

## **6.2. PROTOCOLE POUR LA SEGMENTATION**

Afin de segmenter le maillage (ill. 28), nous allons décrire chacune des étapes du protocole à réaliser sur Geomagic. Nous avons établi un mode opératoire à suivre dans l'ordre. D'une manière générale, il faut d'abord commencer par corriger le maillage, c'est à dire le nettoyer de toutes géométries incohérentes qui pourraient provoquer des erreurs de calcul. Il faut ensuite optimiser ce maillage pour simplifier la phase de segmentation, et enfin segmenter. Chacune de ces étapes demande d'entrer des paramètres précis que nous avons dû définir et que nous énoncerons au fur et à mesure. Ces valeurs optimales ont été définies par des tests successifs sur des maillages présentant des caractéristiques différentes. Nous avons choisi de les définir afin d'automatiser au maximum le processus.

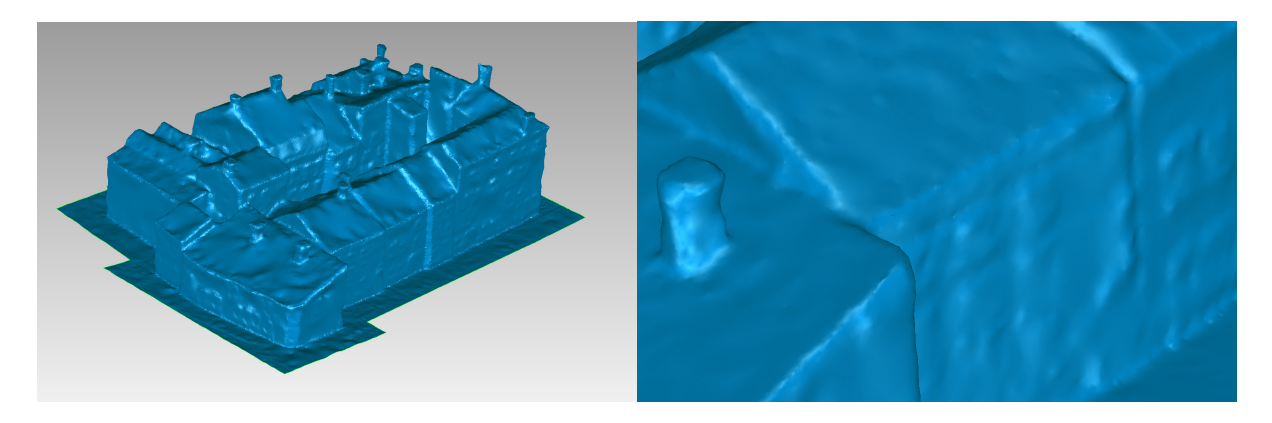

**Illustration 28 : Le maillage de base, ouvert sur Geomagic. Il faut alors le segmenter.** 

Détaillons ces trois étapes :

1 - Correction du maillage : Plusieurs fonctions sont présentes pour cette opération. La première est proposée à l'ouverture du maillage, et s'intitule "Mesh Doctor" ou Docteur Maillage Cette opération réduit les petits pics, complète les trous de très petite taille, retourne les normales des facettes mal orientées et traite toutes les impuretés qui pourraient provoquer un plantage. D'autres fonctions, plus manuelles, laissent l'utilisateur compléter les trous les plus gros, supprimer les parties inutiles du maillage, le couper en calques distincts, etc. Cette phase est d'autant plus importante et fastidieuse sur des zones de maquette recevant des petits éléments complexes comme la végétation, les barrières, les fontaines, etc, surtout si elles sont proches des habitations. Mais malheureusement, ces opérations entraînent parfois des pertes d'informations préjudiciables pour la phase de segmentation. De plus, cela peut causer des crashes du logiciel, ce qui peut allonger considérablement la durée nécessaire au traitement des maillages.

**2** - Préparation du maillage pour la phase de segmentation. Pour ce faire, il est conseillé de nettoyer les zones à faible courbure, réduire le bruit afin d'obtenir des surfaces plus régulières, ainsi que le "Sharpening Wizard" (Assistant affutage) (ill. 29). Celui-ci recherche les zones à haute courbature et les intensifie en y provoquant un pli. La plupart de ces interventions sont facultatives, mais elles favorisent le bon déroulement des opérations de segmentation, surtout sur des maillages qui peuvent être imprécis.

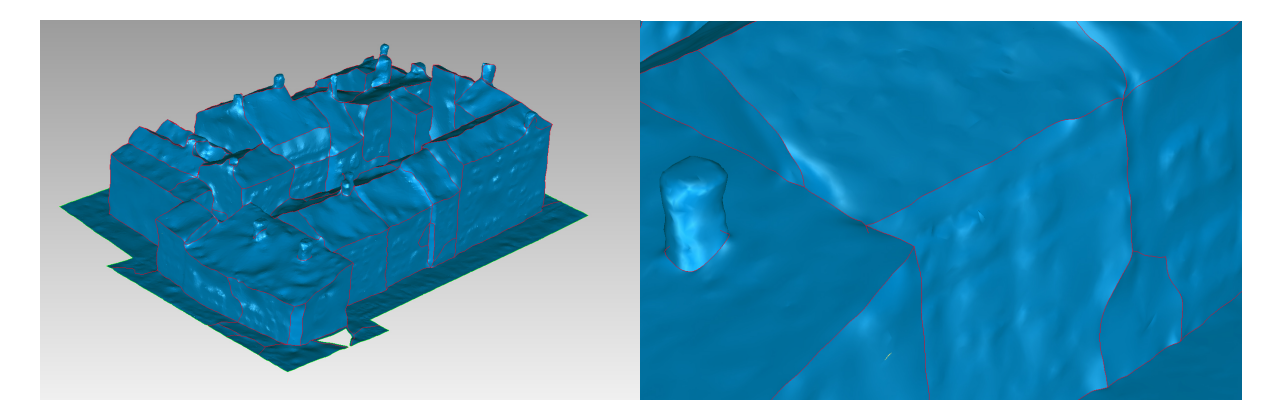

## **Illustration 29 : Le maillage après utilisation du Sharpening Wizard. Les arêtes sont affutées, aidant à la détection des régions**

**3** - Segmentation par surfaçage paramétrique du maillage : Cette étape termine la phase de segmentation et de reconnaissance de plans. Celle-ci se déroule selon des actions à réaliser dans un ordre précis qu'il faut respecter.

Tout d'abord, "Region Detection" (la détection de régions) va diviser le maillage en ensembles de polygones qui semblent composer une seule et même géométrie (ill. 30). Cette opération demande à l'utilisateur de rentrer différents paramètres : 1-la sensibilité aux courbes (entre o et 100) va définir le degré de division du maillage. Plus il est haut, plus le logiciel va être sensible aux déformations du maillage pour créer de petites régions. Comme les maillages sont généralement assez précis, nous réglerons cette valeur assez haute, à hauteur de 85. 2-la sensibilité des séparateurs de régions (entre o et 100) va simplement définir l'épaisseur de l'empreinte de ces séparateurs sur le maillage. Plus la valeur est élevée, plus le séparateur va être épais, laissant au logiciel une marge trop importante pour trouver les intersections entre faces. Il convient donc de conserver une valeur moyenne de 60, garantissant des résultats corrects. 3-l'aire minimum des faces définit la plus petite surface admise pour créer une face. Si celle si est trop élevée, le logiciel proposera un découpage grossier. A l'inverse, si celle-ci est trop basse, le logiciel va diviser le maillage en une multitude de petites régions séparées par le moindre petit bruit. Cette valeur est bien entendu à évaluer en fonction de l'échelle du modèle en question. Au 1/600<sup>e</sup>, nous choisirons 0.5 cm<sup>2</sup> et cette valeur évoluera proportionnellement selon l'échelle.

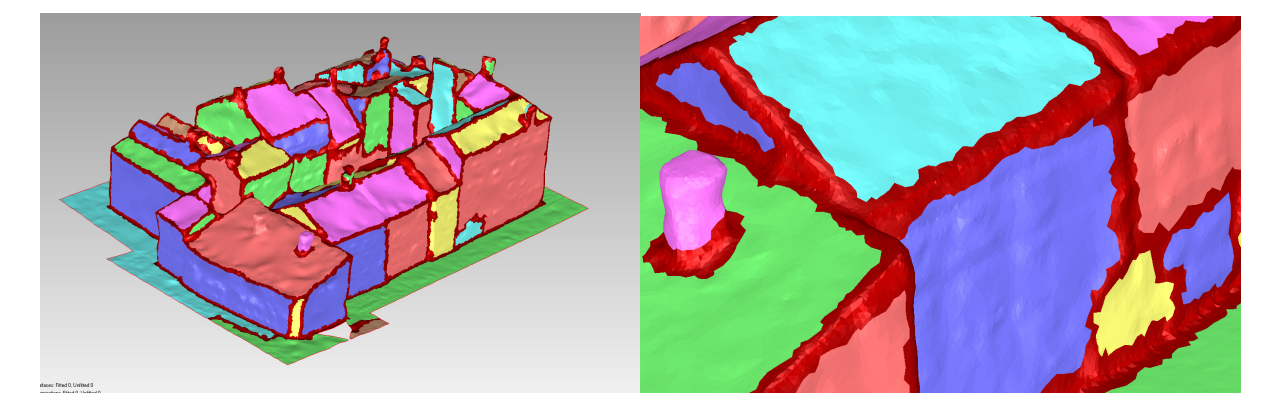

Illustration 30 : La détection de régions symbolise chaque région d'une couleur différente **divisés par les séparateurs rouges**

**MASTER DESIGN GLOBAL – ARCHITECTURE MODELISATION ENVIRONNEMENT – MAP CRAI**

Après doit être défini le type de surface recherchée. Dans le cas de bâtiments, ce sera des plans ; dans le cas d'arbres sphériques, ce sera des sphères ; dans le cadre de reliefs, ce sera des formes libres. Les contours de ces surfaces sont modifiables manuellement si nécessaire.

Il faut définir le type de connexions entre les faces. Il s'agit la plupart du temps d'arêtes nettes, il faut donc le type de connexions sur "Sharp". Après vient la phase de raccord des surfaces et de leurs connections (ill. 31). Et enfin le calcul du résultat, un modèle segmenté se composant de surfaces primaires limitées. Après avoir suivi le protocole pas à pas, nous obtenons un modèle qui pourra être utilisé pour la création de modèles paramétriques de bâtiments.

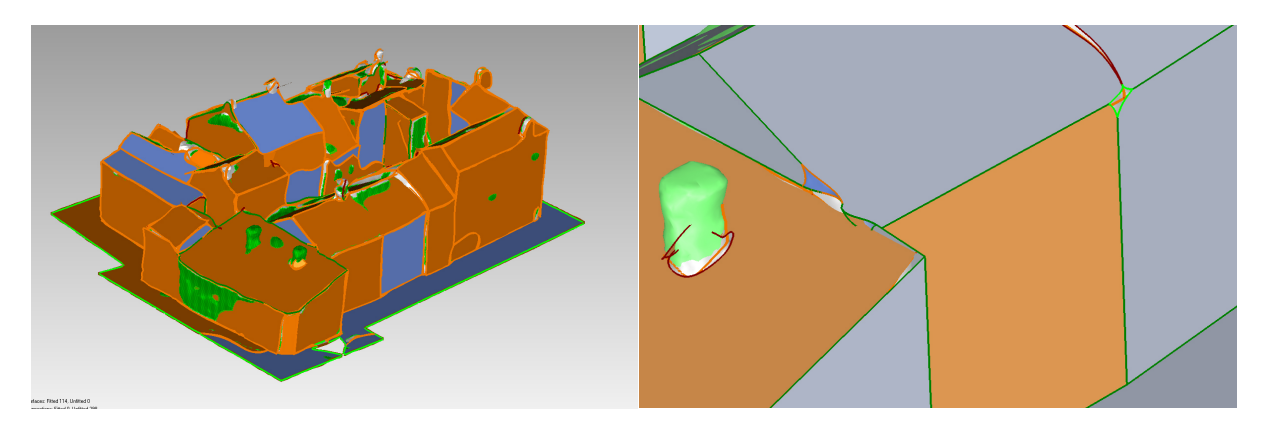

**Illustration 31 : Les plans sont trouvés et étendus, les connexions sont localisées** 

### 6.3. RESULTATS

Grâce à la reconnaissance de plans, le modèle devient plus simple, composé uniquement de plans qui se limitent les uns les autres. Bien sûr, il reste encore des ajustements à faire, les résultats présentant toujours quelques trous, dus à des plans non calculés ou à des connexions hasardeuses. Certains plans ne sont pas redécoupés et sont laissés sous la forme d'un rectangle englobant, lequel peut toujours être redécoupé manuellement. Malheureusement, certains niveaux de détails de la maquette apparus sur le maillage acquis ne sont pas calculés, comme les cheminées, certaines tours, etc. (ill. 32)

Malgré tout, le protocole de traitement de Geomagic reste assez chronophage (surtout la segmentation) et les résultats sont encore loin d'être pleinement satisfaisants. Une méthode alternative, tirant parti des travaux de Kévin JACQUOT, est actuellement en phase de test sur les fortifications. Les premiers résultats sont encourageants. Celle-ci, utilisant le plug-in Grasshopper pour réaliser une segmentation sémantique, pourrait poser les bases pour un développement futur appliqué aux parties urbanisées de la maquette.

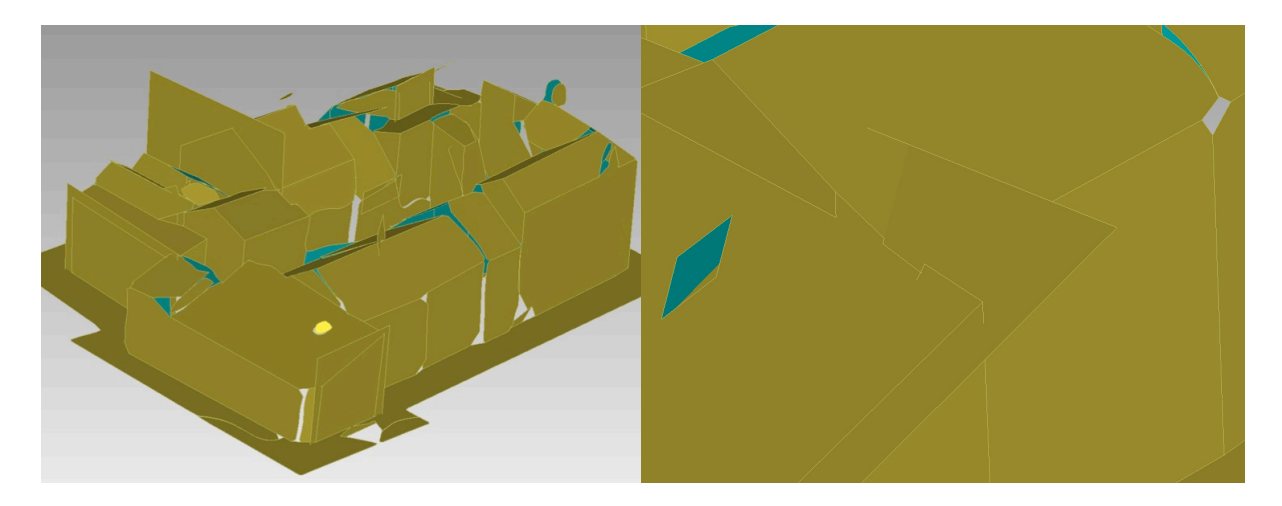

**Illustration 32 : Le résultat présente des plans bien orientés. Les connexions entre ceux-ci sont encore perfectibles.**

# **7. CMAKET: RECONSTRUCTION D'UN MODELE SEMANTIQUE DE PLANS-RELIEFS**

Les tâches précédentes d'acquisition de maillage 3D et de segmentation ont pour but d'être utiles à la reconstruction automatique des maquettes étudiées. Pour cela, Christine CHEVRIER, chercheur au sein du Crai, est actuellement en train de développer un programme qui devrait exploiter ces modèles segmentés afin d'y adapter des bâtiments paramétrés : cMaKeT. La nature de mes travaux sur ce logiciel correspond à une remise-à-jour des travaux d'Asma KRIOUCHE, stagiaire de Master au sein du Crai, auteure en 2011 d'un mémoire de Master portant sur la Modélisation des bâtiments du Plan-Relief de Toul datant du XIXème siècle.

#### 7.1. METHODE DE DEVELOPPEMENT

cMaKeT, successeur de « Plan-Relief », est en cours de développement (ill. 33). Afin d'assurer le bon déroulement de celui-ci, plusieurs tâches différentes sont à effectuer selon une méthode précise. Ces tâches dépendent de nos aptitudes : Christine s'occupe principalement du développement logiciel, tandis que mon rôle sera de définir les modèles utilisés par celui-ci, ainsi que de tester le programme sur des cas appliqués.

Le programme développé doit être capable d'automatiser la création de modèles paramétrés de bâtiments afin de correspondre aux modèles segmentés importés, cela dans le but de proposer une maquette virtuelle contenant des informations diverses sur les bâtiments et sur la ville. Sur cette maquette sont appliquées les textures du maillage initial, afin de proposer un maillage au plus proche du Plan-Relief. Avant de développer l'automatisation des tâches, il faut d'abord définir les modèles de bâtiments à reconstruire selon des paramètres précis (section 7.2). Une autre tâche à réaliser est de tester le logiciel manuellement, en imitant le processus automatisé que réaliserait celui-ci. Il a donc fallu recomposer quelques îlots tests (section 7.3) pour définir les éventuelles instabilités, incompatibilités, perturbations du logiciel pour en modifier le code et ainsi le fonctionnement.

Ces phases de développement et de tests auront permis de mettre en évidence les problèmes que pourrait rencontrer un utilisateur. cMaKeT a besoin de deux modèles en tant que données initiales pour le traitement des opérations : il lui faut le modèle segmenté lequel servira à retrouvera les formes des bâtiments, mais aussi le maillage texturé pour en récupérer les textures. Les tests et la modélisation de trois îlots d'Epinal ont permis de rendre le programme plus stable et plus accessible.

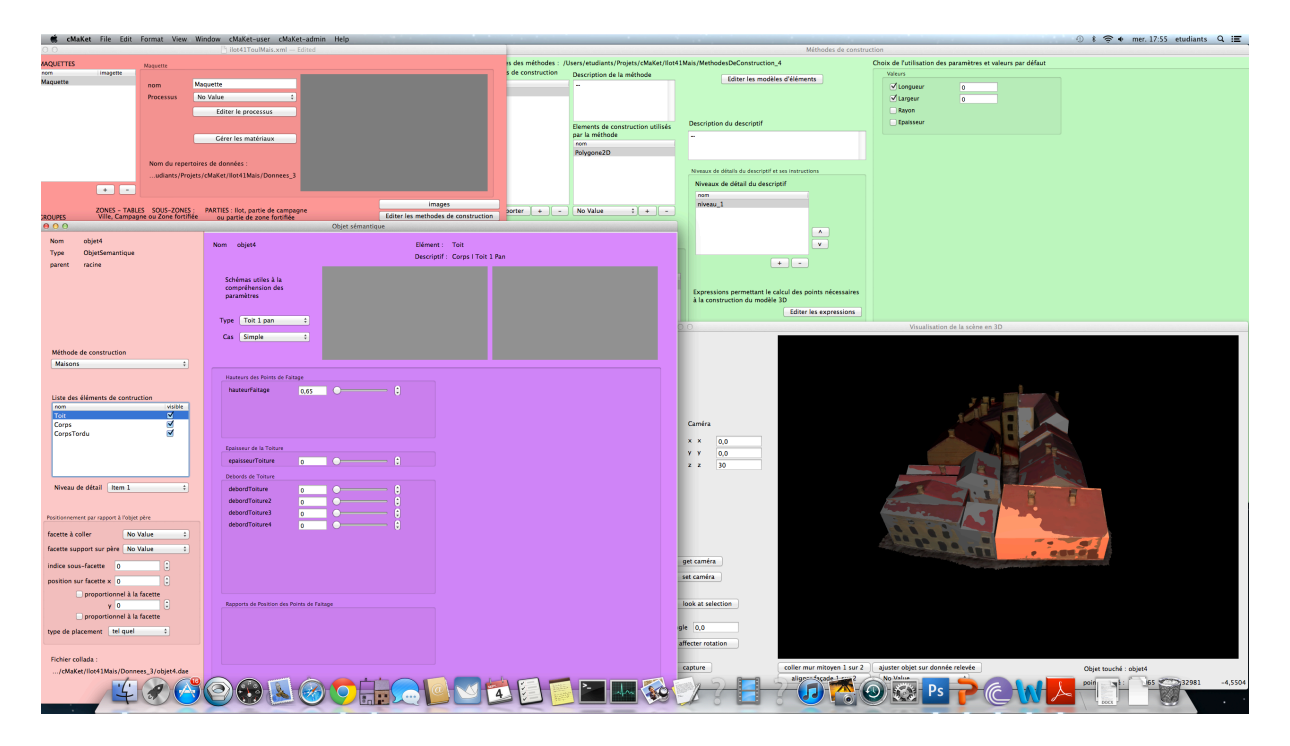

**Illustration 33 : Interface de cMaKet. Celle-ci se compose en plusieurs fenêtres correspondant chacune à une fonction.**

### 7.2. DEFINITION DES MODELES PARAMETRES

cMaKet reconstruit les bâtiments selon des modèles paramétrés (ill. 34). Cela signifie qu'ils sont composés d'entités géométriques et de valeurs numériques et/ou booléennes. Ces données peuvent décrire à elles seules toutes les propriétés du bâtiment dans un langage programmatique simplifié. Mais avant qu'elles puissent être comprises par le programme, il faut d'abord les définir soi-même. Concernant cette section, nous vous laissons vous référer au mémoire de stage d'Asma KRIOUCHE [KRI11].

**Illustration 34 : Exemple de modèle** paramétré : ici un bâtiment Corps en L, toit à **deux pans, cas simple.**

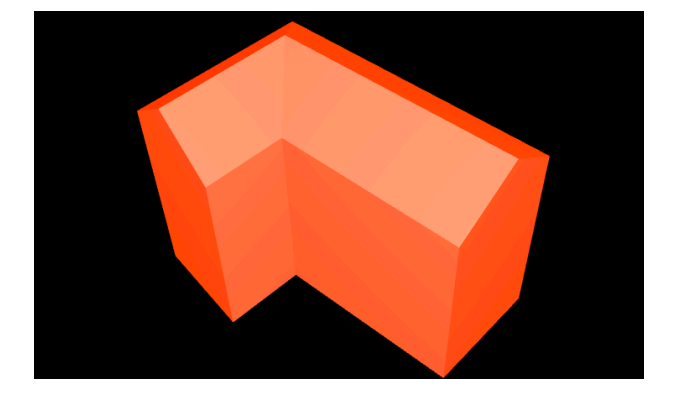

#### 7.3. RECOMPOSITION D'ILOTS TESTS

Afin de simuler le fonctionnement complet du programme, et observer quelles en sont les possibles finalités, nous avons recomposé manuellement certains des îlots. Pour cela, il nous faut reconstruire les bâtiments un à un, à partir des modèles paramétrés précédemment créés et les replacer au bon endroit. Des options de translation et de rotation permettent ces opérations. La fenêtre de visualisation est également capable d'afficher un maillage de référence, en en choisissant l'opacité. Ce maillage sert alors de guide pour replacer les bâtiments créés, ainsi que pour y adapter les valeurs des paramètres (ill. 35).

Lorsqu'un bâtiment doit être créé, il se compose d'un type de corps et un type de toiture. Pour le corps, une liste propose des formes en I (barre), L (angle), O (cour intérieure), T (barre avec une avancée centrale), S (corps en zig-zag), U (autour d'une cour), et X (forme en croix). Pour le toit, une liste propose des types distincts : un pan simple, un pan avec mansard, un pan une croupe, un pan deux croupes, deux pans simples, pointu, toit terrasse, et toutes les déclinaisons qui peuvent en découler.

Cette opération doit être répétée pour chacun des bâtiments composant le modèle, leurs dimensions étant à chaque fois uniques. Des options de duplications permettent de récupérer un bâtiment dont les formes sont proches, et une option permet de coller un à un les bâtiments mitoyens, ainsi que d'en aligner les façades.

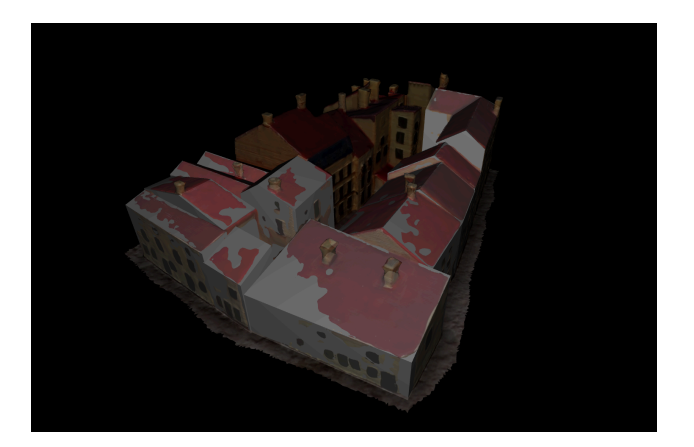

**Illustration 35 : L'îlot 41 de Toul en cours de** reconstruction (le maillage initial est ici **présent en faible opacité)**

On obtient alors assez rapidement un îlot entier, pour l'instant non-texturé. Pour y remédier, il est possible de placer les textures du maillage sur le modèle. Ces textures pouvant faire l'objet d'une déformation sur le maillage 3D, due à la géométrie complexe du maillage duquel elles sont issues, cette option est actuellement remise en cause. Une autre possibilité consisterait à importer les photos de base ainsi que leur positionnement dans l'espace (les caméras), et de plaquer les textures à partir de celles-ci. Elles seraient alors plus correctes.

Pour l'instant, ont été réalisés les îlots 1, et 3 de la maquette d'Epinal, avec des résultats relativement convaincants (ill. 36 et 37).

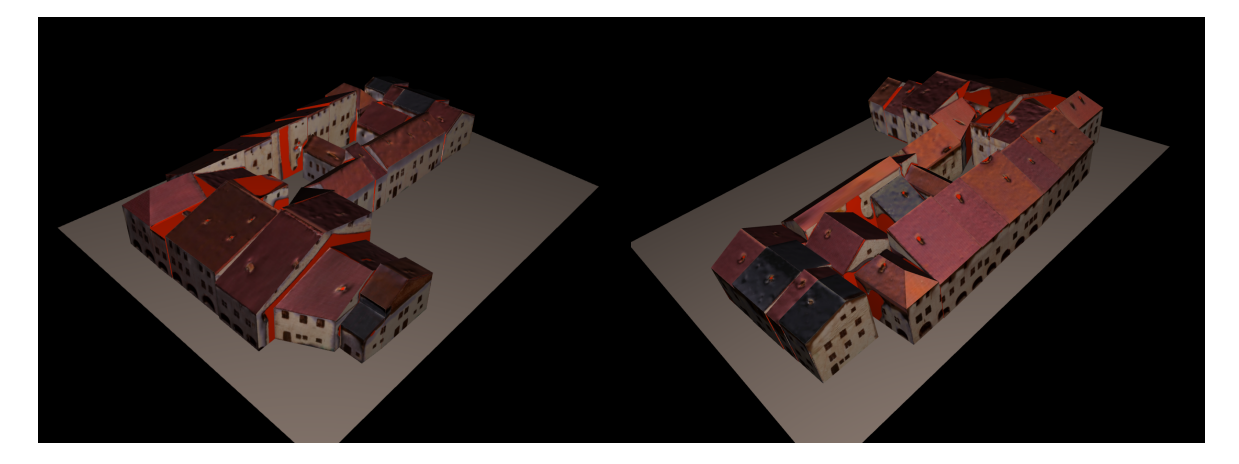

**Illustration 36 : Deux vues de l'îlot 1 d'Epinal modélisé avec cMaKeT. La couleur rouge, présente** lorsqu'aucune texture n'est capturée, a maintenant été changée pour du beige

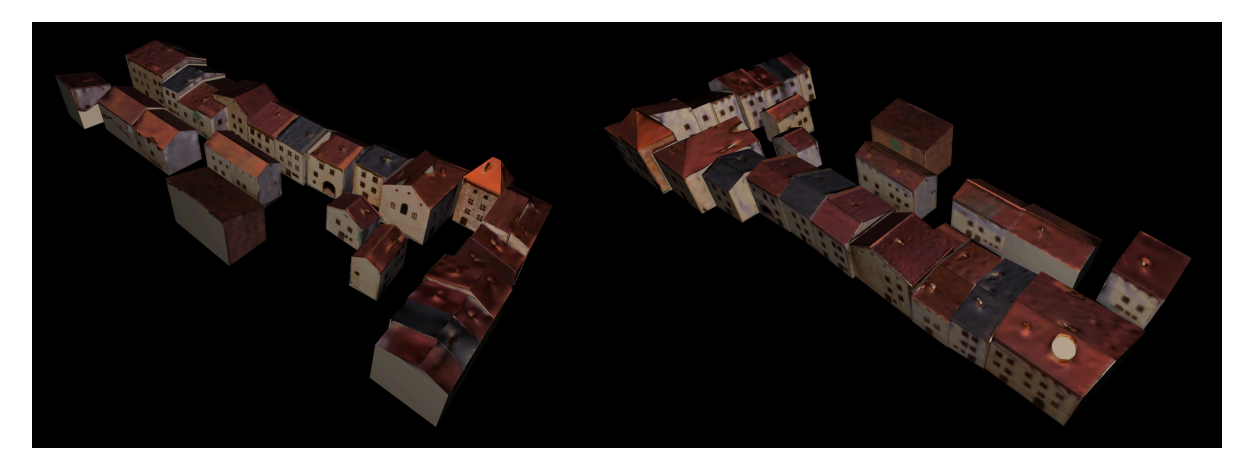

**Illustration 37 : Deux vues de l'îlot 3 d'Epinal modélisé avec cMaKeT.**

# **8. CONCLUSION ET PERSPECTIVES**

Ce mémoire ayant pour but de présenter le travail réalisé durant mon stage, nous avons retracé les différents avancements concernant l'acquisition 3D de la maquette, l'étape de segmentation, ainsi que la reconstruction paramétrique du modèle. Chacune de ces tâches posent des questions sur l'adaptation de méthodes approuvées dans des cas d'applications normaux, aux objets de petite et très petite échelle.

A ces fins, des tests ont été réalisés afin de pouvoir observer les éventuelles différences que peuvent présenter l'acquisition 3D d'objets à taille réelle avec les objets à petite échelle. Des similarités ont été trouvées, telles que les protocoles de prise de vues, et utilisation des logiciels. Cependant, nous devons les adapter à une échelle plus réduite : d'où le choix de la photogrammétrie, plus aisément applicable. Malgré l'adaptation des méthodes aux maquettes et Plans-Reliefs, le projet en reste néanmoins très complexe.

N'oublions pas de mentionner que cette nouvelle méthode peut être largement remise en cause. Certains choix ont pu être réalisés pour des questions de praticité propre à notre équipe et au laboratoire. Aussi, même si l'étendue des recherches fut conséquente, la récente expérience tirée du CIPA à Strasbourg nous a permis de faire évoluer notre regard vers d'autres possibilités. Parmi celles-ci, les technologies offertes par de nouveaux scanners parfois plus abordables qu'auparavant, mais aussi et surtout la revue des travaux en cours dans le même champ d'application, et les débats, discussions et rencontres partagées avec d'autres scientifiques pouvant apporter de nouvelles idées et développement.

Par exemple, notre rencontre avec Tania LANDES nous aura permis de prendre connaissance de logiciels dont nous ignorons l'existence dans le domaine de la photogrammétrie, mais nous aura aussi permis de prendre du recul sur nos méthodes de travail, d'observer d'autres pistes comme la densification manuelle des nuages de points issus des logiciels étant apparus comme trop légers. Parmi les logiciels proposés, Microsoft Photosynth couplé à Photosynth Toolbox nous a été proposé (ill. 38b). Celui-ci semblerait plus puissant qu'123DCatch, mais après comparaison, 123DCatch n'aurait pas à rougir face à celui-ci. Pour la phase de segmentation, 3DReshaper semble proposer des alternatives puissantes à Geomagic (ill. 38a). La segmentation proposée par ce logiciel semble plus précise, selon les vidéos de démonstration et devrait permettre une texturisation automatique du modèle à partir des photos orientées plutôt qu'à partir du maillage texturé possiblement déformé.

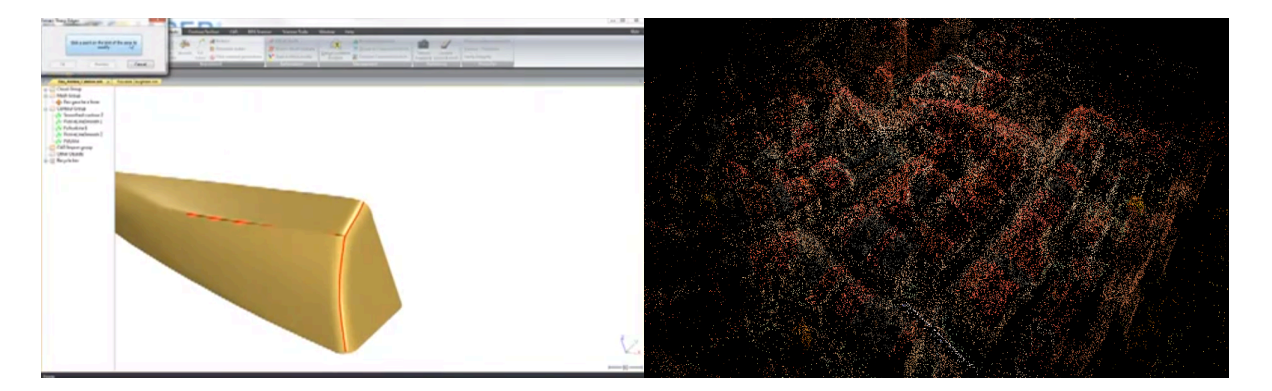

# **Illustration 38 : A gauche, 3D Reshaper, possible alternative à Geomagic. A droite, Photosynth, possible alternative à 123DCatch.**

Au delà de ces remises en questions constantes du processus établi à l'heure actuelle, notre travail n'est pas terminé non plus. Toute la phase d'automatisation des tâches est en cours de réalisation. La définition de valeurs par défaut à appliquer et des tâches à réaliser représente un premier pas vers l'automatisation.

Enfin, peut être serait-il possible de réduire le nombre de logiciels auxquels nous ayons besoin de nous fier. Ces passages et importations d'un programme vers un autre, demandant parfois de modifier le format du fichier initial jusqu'à trois fois de suite, peuvent entraîner la perte ou le mauvais traitement des textures. Cette idée est apparue grâce au test du scanner laser FARO ScanArm, lequel capture directement via Geomagic Studio 13 et le plug-in qui lui est dédié.

Néanmoins, les premiers résultats de ces travaux sont relativement satisfaisants comme le montrent la reconstruction des îlots 1, 2 et 3 issue de cMaKeT. Ceux-ci sont encourageants et incitent les équipes du laboratoire à continuer dans cette direction.

# **9. CIPA 2013 – RECORDING, DOCUMENTATION AND COOPERATION FOR CULTURAL HERITAGE**

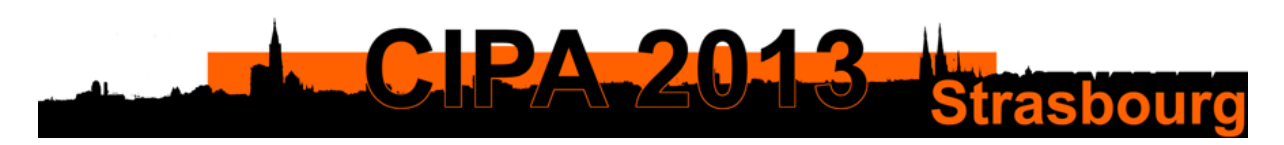

#### **Illustration 39 : Le logo du CIPA 2013**

Les travaux de ce stage ont fait l'objet d'un article publié et soutenu à l'occasion du CIPA 2013, se déroulant à Strasbourg du 2 au 6 septembre (ill. 39). L'article, rédigé en anglais, a pour titre « Acquire High Quality Meshes of Scale Models for an Automatic Process », et a été soutenu le Mardi 3 Septembre à 16h30, en Lecture Room 3, avec pour Chairman Tania LANDES. Les auteurs de cet article sont moi-même, Kévin JACQUOT, Christine CHEVRIER et Gilles HALIN. Cet article traite principalement des phases d'acquisition et de segmentation que nous avons menées, insistant sur les comparaisons des différents programmes, scanners, et protocoles.

La rédaction en anglais de celui-ci fut une tâche particulière, tant les termes techniques ne manquent pas dans ces domaines. Finalisé pour début juillet, l'article a été envoyé à la commission de la CIPA, qui l'a validé.

A l'occasion du congrès, l'article sera publié. Il a ainsi fait l'objet d'une présentation orale devant des équipes venant du monde entier. Le CIPA aura surtout été l'occasion de rencontrer d'autres personnalités du domaine du « Cultural Heritage », de pouvoir discuter avec eux et profiter de leurs expériences et savoir-faire. Il aura aussi permis de prendre connaissance des avancées majeures dans ces champs d'applications. Enfin, cela aura été la possibilité d'approcher du matériel innovant, comme les scanners laser, a projection lumineuse, etc.

Cette expérience est unique pour moi. La possibilité de valoriser son travail par la publication d'éléments le renseignant est une chance. Le présenter devant une audience internationale l'est encore plus. Cela m'a permis d'aborder la communauté scientifique de manière concrète, d'apprendre à communiquer sur mon travail dans une langue étrangère, et de tirer des enseignements sur des champs qui m'étaient jusqu'alors insoupçonnés.

# **10. BIBLIOGRAPHIE**

### 10.1. MEMOIRES DE STAGE

[JAC10] JACQUOT, K. Restitution de Plans-Reliefs datant du XIX<sup>ème</sup> siècle, Mémoire de Master Design Global, spécialité Architecture Modélisation Environnement, Septembre 2010, Ecole d'architecture de Nancy

[KRI11] KRIOUCHE, A. *Modélisation des bâtiments de Plan-Relief de Toul datant du XIXème siècle*, Mémoire de Master Design Global, spécialité Architecture Modélisation Environnement, Septembre 2011, Ecole d'architecture de Nancy

[RIP12] RIPOCHE, C. Contribution à l'élaboration de méthodes de restitution archéologique par photogrammétrie - Application au monastère de Saint-Hilarion à Gaza, Mémoire de soutenance de Dîplome d'Ingénieur, spécialité Topographie, Septembre 2012, INSA Strasbourg

### 10.2. ARTICLES

[BOE04] BOEHLER, W. et MARBS, A., 2004. 3D Scanning and photogrammetry for heritage recording: a comparison. Geoinformatics 2004, Université de Gävle, Suède, 7-9 Juin 2004

[CHE10] CHEVRIER, C., JACQUOT, K. et PERRIN, J., 2010. 3D Modeling of a town scale model. Limassol, Chypre, pp. 99-107. LNCS 6436.

[DYL09] DYLLA, K., MUELLER, P., ULMER, A., HAEGLER, S. et FRISCHER, B., 2009. Rome Reborn 2.0: A framework for virtual city reconstruction using procedural modeling techniques.

[GEN13] GENEVA, 2013. Scale model of geneva, project pram. http://youtu.be/MwLDoZnv7oA (accessible juin 2013).

[GRU00] GRUSSENMEYER, P., et AL KHALIL, O. 2000. A comparison of photogrammetry software packages for the documentation of buildings. The Mediterranean Surveyor in the New Millennium Seminar, 18-21 Septembre 2000, Malte.

[GRU08] GRUSSENMEYER, P., LANDES, T., VOEGTLE, T. and RINGLE, K. 2008. Comparison methods of terrestrial laser scanning, photogrammetry and tacheometry data for recording of cultural *heritage buildings*. The International Archives of the Photogrammetry, Remote Sensing and Spatial Information Sciences. Vol. XXXVII. Part B5. Pékin, Chine.

[JAC13a] JACQUOT, K., CHEVRIER, C. et HALIN, G. 2013. Validation of a parametric approach for 3D fortification modeling: Application to scale models. 5th International Workshop 3D-ARCH'2013: 3D Virtual Reconstruction and Visualization of Complex Architectures. 25-26 feb. 2013. Trente. Italie.

[JAC13b] JACQUOT, K., CHEVRIER, C. et HALIN, G. 2013. *Reverse Engineering of Scale Models Using* Dataflow Programming : Application to the fortification of plans-reliefs. Digital Heritage. 28 oct-01 nov. 2013. Marseille, France.

[KAD04] KADOBAYASHI, R., KOCHI, N., OTANI, H. et FURUKAWA, R. 2004. Comparison and *evaluation* of laser scanning and photogrammetry and their combined use for digital recording of *cultural heritage.*

[KER12] KERSTEN, T.P., KELLER, F., SAENGER, J. et SCHIEWE, J. 2012. Automated generation of an *historic 4D city model of Hamburg and its visualization with the GE Engine.*

[SKA12] SKARLATOS, D. et KIPARISSI, S. 2012. Comparison of laser scanning, photogrammetry and *SFM-MVS* pipeline applied in structures and artificial surfaces. ISPRS Annals of the Photogrammetry, Remote Sensing and Spatial Information Sciences, Volume I-3, 2012 XXII ISPRS Congress, 25 August - 01 Septembre 2012, Melbourne, Australie

## 10.3. WEBOGRAPHIE

Aloest : Projet Plans-Reliefs Google Earth : http://www.aloest.com/fr/content/mod%C3%A9lisation-3d-des-plans-reliefs-vieux-de-trois-si%C3%A8cles-sur-google-earth

Autodesk 123DCatch : www.123dapp.com/catch

Breuckmann (scanners à projection de lumière) : http://www.aicon3d.com/products/breuckmannscanner.html

CIPA 2013 : www.cipa2013.org

Creaform (scanners laser) : www.creaform3D.com/fr

Geomagic : www.geomagic.com

Kreon (scanners laser) : www.kreon.fr/

Maquette d'Epinal : http://epinal.maquette1626.pagesperso-orange.fr/

Musée des Plans-Reliefs : www.museedesplansreliefs.culture.fr

Plan-Relief Auguste Magnin : www.ville-

geneve.ch/fileadmin/public/Departement\_3/Documents\_d\_actualite/relief-magnin-conferencepresse-presentation.pdf

Rome Reborn : http://romereborn.frischerconsulting.com/

**MASTER DESIGN GLOBAL – ARCHITECTURE MODELISATION ENVIRONNEMENT – MAP CRAI**

# **11. TABLE DES FIGURES**

**Illustration 1:** Le Plan-Relief de Briançon, lors de l'exposition La France en Relief au Grand Palais **Illustration 2 :** La table de ville du Plan-Relief de Toul **Illustration 3 :** Partie représentative du Plan-Relief de Strasbourg de 1727 **Illustration 4 :** Copie du Plan-Relief de Metz de 1826, réalisée en 1990-1999 **Illustration 5:** Maquette de la ville d'Epinal restituant l'année 1626, réalisée en 1979\*1981 **Illustration 6 :** Tableau comparatif des maquettes approchées **Illustration 7 :** Maquette virtuelle issue du projet Rome Reborn (http://romereborn.frischerconsulting.com/) **Illustration 8 :** Plan-Relief Auguste Magnin de la ville de Genève **(**http://etat.geneve.ch/) **Illustration 9:** Reproduction du Plan-Relief du Mont-St-Michel, importé sous Google Earth **Illustration 10 :** Modèle virtuel de la ville de Hambourg en 1859 (HafenCity University Hamburg) **Illustration 11 :** Tableau comparatif des différents projets de numérisation de Plans-Reliefs **Illustration 12 :** Ancienne méthode utilisée pour la modélisation de Plan-Relief **Illustration 13 :** Tableau comparatif d'un échantillon de logiciel de photogrammétrie **Illustration 14 :** Prise de vues en conditions d'exposition – Processus simplifié à suivre. **Illustration 15 :** Captures d'écran des options proposées à l'ouverture d'123DCatch : création d'un projet, et sélection des photographies. **Illustration 16 :** Etapes nécessaires au calcul (Envoi des photos sur le Cloud, Création du maillage et Téléchargement du Maillage) **Illustration 17** : Capture d'écran d'123DCatch après calcul. Les photos sont repérées dans l'espace, le maillage est complet (la pellicule, en bas à droite, indique des photos non repérées) **Illustration 18 :** L'encombrement que représente le grillage de points de repères est important. Le scanner manipulé à la main accèdera très difficilement aux zones mal orientées **Illustration 19 :** Tableau comparatif de 3 différents scanners **Illustration 20 :** A gauche le FARO ScanArm, à droite le Breuckmann SmartScan, ont été approchés lors du CIPA 2013 **Illustration 21 :** Vue du logiciel VXElements, avec sa boite englobante **Illustration 22 :** Tableau comparatif des différents écarts (Légende : Déviation en millimètres) **Illustration 23 :** Exemple de traitement d'une zone difficile : une petite cour de cœur d'îlot. **Illustration 24 :** Résultats de la segmentation sur chacun des maillages : le résultat est semblable **Illustration 25 :** Résultats, en bas, de la segmentation issue des maillages ci-dessus, sur une zone difficile : une petite cour de cœur d'îlot. Ici, le scanner permet des résultats plus efficaces. **Illustration 26 :** A gauche, Mesh2Surface for Rhino réalise une segmentation en fonction des courbures. Son résultat reste approximatif. A droite, CloudCompare retrouve des plans englobants cohérents, mais ne réalise pas la segmentation. **Illustration 27 :** Geomagic Studio est un logiciel très utilisé dans les domaines de la retro-ingénierie et du « Cultural Heritage »

**Illustration 28 :** Le maillage de base, ouvert sur Geomagic. Il faut alors le segmenter.

**Illustration 29 :** Le maillage après utilisation du Sharpening Wizard. Les arêtes sont affutées, aidant à la détection des régions

**Illustration 30 :** La détection de régions symbolise chaque région d'une couleur différente divisés par les séparateurs rouges

**Illustration 31 :** Les plans sont trouvés et étendus, les connexions sont localisées

**Illustration 32 :** Le résultat présente des plans bien orientés. Les connexions entre ceux-ci sont encore perfectibles.

**Illustration 33 :** Interface de cMaKet. Celle-ci se compose en plusieurs fenêtres correspondant chacune à une fonction.

**Illustration 34 :** Exemple de modèle paramétré : ici un bâtiment Corps en L, toit à deux pans, cas simple.

**Illustration 35 :** L'îlot 41 de Toul en cours de reconstruction (le maillage initial est ici présent en faible opacité)

**Illustration 36 :** Deux vues de l'îlot 1 d'Epinal modélisé avec cMaKeT. La couleur rouge, présente lorsqu'aucune texture n'est capturée, a maintenant été changée pour du beige

**Illustration 37 :** Deux vues de l'îlot 3 d'Epinal modélisé avec cMaKeT.

**Illustration 38 :** A gauche, 3D Reshaper, possible alternative à Geomagic. A droite, Photosynth, possible alternative à 123DCatch.

**Illustration 39 :** Le logo du CIPA 2013

# **12. ANNEXES**

# 12.1. FICHES DE PROTOCOLE (PHOTOS ET LOGICIELS)

### 12.1.1. PROTOCOLE POUR LA SESSION PHOTO

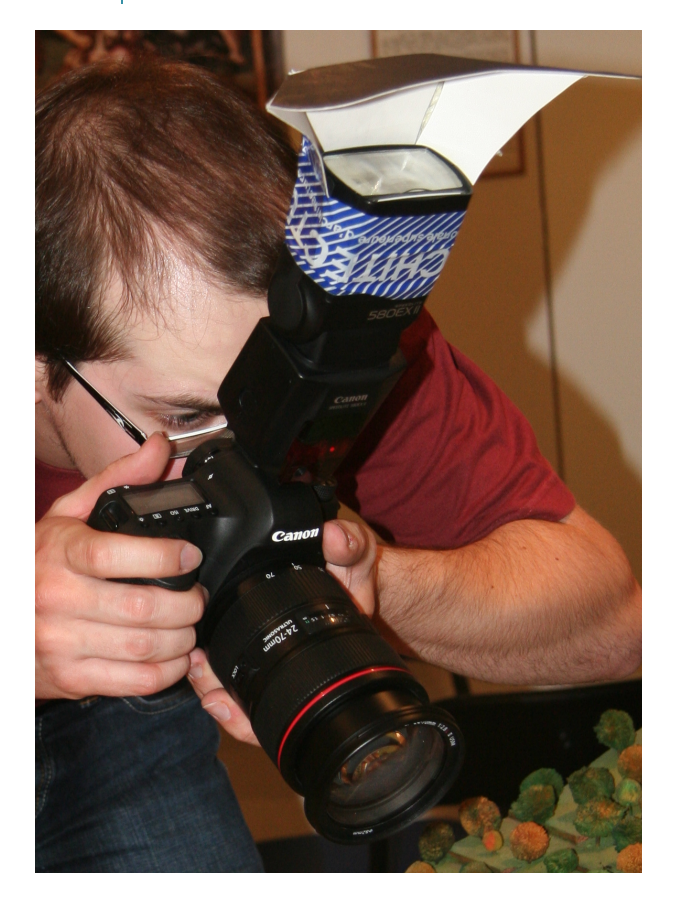

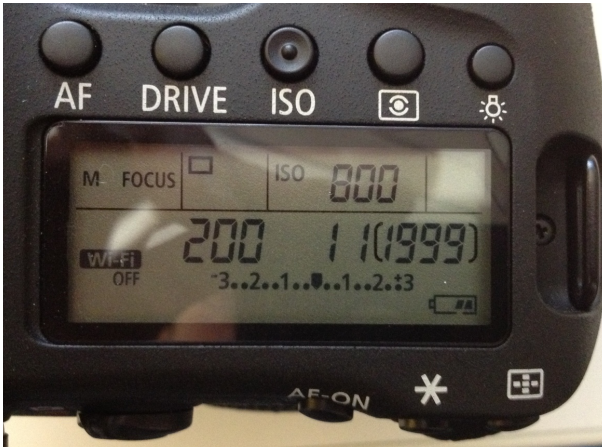

### Matériel :

- Appareil Photo Reflex + Objectif
- Flash
- Réflecteur pour Flash
- Chargeurs et Piles
- Cartes Mémoires et Câbles PC
- Ordinateur
- Réglet

### Réglages Appareil Photo:

- Vitesse d'obturation : 200ms
- Sensibilité ISO : 800
- Ouverture: 11
- Focale : Fixe pour chaque session, au choix selon la distance au sujet.

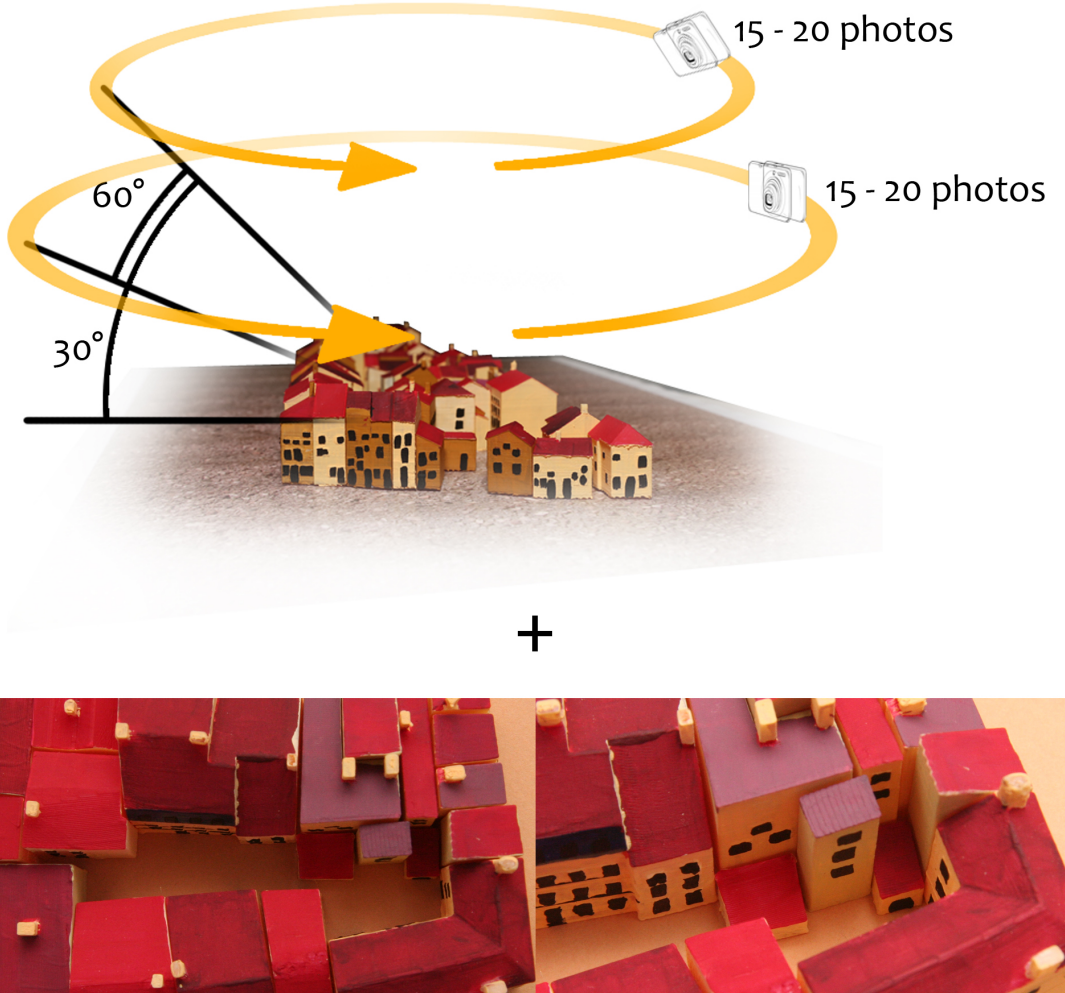

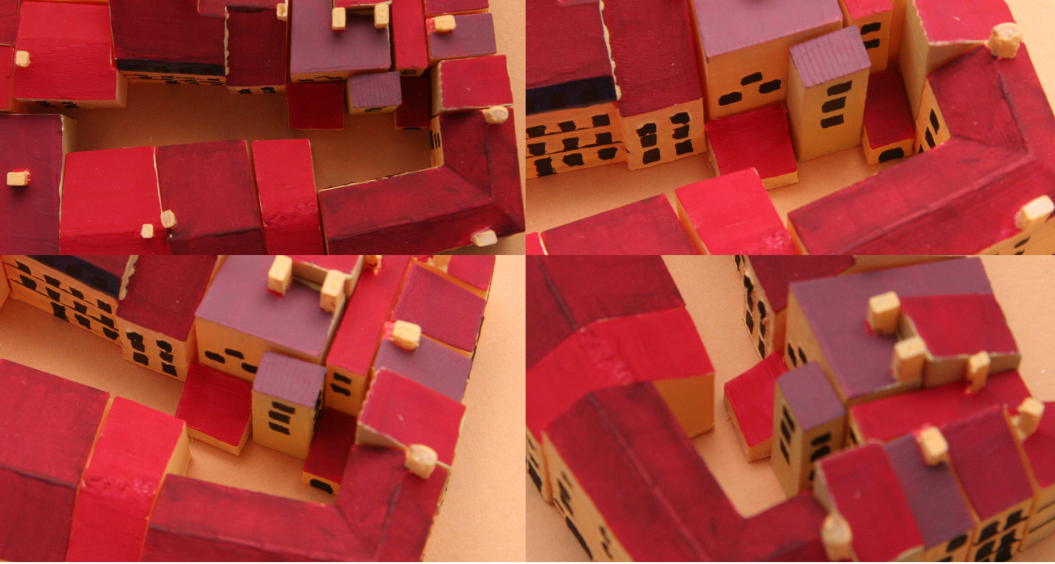

Détails : quelques photos

Deux orbites à 30 et 60°, d'environ 15-20 photos. Quelques photos de détails complexes (petites cours intérieures). Au total une 60aine de photos. Avec réglet pour retrouver l'échelle.

Taille des photos : Max. 6 Mégapixels. Nombre maximal de photos : 80 (Garder 10 à 20 photos de libres au cas où de nouvelles prises seraient nécessaires.

Puis envoi sur 123DCatch, si possible sur place (Etudier possibilités de connexion internet sur place). Lancer le calcul pendant une autre session photo pour optimiser le temps.

# 12.1.2. PROTOCOLE POUR 123D CATCH

**1** – Sélection et Envoi des Photos : 80 photos maximum, 6 Mpx maximum. Attention : l'ordre des photos joue sur la qualité du résultat. Il peut être intéressant de remettre les photos dans l'ordre de leur orbite.

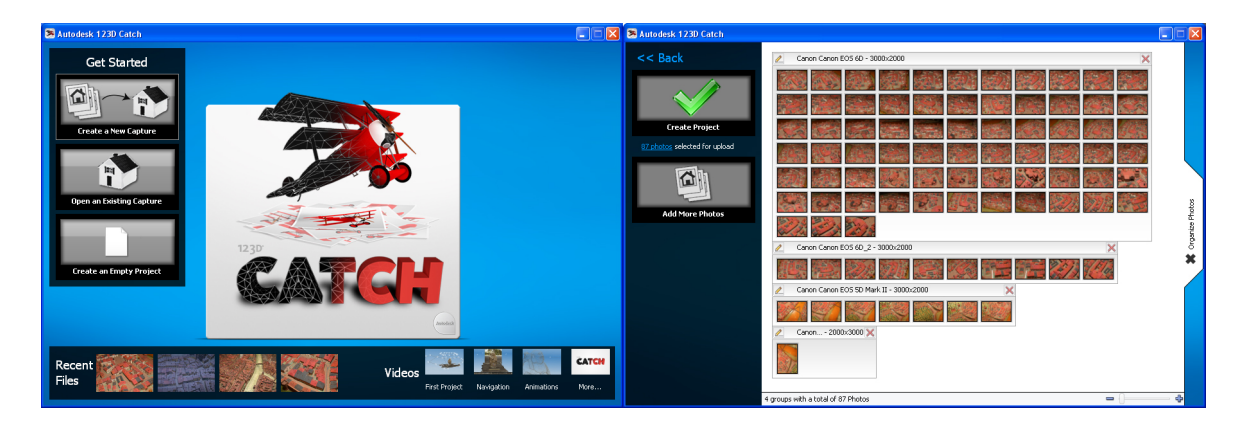

**2** – Envoi des photos et génération du maillage : tâche automatisée, temps d'attente d'environ 30 minutes. Sur place, il peut être intéressant de commencer une autre session photos lors de ce temps mort.

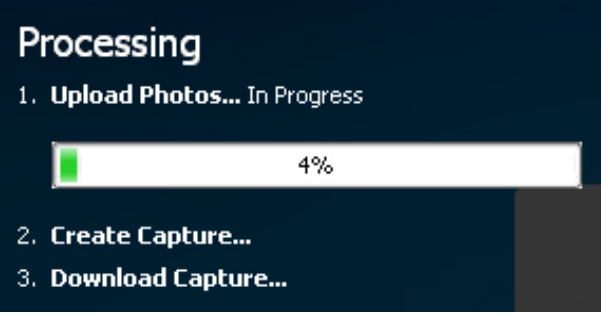

**3** – Traitement du premier maillage : Evaluer si le résultat est bon ou pas (La touche I délivre des informations sur le maillage). Si non, reprendre les photos qui semblent manquantes. Si oui, plusieurs tâches :

a- Avec l'outil « Create Reference Point », placer deux points dont la distance est connue. (Attention, on ne peut positionner les points que dans une vue « Photo »)

b- Avec l'outil « Create Distance Measure », donner la bonne valeur de distance entre les deux points créés.

c- Facultatif : Repositionner les photos non référencées dans l'espace en indiquant trois points partagés entre les photos. Peut parfois rendre des maillages plus confus.

d- Relancer le calcul avec une qualité maximale.

4 - Validation du maillage pour segmentation : Evaluer si le résultat est satisfaisant ou pas. Si oui, suppression des parties inutiles, puis segmentation.

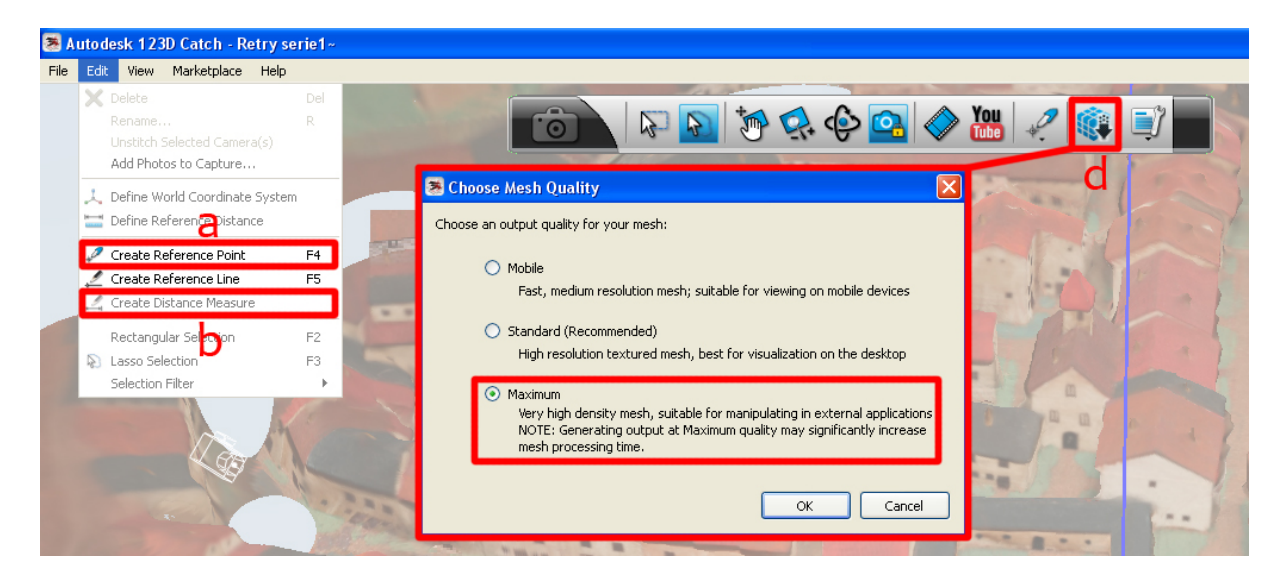

Tâches a, b et d repérées dans l'interface.

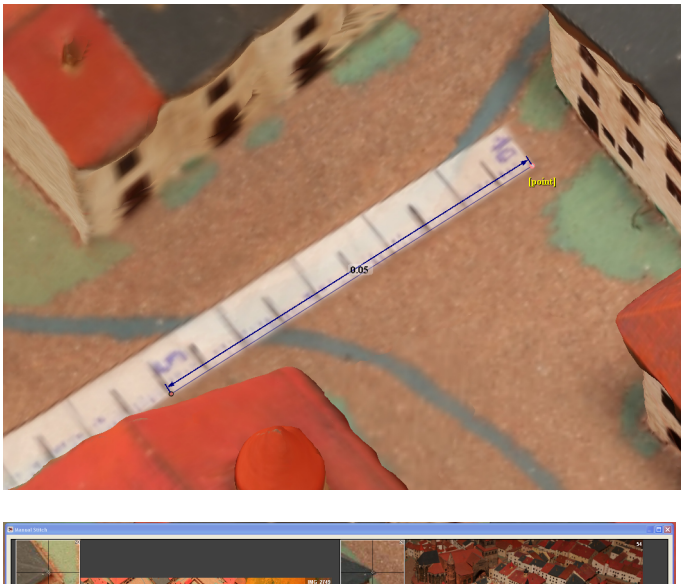

**Tâches a et b (Redonner l'échelle au modèle)**

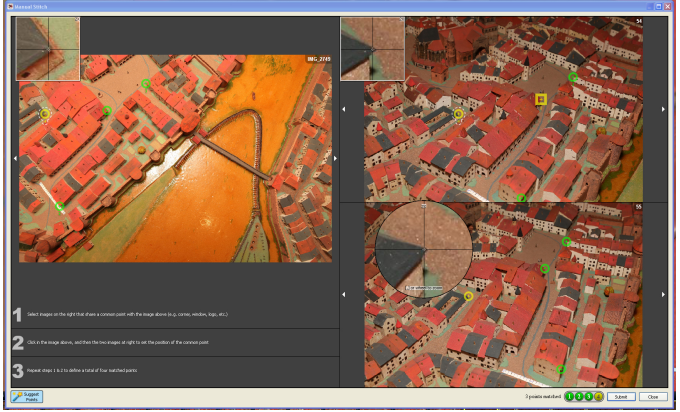

**Tâche c (Donner des points** communs entre les photos, y **accéder en double-cliquant sur la photo à replacer, dans la pellicule)**

## 12.1.3. PROTOCOLE POUR GEOMAGIC

A l'ouverture d'un maillage, le logiciel demande les unités à appliquer (à définir en fonction de l'échelle appliquée sur 123DCatch.

Puis, nettoyage, et préparation du maillage en vue de la segmentation :

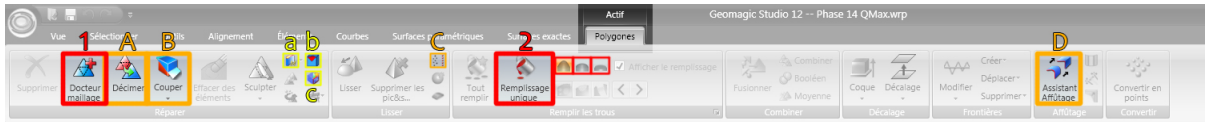

### **A – Menu « Polygones »**

#### **Tâches obligatoires:**

**1-Docteur Maillage.** Cette opération effectue automatiquement un nettoyage de certains aspects du maillage. Appliquer simplement.

2 -Boucher les trous. Remplissage des trous. Mieux vaut les faire un par un, en sélectionnant l'aspect du patch recouvrant le trou.

Tâches conseillées : 

A - Décimer. En cas de maillage trop lourd (plantages du logiciel), le décimer pour atteindre environ 500 000 polygones.

**B** – Couper. Si cela n'est pas déjà fait, il est possible d'enlever les parties inutiles du maillage.

**C** – Réduction du Bruit. Appliquer la réduction du bruit peut enlever les imperfections de relief de certaines faces planes du maillage. Appliquer les « formes prismatiques agressives ».

**D** – Assistant Affutage. Affuter le maillage permet de simplifier la tâche de segmentation. Pour cela, le logiciel demande Sensibilité de Courbure (85) ; Sensibilité de Séparateur (60) et section minimale (0,5cm2). Cliquer sur Suivant. Etendre à un facteur de 0,5. Suivant. Puis mettre à jour la grille. Si cela ne fonctionne pas, certaines zones à affuter se superposent, il faut alors les replacer avec l'outil « Modifier les lignes tangentes » juste à côté de l'icône Assistant Affutage

Tâches optionnelles :

a – Rendre le maillage unique : recompose le fichier en un seul maillage. Dans le cadre du scan, supprimera les parasites.

b - Optimiser les arêtes : Va automatiquement optimiser les arêtes vives du maillage

c – Améliorer le maillage pour surfaçage : Va accentuer les zones de grande courbure en y augmentant le nombre de polygones.

#### **B – Menu « Surfaces Paramétriques »**

Après la préparation du maillage : la segmentation et reconnaissance des faces, via le menu « Surfaces Paramétriques »

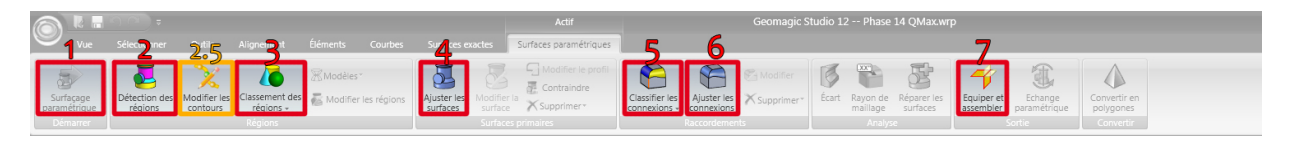

Tâche 1: Démarrer le surfaçage paramétrique. Fait entrer le logiciel en mode surfaçage paramétrique.

**Tâche 2 :** Détection des régions. Les valeurs à appliquer pour la détection de région sont les mêmes que pour l'Assistant Affutage, à savoir : Sensibilité de Courbure = 85 ; Sensibilité de Séparateur =  $60$ ; Section Minimale =  $0,5$ cm2)

Tâche 2,5 (optionnelle): Modifier les contours (correction des contours invalides). Les contours en rouge (invalides) peuvent être replacés et reconnectés. L'option Vérifier les Problèmes permet de localiser ces contours.

Tâche 3 : Classement des régions. Selon le type de surface recherché, définir la forme. Dans notre cas : Plans pour toutes les formes.

Tâche 4 : Ajuster les surfaces (obligatoire). Augmente l'emprise d'une surface sur le maillage. Cela permet au logiciel d'approcher les connexions entre certaines surfaces. (à régler sur 15,0)

**Tâche 5** : Classifier les connexions. Choix du type de connexions (Vive, libre, ou rayon constant). Dans le cadre de maquettes, appliquer des connexions vives pour toutes/

**Tâche 6 :** Ajuster les connexions. Le logiciel va ajuster chacune des connexions pour les assembler.

Tâche 7 : Equiper et assembler. Lance la création d'un objet aux « Surfaces Principales Découpées » : résultat de la segmentation.

12.2. ARTICLE DE CONFERENCE DU CIPA 2013

International Archives of the Photogrammetry, Remote Sensing and Spatial Information Sciences, Volume XL-5/W2, 2013 XXIV International CIPA Symposium, 2 – 6 September 2013, Strasbourg, France

#### **ACQUIRE HIGH QUALITY MESHES OF SCALE MODELS FOR AN AUTOMATIC MODELLING PROCESS**

F. Giraud, K. Jacquot, C. Chevrier, G. Halin

MAP-CRAI, National School of Architecture of Nancy, 2 rue Bastien Lepage, 54000 Nancy, France (giraud, jacquot, chevrier, halin)@crai.archi.fr

**KEY WORDS:** 3D Modelling, Scale Models, Photogrammetry, Laser Scan, Segmentation

#### **ABSTRACT:**

Urban scale models depicting whole towns such as the hundred-scale model collection known as *plans-reliefs* are a valuable source of information of cities and their surroundings. These physical representations of French century suffer from many problems that are, among other things, wear and tear or the lack of visibility and accessibility. A virtual<br>collection would allow remote accessibility for visitors as well as history researchers. collections and therefore, promote the collection to make people come to the museums to see the physical scale models. We also work on other physical town scale models like Epinal for which the scale is a bit higher.

In a first part, we define a protocol for acquiring 3D meshes of town scale models from both photogrammetric and scanning methods. Then we compare the results of both methods The photogrammetric protocol has been elaborated by choosing the most accurate software, 123DCatch, which asks for about 60 pictures, and defining the settings needed to obtain exploitable photographs. In the same way, we defined the devices and settings needed for the laser scan acquisition method. In a second part, we segment the 3D meshes in planes by using Geomagic, which has been chosen between several programs, for its accurate resulting geometry.

#### **1. INTRODUCTION**

Urban scale models depicting whole towns such as the hundredscale models collection known as plans-reliefs are a valuable source of information of cities and their surroundings. These physical representations of French strongholds from the  $17<sup>th</sup>$  through the  $19<sup>th</sup>$  century suffer from many problems that are, among other things, wear and tear or the lack of visibility and accessibility. Nevertheless, they are objects that come back with a new visibility to the public, with the apparition of the computer tools, and the new interest for city history. This can be seen by the new wave of copies of scale models, and the new exhibitions in which they are highlighted. To grant an access to a larger public, some researchers work on the possibilities to recreate them faithfully. A virtual collection would allow remote accessibility for visitors as well as history researchers. Moreover, it may also be linked to other digital collections and therefore, promote the collection to make people come to the museums to see the physical scale models.

In this paper, we focus on the very first steps in the 3D digitising/modelling pipeline that are the raw data acquisition and processing. 3D data acquisition from scale models is a challenging task for many reasons: the level of detail of the scale models, the high accuracy needed for modelling, the limited access to scale models, and the low luminous conditions in which they are exposed. We have been experimenting different acquisition methods, and we defined a full operation protocol, in order to automate the process. We will first introduce the town scale models, their specificities, and their complexities in comparison to the full-scale models (section 2). Then related works are presented (section 3), in terms of town<br>scale model modelling, and comparisons between and comparisons between photogrammetrical and 3D laser scanning methods. Later, we will determinate the most appropriate software and method for high quality meshes acquisition, and define a protocol for each of these methods, by explaining our experiments (sections 4 and 5). One of these methods will be chosen (section 6). It will be followed by our experiments on segmentation of these meshes

(section 7). And finally we will conclude with a presentation of our results (section 8).

#### **2. SCALE MODELS**

The town scale model tradition began in the  $17<sup>th</sup>$  century. In France, a collection of 144 scale models has been initiated by Vauban, named "Plans-Reliefs". They were made at a scale of 1/600, and their average size often approaches 50 square meters. Most of the old scale models are damaged by the time, and are difficult to move. In order to protect them and to grant a larger access to these pieces of history, there is a real interest to create 3D semantic models of the scale models that would be available for viewing by the public on the Internet. In parallel to these olds scale models and collections, a new wave of freshly realised scale models is actually coming. They sometimes have different scales, as Epinal's one (1/300° scale).

In order to acquire their 3D meshes, there are many differences between a scale model and a full-scale object. The acquisition of a scale model needs much more precision than the full-scale object. Indeed, they have the same details of architectural complexity, only represented much smaller. 10 centimetres long in real life are represented by only a half-millimetre on the scale model. When the streets are 5 to 10 metres wide, they only measure 1 to 2 centimetres. The 3D acquisition of town scale models is much more difficult, and needs to be precise. The scale model reconstruction is a real difficult work. From this point of view, this operation needs some preparation, and a protocol must be defined in order to realise the acquisition in optimal conditions.

#### **3. RELATED WORKS**

#### **3.1 Town scale model acquisition and modelling**

Town scale model acquisition and remodelling has already been the subject of many studies. Most of these experiments use the scan data only as a support, to manually model the object. The

This contribution has been peer-reviewed. The peer-review was conducted on the basis of the abstract. 277

**MASTER DESIGN GLOBAL – ARCHITECTURE MODELISATION ENVIRONNEMENT – MAP CRAI**

Project Relief Auguste Magnin (Geneva, 2013) is the project of reconstruction of the Geneva Plan-Relief. It has a high fidelity to the original, using a 3D scan, but has mainly been made manually. Rome Reborn (Dylla et al., 2010) is an interesting project of restitution of the Plastico Di Roma Antica that uses procedural modelling on the basis of scan data on certain areas: a program recreates plausible models, but not exact ones, in order to have the historic atmosphere of the city. It uses architectural rules from treatises translated to modelling language. Going further, a study on the automated generation of a Historical city Model of Hamburg has been done, including five different epochs (Kersten et al., 2012). It has been conceived by scanning acquisition on a scale model thanks to a robotic arm, and automation of reconstruction from maps. Finally, for the Plans-Reliefs exhibition in Paris in 2012, Google digitized many scale models in a short time, using pictures and laser scanning. Unfortunately, the laser scan data has only been used to verify buildings height, and pictures to create textures. Many graphic designers have modelled the Plans-Reliefs on SketchUp manually, with a loss of accuracy. Lastly, a PhD (Jacquot et al., 2013a) from our laboratory is being made on the plan-relief fortifications. The goal is to automate the adjustments of a parametric library of fortifications works thanks to reverse engineering process. In a previous paper (Chevrier et al., 2010), we explained how we managed to automate the modelling of the buildings from roof segments. However, these roof segments had been manually positioned with PhotoModeler, task that took a lot of time.

#### **3.2 Comparison between photogrammetry and 3D laser scanning**

As this paper is about 3D mesh acquisition from real models of cultural heritage, we had to care about the different technics of acquisition. Most of found studies are on real size objects. According to P. Grussenmeyer (Grussenmeyer et al., 2010) there are three methods: Laser Scanning, Photogrammetry, and Tacheometry. These methods have been tested on a full scale model: a castle. We can exclude tacheometry because of the small scale we are working on. Each of these has advantages and disadvantages: both capture heavy data with high precision; photogrammetry is easily textured and better detects edges. In the end, they seem complementary. Some researches insist on the fact that there is no method to be applied in every situation. They made some tests to select the most appropriate method and sometimes to combine them (Kadobayashi et al., 2004; Boehler et al., 2004; Skarlatos et al., 2012).

#### **4. 3D ACQUISITION VIA PHOTOGRAMMETRY**

In this part, we present experiments that have been made on a 3D printed replica of a city block of the Toul plan-relief. In section 4.1., we compare several photogrammetrical software. Then, in section 4.2, we defined a protocol to take pictures according to the recommended advices of the user manual software. Finally, in section 4.3, we define a protocol for the 3D mesh creation in order to obtain a high quality mesh.

#### **4.1 Comparison of software**

We have been looking for a tool that would automate to the maximum the meshing process. Previously, we used Photomodeler Scanner, software that used photogrammetric methods in manual ways. Now that the technologies have evolved in this field, many software programs exist. We have tested several photogrammetrical software that use different algorithms and different protocols for taking pictures, to select

the most appropriate to our need. To do it wisely, we followed the main instructions for each software program to have a proper set of pictures, rather than providing an identical set for all software. Elements of comparison have already been made, on real buildings (Grussenmeyer et al., 2008). We considered these researches to make our experiments, but the tested software often ask for manual intervention. Also, others photogrammetric programs appeared recently.

Tested softwares are: Autodesk 123DCatch, Agisoft Photoscan, EOS System Photomodeler. Other softwares, as Pistou (a research program in MAP-Gamsau, or Topcon's Imagemaster Pro have been considered, but we excluded them for their apparent complexity. Here are the results of our comparison; each one tested on the 3D printed scale model of Toul:

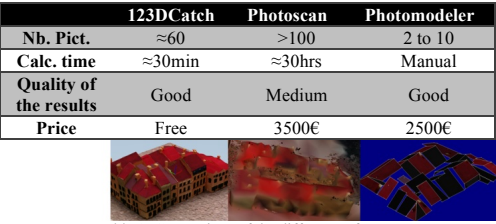

Table 1: Comparison of the different software.

As seen on table 1, 123DCatch asks for about 60 pictures, with a maximum of 80. Photoscan needs pictures as much as possible, the user manual mentioning 100 to 500. Photomodeler is mainly usable manually, but an automation exists, which demands for couples of pictures, to work with stereogrammetry. After experiments, the most appropriate software to acquire high quality 3D meshes from scale models using photogrammetry appeared to be Autodesk 123DCatch. It has the quality of being free, fast, and offers easily exploitable results. On the other side, it leaves a very limited control to the user for its parameterization, and does not display any preview before it is completely calculated. So you have to wait for the results before knowing if the model is usable or not.

#### **4.2 Protocol for taking pictures**

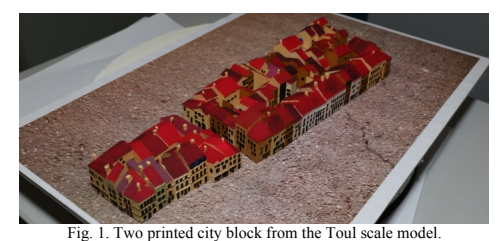

To define the following protocol, we have tested different configurations in our laboratory. These tests were made on 3D printed city blocks of the Toul scale model, painted by hand and relying on a textured background (Fig. 1). The optimal configuration we found for taking pictures that are enough detailed and the most exploitable is a good single-lens reflex camera, equipped with a powerful flash device and its reflector. In the case of our study, we used a Canon EOS 6D, offering high quality pictures of 16 megapixels, equipped with a 24-70 lens. We had a laptop on the shooting place, to download and verify pictures. Also, we had the possibility to start a test with 123DCatch granting us a preview for exploitable results or not.

Have been tested aperture, sensibility, shutter speed settings and different lightning conditions, with some help from professional photographer. This protocol was only applied and verified on the Autodesk 123DCatch software. It has been provided by our own tests, but also by following the user manual, the user experiences and previous related works on photogrammetry in the Digital Heritage domain.

The Single-Lens Reflex is set on manual mode, assembled with the flash device and its reflector. The flash device allows us to take pictures even in the low luminous condition on which the scale models are often exposed. Its shutter speed is set to 200 milliseconds. It is a very short shutter speed, which makes the ambient light shadows disappear when synchronized with the flash device. The aperture is set up to 11 to have a good depth of field. Its ISO Sensibility is set on 800, allowing us to take quite a lot of pictures without consuming too fastly the flash device battery (with a low quality loss compared to an ISO 100 setting). The Auto**-**focus is on, and the focal length is optimized according to the distance from the subject. The focal length has to remain the same for every picture on one unique subject.

The shooting conditions in which we work are not always great. Also, we tried to take pictures after verifying our own stability, and then to verify each picture. We have to choose parts of the subject of a reasonable size. The referent here is a city block and its near environment, as it can have in itself a real complexity. This represents an average surface of three square decimetres. Also, the distance to the subject has to be the shortest. In the first shoots, the subject must be entirely seen in every picture, and take the most of the area. Then, we can shoot scale model details. The nearest distance (30cm) the littlest focal length (24), and the furthest distance (1m) the largest focal length  $(70)$ . We take two orbits of approximately 20 photos around the object. The first orbit at 30° from the ground, the second at  $60^\circ$  (Fig. 2). To complete this collection, we can add some photos orbiting around hidden areas. It will work better if there is a slight presence of volumes or a textured background all around the object instead of a solid colored one. We often arrive to a total of sixty pictures, which is generally enough to work with.

Furthermore, in order to have a spatial reference and scale for a future 3D mesh acquisition, it is advisable to place a small rule near the model. This will define a scale for it and make easier the following phases. After photographing the model following our protocol, we pass to the 3D acquisition phase with 123DCatch.

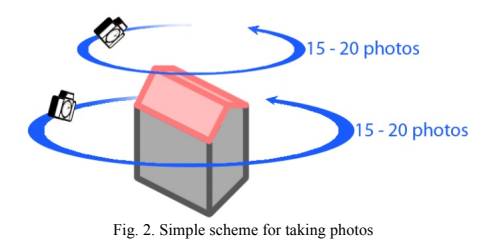

#### **4.3 Protocol for the 3D acquisition with 123DCatch**

123DCatch is very simple to use. At the opening of the software, you only have to select the pictures you want to send. To simplify the computation, it can be useful to reorder the pictures by orbits. 123DCatch has a limit of upload of 80 pictures at a maximum resolution of 6 Megapixels. So we may have to resize the pictures before sending them. Then, we can send these pictures to the Autodesk cloud for calculation. During this phase, no user manipulation is allowed. 123DCatch keeps running in the background, you can also close the program, asking Autodesk to send an e-mail when the mesh has finished calculation. Whatever the size of the photographed area, the number of polygons in the mesh will remain the same. The more you photograph closely, the more the mesh is accurate. Once the pictures are sent, the mesh is computed and downloaded. This step can take several minutes (between 10 to 30 minutes). We have for the first time a good preview of the calculated object. If the result is satisfying, you can continue working on it, otherwise you have to restart with others settings. At this stage, the program allows four different interventions:

-Define common points between unused pictures and the used ones to add them correctly to the calculation.

-Add new pictures to clarify complex areas, making possible round-trips between photo shoots and 123DCatch.

-Give a precise scale to the model for a future exportation, hence the importance of taking pictures with a ruler.

-And above all, recalculate a more precise model on a selected area of the mesh. This is highly recommended, because the first computing is generally inaccurate.

After these steps, the model is ready to be exported. 123Dcatch has the advantage of offering many export file formats: \*.obj compatible with many programs (will be used to export to Geomagic), \*.fbx compatible with Autodesk Maya to eventually modify the 3D, \* las which is a highly used point cloud file, and \*.dwg compatible with AutoCAD.

Following this protocol, the acquired mesh quality is high and exploitable for next steps of treatment. Here are 123DCatch screenshots of these results on the Toul printed replica scale model (Fig. 3), and the real Epinal scale model (Fig. 4). As presented, meshes are well textured, and are accurate enough even in the centre courtyards. We always have small not captured details as they could not be seen from any point of view, as areas under the roof overhangs, small alleys (<2mm), and the smaller and deeper courtyards (1cm² in 2cm high courtyards).

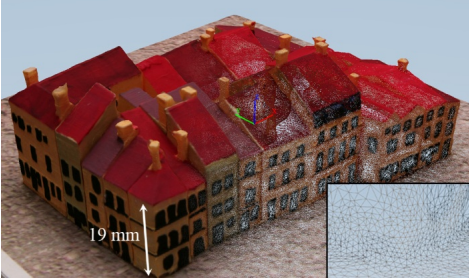

Fig. 3. 123DCatch results for Toul's replica scale model

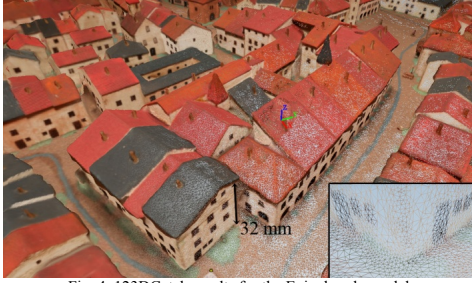

Fig. 4. 123DCatch results for the Epinal scale model

#### **5. 3D SCANNING ACQUISITION**

#### **5.1 Technical constraints**

Technical constraints due to the scale models and plans-reliefs are almost the same for scanning and photo shooting. Then, the access to the scale model, often difficult, is even more important for the 3D scan because of the necessity to sweep the model from many directions. Moreover, the 3D scan needs to be wired to electric power, and to a laptop. It becomes much more difficult to use than the Single-Lens Reflex in almost every case. The use of our handyscan (Creaform EXAscan) is easier on little scale models. Also, the handyscan needs special reference points, which consists on a grid marked with many points, every 5 centimetres.

#### **5.2 Tests**

To define the following protocol, we made many experiments in laboratory, always on the same 3D printed scale model of Toul, and also in real conditions, on the Epinal scale model. Experiments on the printed Toul scale model have been useful to define every settings of the scan (luminosity, sensibility, precision), and the scanning time. These settings are related to each other: we had to make a compromise between precision, scan time, and size of the bounding box. These settings have been used on another experiment, on the real Epinal scale model, where we tried to define how to scan in real conditions of work..

All these tests have been influenced by previous experiments from our laboratory. In the first experiments (Chevrier et al., 2010), previous settings have been already defined and tested in real conditions. These experiments conducted on Toul planrelief, have highlighted the difficulties to scan thin or damaged elements.

As special reference points, we suspended a wired doted grid over the scale model thanks to a portable scaffolding. This grid remains hardly installable over a massive scale model. We are not authorized to place pastilles on the model because it is forbidden by Cultural Heritage.

#### **5.3 Protocol for the 3D scan acquisition**

As the photogrammetry, 3D scanning needs some preparation. The device only scans what is in a radius of 30-45 cm from his sensors. Therefore, without an expensive robot arm to do this, the operator can only use his own arms, and count on the access he has to the scale model. As much as possible, it is recommended to study every access possibilities to the model, as if it is extremely rare to have a free access everywhere. The treated area by the scan is defined by its own acquisition quality settings. In the case of thin detailed scale models, the precision has to be high: one point each semi-millimetre. This setting limits the acquisition volume to a cube of 15cm side. The full acquisition time for this volume with an accurate precision is about one hour. To scan the full model, you have to sweep over the model from many different points of view. The software displays in real time every acquired point, which allows us to control the missing areas. If there are areas that are inaccessible to the scanner sensors, it will leave a hole in the final mesh, which can be difficult to fill. In the case of very dark painted surfaces, it is possible to change the light sensibility setting of the scanner to avoid other holes. The scanner cannot acquire areas painted that are near to the absolute black (in our case the openings of the buildings), which absorbs every light.

With laser scanning, we have been able to acquire high quality (0,2mm in our case) non-textured meshes, similar in quality to the photogrammetry. Each different acquisition is georeferenced due to the dot grid, making easier the assemblage between them. Also, captured models are already at scale, which is a benefit for further operations.

We present the results of each scan on the Toul printed replica scale model (Fig. 5), and then on the real Epinal scale model (Fig. 6). The meshes are of good quality, but there are always some holes corresponding to parts that the scanner could not capture. But no textures are available. Earlier tests have been made with a textured scan, but results were not convincing. Textures are very rough, and they are not captured on the whole scale model, so they are not exploitable. For the Epinal acquisition, we focused on a part of the model that was easily accessible on the border.

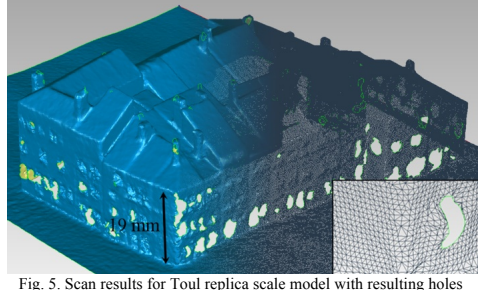

from non-captured black surfaces.

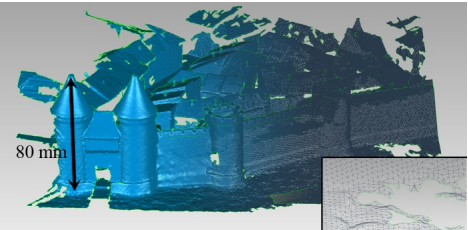

Fig. 6. Scan results for Epinal scale model: the back sides are missing because it is not accessible by the hand.

#### **6. COMPARISON BETWEEN PHOTOGRAMMETRY AND 3D SCAN**

In order to know which method is the most accurate in the case of city scale model, we compared each method results. We compared the mesh quality (section 6.1), the acquisition difficulty (section 6.2), the exploitability and the eventual extras that they offer (section 6.3).

#### **6.1 Mesh quality**

The mesh quality is important for us, as we need a high quality to exploit the model in order to segment it. Considering the amount of polygons as a part of a mesh quality, the results between photogrammetry and laser scan are similar (Fig. 3,4,5,6). In comparison, each scanned cubic areas (15x15cm) has 1.4 million polygons, whereas every 123DCatch mesh of the same size has up to 1.6 million polygons (depending on the number of pictures and their resolution). The mesh quality of the photogrammetry depends on the area we want to acquire and on the resolution of taken pictures, whereas the quality of the scan depends on the amount of defined sized cubic areas.

The mesh quality is not just about the polygons number. Others characteristics come into play: the accuracy of the acquired

geometry, and the precision on details. On these criterions, laser scan has less noise on solid coloured parts, but photogrammetry is still enough for segmentation, and both cannot access in thin holes. Taking detailed pictures for the photogrammetry, we can improve geometry.

The available results in the fortified areas of the scale models are along the same line. Even if the photogrammetric mesh is more irregular than the laser results, the impact on the segmentation process remains invisible.

#### **6.2 Difficulties of acquisition**

Because of the size of scale models, we had to find the most convenient method to acquire its geometry. As a reminder, Epinal scale model, one of the smallest, is  $3.3 \times 1.8$  m. The only city table of Toul is already 2.3 x 2.13m. So, some areas can be difficult to access (Fig. 7). Moreover, given the little control over the parameters of 123Dcatch, it is impossible to forbid its algorithms to create awkward geometries instead of trees and areas it could not capture properly. Therefore, photogrammetry is easier, thanks to the zoom and focal we can modify according to the distance we have to the subject. The Single Lens Reflex is also a lighter device than the Laser Scan. The Laser Scan has the disadvantage of needing a specific distance between it and the subject, which can often be difficult to access. This is resulting by holes and missing parts on the mesh (Fig. 6). This disadvantage could be bypassed by the use of a robotic arm or a bridge over the model, of a consequent price. The additional cost of these operations includes a truck, the equipment (the LaserScan we used costs about 55 000€, and the Single-Lens Reflex 3000€, which is much cheaper), and the loss of time from moving and installation.

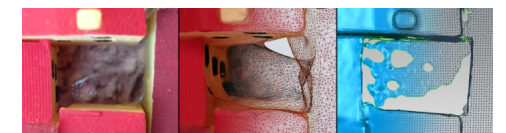

Fig. 7. Detail of a small and deep courtyard: on the left, the real scale model; in the middle, 123DCatch finds an average round geometry; on the right, the scan leaves holes instead of proposing a fake geometry.

#### **6.3 Exploitation possibilities and extras**

The exploitation possibilities offered by each method are similar. Thanks to the accuracy of the laser scan, segmentation part can be a bit easier than the photogrammetry, because of the slight noise on 123DCatch results. Scan reorganization is also easier thanks to the geo-referencing of each captured mesh, but it is also possible with photogrammetry in Geomagic Studio 12. In contrast, photogrammetry offers well textured meshes exploitable for the next steps.

#### **6.4 Chosen method**

After this comparison, we chose to give priority to the photogrammetry, because of its ease of use, its rapidity in situ, its price, and the needed capacity of texturing the models.

#### **7. SEGMENTATION AND PLANES RECOGNITION IN THE 3D MESHES**

After acquiring meshes from the whole scale model, we have many separated point clouds. These point clouds are heavy (about 1 million points per city block) and represents a very complex geometry composed of many polygons which are too heavy to be viewable online. So we have to treat this point cloud with respect to building shapes and roofs, in order to have a lighter model. The aim of plane recognition is to facilitate an automatic parametric modelling (that will be explained in a another paper). The texturing of the parametric model is automatically computed from the textured mesh.

In section 7.1, we compare software applications for segmentation. Then, in section 7.2, we define a protocol for this step. And finally, in section 7.3, we will see the final results of segmentation.

#### **7.1 Comparison of software**

In the domain of segmentation of 3D meshes, many software applications exists. We decided to test three software programs to evaluate which one is the most adapted to our needs. Many of these are commercial and expensive, because of their rarity and complexity. Tested software includes Geomagic Studio 12, Rapidform XOR3, EDF CloudCompare and Mesh2Surface 4 Rhino plug-in. EDF CloudCompare is free, it applies RANSAC algorithms with medium quality results, but it offers very low export possibilities. Mesh2Surface 4 Rhino is a Rhino plug-in that costs around 600€. It has been tested on its demo version, and did not offer exploitable results. Rapidform and Geomagic are recognized among the best point-cloud processing software. Their price is high (15 000  $\epsilon$ ) and their functionalities are very close to each other. However, Geomagic Studio 12 is an easyto-use software that offers great exploitable results. It has many parameters that allow the refinement and the enhancement of the meshes, to prepare them to the phase of segmentation. Also, many of the operations are automated, and never ask to interfere directly on the mesh. That's why we decided to use Geomagic Studio 12.

#### **7.2 Protocol for the segmentation**

In order to segment the meshes, we will describe the use of Geomagic Studio 12, step by step. The general way to operate the mesh is: first, correction of the mesh, in order to avoid any calculation error, then optimization of the mesh, in order to simplify the computing in the following steps, and finally mesh segmentation. Each of these steps asks for many parameters, that we have to define. We have to find the optimal default values to have the best conditions to automate the process. Let us detail the three steps:

- Many functions help to correct the mesh. The first one is automatically proposed by the program, called the "Mesh Doctor". This operation reduces little spikes, holes, replaces the normal of false oriented triangles, and also improves the mesh quality in order to avoid any error on next steps. Others manual functions let the user complete the correction step, as hole filling, mesh trimming, etc. In the fortified areas, this process is a tedious task because of the vegetation cover which has to be removed. This operation can only be done manually given the proximity of the vegetation with the smallest details of the fortification works. Even with these precautions, the loss of information is inevitable and prejudicial for the segmentation step. Thus, it results in many program crashes delaying the segmentation process.

- Then, we prepare the mesh for the segmentation, by cleaning low curvature areas, reducing noise, and sharpening. These options are facultative, but they help to the segmentation, especially on imprecise meshes.

- Finally, the parametric surfacing / segmentation phase, finishes our process. This step passes by many actions. First, the region detection asks the user to enter sensibility parameters. Different parameters are asked at this time, as the separator and curvatory sensibility, and the minimum area to be computed.

Obviously, it often depends of the mesh quality, and the nature of the model. In the case of city blocks: sensibility must be high, and the minimum area is about a half square centimetre. Next, we define the type of geometrical shape we want to recognize (Planes for building reconstruction, Sphere for spherical trees, Freeform for ground). These regions are separated by their contours, which the user is able to modify and correct. In the fortified areas, manual interventions are always necessary as the fortified entities vary greatly in terms of size. The walls are usually correctly segmented depending of the amount of residual noise but smallest parts of fortification are nearly out of range even with a high sensibility and a minimum area about of a tenth of a millimetre.

Almost every face connection on scale models are edges, so we set the connexion type on "sharp". Then comes the phase of surfaces and connections fitting. And finally the result computing, that offers a real segmentation, separated in trimmed primary surfaces. By following these steps and settings, we have a segmented model, approaching the real one, and allowing us further automatic treatments for the creation of the parametric models of the buildings (Fig. 8).

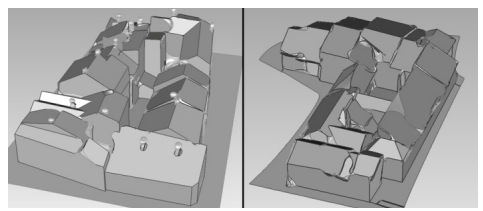

Fig. 8. Results of segmentations from Geomagic for Toul replica scale model, and for the real Epinal scale model

#### **7.3 Results**

Thanks to the plane recognition, the model becomes simpler, only composed of real plane polygons following their real edges. There are still some improvements to do, such as missing corners that needs even more precision, and the presence of chimneys that can be easily found (they are formed by spikes).

In the fortified part of scale models, the level of detail is higher than in the city area as the plans-reliefs were used above all as a military tool. Geomagic treatments and especially segmentation step are time consuming processes whose outcomes are far from being satisfactory. An alternative method is being tested right now. It uses Grasshopper plug-in for geometric and semantic segmentations and the early results are encouraging (Jacquot et al.  $2013h$ ).

#### **8. CONCLUSION**

This study about the use of photogrammetry and laser scanning on historical city scale model has revealed some important protocols for acquisition, and segmentation. From the different sizes of the scale models, compositions, and epochs, we could define a unique protocol to have the same quality of results. Tests have been focused on the city and fortifications, but they have to be extended to towers, vegetation, historical monuments, etc.

The next step of our researches is in progress: the automation of the creation of the building parametric models from the 3D segmented meshes. The texture of each building will be computed from the 3D textured mesh. The benefit of that kind of semantic and digitalized city model would be great: it will be accessible to the public; it will represent an information source

useful for historians, patrimonial architects and town planners; it will promote the scale model collections to everyone.

#### **ACKNOWLEDGEMENTS**

Thanks are due to the photographer Gilles André of the SRI (Service Regional de l'Inventaire de Lorraine) for his advices.

#### **REFERENCES**

Boehler, W. and Marbs, A., 2004. 3D Scanning and photogrammetry for heritage recording: a comparison. *Geoinformatics 2004, University of Gävle, Sweden, 7-9 June 2004*

Chevrier, C., Jacquot, K. and Perrin, J., 2010. 3D Modeling of a town scale model. *Limassol, Cyprus, pp. 99–107. LNCS 6436.*

Dylla, K., Mueller, P., Ulmer, A., Haegler, S. and Frischer, B., 2009. Rome Reborn 2.0: A framework for virtual city reconstruction using procedural modeling techniques.

Geneva, 2013. Scale model of geneva, project pram. http://youtu.be/MwLDoZnv7oA (accessed june 2013).

Grussenmeyer, P., and Al Khalil, O. 2000. A comparison of photogrammetry software packages for the documentation of buildings. *The Mediterranean Surveyor in the New Millennium Seminar, 18-21 September 2000, Malta.*

Grussenmeyer, P., Landes, T., Voegtle, T. and Ringle K. 2008. Comparison methods of terrestrial laser scanning, photogrammetry and tacheometry data for recording of cultural heritage buildings. *The International Archives of the Photogrammetry, Remote Sensing and Spatial Information Sciences. Vol. XXXVII. Part B5. Beijing, China.*

Jacquot, K., Chevrier, C. and Halin, G. 2013. Validation of a parametric approach for 3D fortification modeling: Application to scale models. *5th International Workshop 3D-ARCH'2013: 3D Virtual Reconstruction and Visualization of Complex Architectures. 25-26 feb. 2013. Trento. Italia.*

Jacquot, K., Chevrier, C. and Halin, G. 2013. Reverse Engineering of Scale Models Using Dataflow Programming:: Application to the fortification of plans-reliefs. *Digital Heritage. 28 oct-01 nov. 2013. Marseille, France. (submitted)*

Kadobayashi, R., Kochi, N., Otani, H. and Furukawa, R. 2004. Comparison and evaluation of laser scanning and photogrammetry and their combined use for digital recording of cultural heritage.

Kersten, T.P., Keller, F., Saenger, J. and Schiewe, J. 2012. Automated generation of an historic 4D city model of Hamburg and its visualization with the GE Engine.

Skarlatos, D. and Kiparissi, S. 2012. Comparison of laser scanning, photogrammetry and SFM-MVS pipeline applied in structures and artificial surfaces. *ISPRS Annals of the Photogrammetry, Remote Sensing and Spatial Information Sciences, Volume I-3, 2012 XXII ISPRS Congress, 25 August – 01 September 2012, Melbourne, Australia*